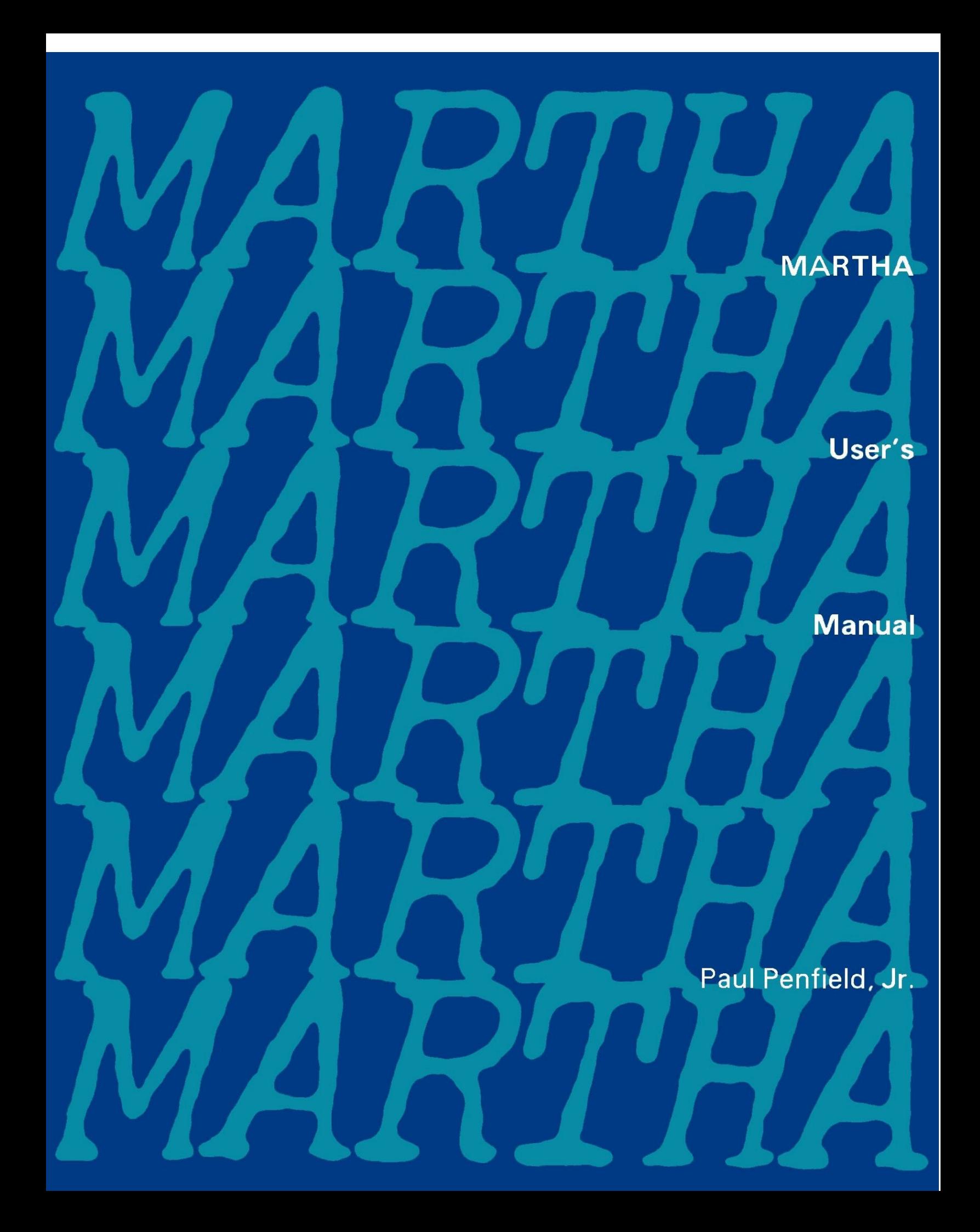

# MARTHA

User's Manual

Paul Penfield, Jr.

The MIT Press Cambridge, Massachusetts, and London, England

Copyright ©, 1971 by The Massachusetts Institute of Technology

This book was designed by the MIT Press Design Department. It was set in IBM Selectric typewriter by Williams Graphic Service, Inc. printed on P & S Offset by Halliday Lithograph Corp. and bound by Halliday Lithograph Corp. in the United States of America.

All rights reserved. No part of this manual may be reproduced in any form or by any means, electronic or mechanical, including photocopying, recording, or by any information storage and retrieval system, without permission in writing from the publisher.

ISBN 0 262 66015 6 (paperback) Library of Congress catalog card number: 73-175017

The functions and programs comprising MARTHA are also copyright © 1971 by the Massachusetts Institute of Technology. All rights to the programs are reserved. No part of the programs, functions or data, may be displayed, reproduced, or propagated by any means or in any form, including displaying the functions on a terminal, unlocking any of the locked functions, or transferring by any means, electronic or mechanical, including magnetic tape, disk, drum, or punched cards, the information contained in the programs from one computing machine to another, without permission in writing from the publisher.

To the real Martha

Preface vii Chapter 1 Introduction 1 Chapter 2 How to use MARTHA 2 2.1 Obtaining the Programs 2 2.2 MARTHA Commands 4 2.3 Setting the Frequency 4 2.4 Describing Networks 6 2.5 Elements 8 2.6 Wiring 14 2.7 Examples of Network Description 17 2.8 Storing Network Definitions 17 2.9 Output List 21 2.10 Response Functions 21 2.11 Output Modifiers 24 2.12 Output Formats 26 2.13 Examples 27 2.14 In Case of Trouble 50 2.15 Summary 57 Chapter 3 Other Features of MARTHA 59 3.1 More Than One Network 59 3.2 Analyzing the Same Network Again 59 3.3 Saving Your Work 60 3.4 Write Your Own Wiring Functions 61 3.5 De-embedding 63 3.6 User-Defined Elements 63 3.7 The MARTHA Library 68 3.8 Identification of Objects 68

3.9 Functions of Frequency 69 3.10 Storing Results 77 3.11 Analysis with Many Frequencies 77

3.12 Sweeps with respect to Circuit Parameters 78

Chapter 4 The *MARTHA* Library 80 4.1 Elements 80 4.2 Wiring Functions 83 4.3 Response Functions 84 4.4 Modifiers 87 4.5 Miscellaneous Extra Functions 88 Chapter 5 Future Plans for MARTHA 94 5.1 Bugs 94 5.2 Additions to the Library 94 5.3 Extensions to MARTHA 94 5.4 User's Comments 94 Appendix A Introduction to APL 95 A.1 Keyboard 95<br>A.2 Constants 95 A.2 Constants A.3 Variables 96 A.4 Expressions 96 A.5 Vectors 98 A.6 User-Defined Functions 98 A.7 Error Messages 100 Appendix B On-Line Documentation 102 References 116 Index 118 (Forms for the convenience of the user are inserted at the end of this manual)

Modern circuit designers use many sophisticated tools, including the computer. There are many special-purpose and general-purpose programs to analyze electrical networks. No two are exactly alike in their computing algorithms, in their data structure, in the scope of services performed, or in their input-output language.

Originally there were special-purpose programs that could not "talk" to each other except by using humans as interpreters. Thus, for example, a filter designer would use one program to rough out a design, another to analyze it, and possibly still others to perform transient analysis or parameter optimization, or to check on tolerances. Each of these specialized programs required its data in a particular format, and its output was not in a form appropriate for the other programs. Furthermore, these programs often ran on different machines, or used different languages.

The present trend in circuit-design programs is toward a uniform input-output notation that is understood by several programs or subroutines that themselves perform specialized tasks. Among the various programming languages, APL is by far best suited to such an arrangement, and as time goes on will probably supplant FORTRAN, BASIC, and others as the host language for circuit-design programs.

At the very least, an up-to-date system should have the following features:

1.

Versatility that is limited by the imagination of the end user, rather than that of the author. This is most easily accomplished by embedding the programs in a general-purpose conversational language such as APL. 2. An open-ended library of special-purpose functions to work with the functions in the system. 3

A uniform language for defining network topology and the constitutive laws of the elements, and ability to program in that language. 4.

Several synthesis, analysis, and optimization algorithms.

5.

As many user-defined types of elements as needed.

6.

A variety of output formats.

An implementation that is relatively machine-independent.

8.

7.

Facilities for numerically defined functions.

9.

Adequate documentation, including on-line summaries.

The author is not aware of any circuit-design system that satisfies all these criteria. At present MARTHA fails to satisfy no. 4.

MARTHA was first implemented during the summer of 1970 at M.I.T. Part of the initial implementation was supported by the National

Aeronautics and Space Administration, under Grant NGL22-009-337. The computer time was supplied by M.I.T. and subsequent refinements were not supported, except in minor ways, by any research grant.

#### Introduction

MARTHA is a set of general-purpose programs for analyzing linear electrical networks. The networks may be lumped or distributed, reciprocal or nonreciprocal, passive or active. You do not have to be a computer programmer to use MARTHA---you need to know only what the network looks like and what information you require.

MARTHA is geared toward "transmission-type" networks, with an input and an output. This includes most filters, amplifiers, and microwave networks, even with multiple feedback paths and branches. The possible output includes two-port parameters like impedance, admittance, and scattering matrices; input and output impedances, admittances, and reflection coefficients; and various types of "gains" including insertion gain, transducer gain, voltage gain, and available gain. These, their real or imaginary parts, their magnitude or phase, may be printed or plotted as functions of frequency or as functions of network parameters, or as functions of each other. You can analyze more than one network at a time.

MARTHA is embedded in the flexible conversational programming language APL. To use MARTHA you must have an account with a computer service that supports APL and has MARTHA in its library.\* If you have never used APL before, Appendix A contains all the information you need to use MARTHA.

Because MARTHA is embedded in APL, all the features of APL are available if you wish to take advantage of them. In particular, the network topology or various element values can be changed under control of APL programs you write, and the results of calculations done by MARTHA are available for further calculations. In other words you may, if you wish, use MARTHA without modification as a network analyzer; or you may use the individual functions of MARTHA in a more specialized analysis and synthesis system.

\*To find out where MARTHA is available, write to the Manager of Software Services, The MIT Press, 28 Carleton Street, Cambridge, Mass. 02142.

How to Use MARTHA

#### 2.1 Obtaining the Programs

To use MARTHA you must have an account with a computer service that has MARTHA in its library. When you set up the account you will be told how to log into the conversational language APL. In general this involves placing a telephone call to the computer, and then requesting APL. In the space below write the telephone number of the computer and the log in procedure, so you won't forget it.

After you have logged into APL, you must still load MARTHA. APL programs are stored in "workspaces", and the workspaces associated with MARTHA are in a public library, usually (although not always) library 100. You can move the programs into your active workspace by the commands

 )CLEAR )COPY 100 MARTHA

(If the programs are in a library with a number different from 100, use that number instead.)

After you have finished using MARTHA, log out of the computer by typing

 $O$ 

If you forget how to use MARTHA, a succinct summary is available on-line. You can bring this into your active workspace with the command

)LOAD 100 HOWMARTHA

Then type

#### DESCRIBE

for further instructions. Appendix B contains this summary as of the date of this manual.

CP/67 VERSION 2.0+33 07/03/71

#### DIAL APL .. CONNECTED ..

#### )60024

.<br>003) 10.29.51 07/12/71 PPENFIELD

A P L \ 3 6 0

 )CLEAR CLEAR WS )COPY 100 MARTHA SAVED 20.52.47 6/30/71

#### )LOAD 100 HOWMARTHA

SAVED 10.17.01 07/12,71

#### DESCRIBE

MARTHA 71<sub>°</sub>A 1 JULY 1971

MARTHA IS A SET OF FUNCTIONS THAT ANALYZE LINEAR ELECTRICAL NETWORKS, NORMALLY AS A FUNCTION OF FREQUENCY. FOR A COMPLETE DESCRIPTION, SEE PAUL PENFIELD JR., 'MARTHA USER'S MANUAL,' THE MIT PRESS, CAMBRIDGE, MASS. 02142; 1971. FOR A SUCCINCT SUMMARY:

)LOAD 100 HOWMARTHA

THIS WORKSPACE CONTAINS THE FOLLOWING SUMMARIES (BUT NOT THE FUNCTIONS)

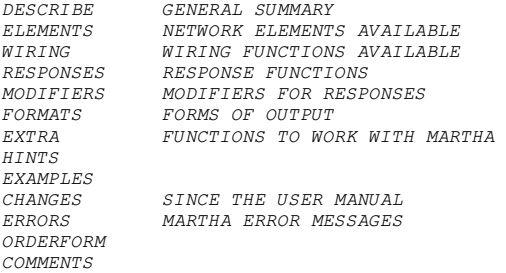

TO GET THE FUNCTIONS:

)COPY 100 MARTHA

MARTHA INCLUDES SEVERAL VARIABLES AND FUNCTIONS THAT THE USER DOES NOT DIRECTLY USE. THESE ALL HAVE NAMES CONTAINING TWO UNDERLINED LETTERS. THERE ARE SIX VARIABLES THAT THE USER CAN CHANGE:

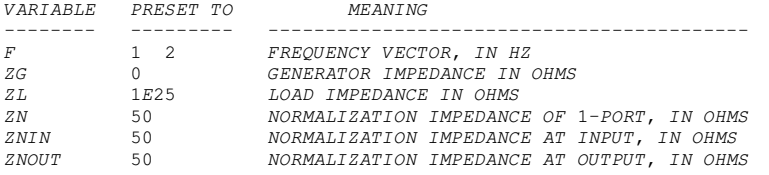

MARTHA INCLUDES 75 OTHER VARIABLES AND FUNCTIONS. THE MARTHA LIBRARY CONTAINS OVER 100 ADDITIONAL VARIABLES AND FUNCTIONS IN 5 WORKSPACES:

 WORKSPACE CONTENTS ----------- ---------------------------------- 100 MARTHAE ELEMENTS 100 MARTHAW WIRING FUNCTIONS 100 MARTHAR RESPONSE FUNCTIONS 100 MARTHAM MODIFIERS FOR RESPONSE FUNCTIONS 100 MARTHAX EXTRA FUNCTIONS TO WORK WITH MARTHA

TO GET A SPECIFIC FUNCTION, E.G. VCCS FROM 100 MARTHAE:

)COPY 100 MARTHAE VCCS

FOR A SUMMARY OF THE CONTENTS OF THE MARTHA LIBRARY, PRINT THE VARIABLE NAMED 'DESCRIBE' IN EACH WORKSPACE.

2.2 MARTHA Commands To use MARTHA, you need to specify four things: 1. Frequency or frequencies to use 2. Description of the network or networks 3. List of desired response functions 4. Choice of printing or plotting the results

After the frequency has been specified, MARTHA is run by typing a line of the form

 $PRINT$ )  $PLOT$ <output list> OF <network description> PLOG

The format of the output is determined by the first word, and the word OF is required. Examples:

PRINT  $Z$ , Y OF (R 5) P  $C$  300 $E^-$ 6 PLOT MAG S11, DEG S11 OF FILTER1

In the first example the output list is  $Z$ ,  $Y$  (the impedance and admittance) and the network is  $(R 5)$  P  $C 300E^-6$  (a resistor of 5 ohms in parallel with a capacitor of 300  $\mu$ F). In the second example MAG S11, DEG S11 is the output list (the scattering-matrix entry S11 expressed in magnitude and phase), and FILTER1 is presumably the name of an APL function you have written to describe a network.

#### 2.3 Setting the Frequency

In MARTHA the frequency is always denoted by the variable  $F$ . Initially F is set to the vector 1  $2$ , meaning two separate frequencies, 1 Hz and 2 Hz. Normally you will set  $F$  to something else, and after you do so it

)CLEAR CLEAR WS )COPY 100 MARTHA SAVED 20.52.47 06/30/71

#### PRINT Z, Y OF (R 5) P C 300E<sup>-6</sup>

CIRCUIT ANALYSIS BY MARTHA. 71.A 7/12/71 10:37 MARTHA COPYRIGHT  $(\overline{C})$  1971 MASSACHUSETTS INSTITUTE OP TECHNOLOGY

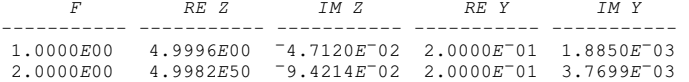

will remain at that new value or values until you reset it to another value. You may change the frequencies as often as you wish, and MARTHA will always use the current value of  $F$ .

The most common frequency specifications are a spot frequency (just one value), a linear sweep, and a logarithmic sweep. For a spot frequency, just set  $F$  to that value; for example, for 10.5 MHz, type

 $F$ <sup> $-10.5E$ 6</sup>

Note that in MARTHA (as in APL), variables are assigned values by the  $\sim$  symbol, not by = as in many other programming languages. Also, in MARTHA the frequency is always expressed in Hz, not in radians per second or MHz.

A linear sweep can be generated using the index generator  $l$ . (Recall that  $i$  is a vector consisting of the first N integers, for example  $15$  is  $1 \quad 2 \quad 3 \quad 4 \quad 5.$ ) For example, to obtain a linear sweep of 20 frequencies starting at 910 Hz and separated by 10 Hz,

 $F$   $-900+10 \times 120$ 

A logarithmic sweep can also be generated with the index generator. For example, for 21 frequencies between 100 Hz and 1 MHz

 $F$ <sup> $-100\times10$ </sup>\*.2 $\times$ 0, l20

Other frequency specifications are possible. For example, a

```
 )CLEAR 
CLEAR WS<br>)COPY 100 MARTHA<br>SAVED        20.52.47 06/30/71
      A THIS SYMBOL A IS FOR COMMENTS--THE COMPUTER IGNORES ANY LINE TWAT STARTS WITH THAT SYMBOL.
      A YOU CAN FIND OUT WHAT THE FREQUENCY F IS BY MERELY TYPING F
\mathbf{F}1 2 
      F<sup>\leftarrow</sup>10.5E6
\mathbf{F} 10500000
 â4 
1 2 3 4 
1 2 3 4 5F<sup>\leftarrow</sup>900+10 \times120
 F 
910 920 930 940 950 960 970 980 990 1000 1010 1020 1030 1040 1050 1060 1070 1080 1090 1100 
       FË100'10*.2'0,â20 
 F 
100 158.4893192 251.1886432 398.1071706 630.9573445 1000 1584.893192 2511.886432 3981.071706 6109.573445 
 10000 15848.93192 25118.86432 39810.71706 63095.73445 100000 158489.3192 251188.6402 308107.1706 
 630957.3445 1000000 
       A TYPING O IN FRONT OF F WILL TELL YOU HOW MANY FREQUENCIES ARE IN YOUR SWEEP.
\rho F21 
       FË79,81,50+2'â25 
      \rho F27 
 F 
74 81 52 54 56 58 60 62 64 66 68 70 72 74 76 78 80 82 84 86 88 90 92 94 96 98 100
```
linear frequency sweep with two extra points (presumably of special interest:

 $F$ <sup> $-79$ , 81, 50+2×125</sup>

It is not necessary for the frequencies to be arranged in numerical order. You may use negative frequencies if you wish.

In circuit analysis it is often necessary to divide by the frequency (for example in calculating the impedance of a capacitor). Any of your frequencies equal to 0 will be automatically reset to  $10^{-25}$  Hz.

### 2.4 Describing Networks

MARTHA can analyze either one-port or two-port networks. A two-port network is assumed to be terminated by a generator at the input and a load at the output, as shown in Figure 2.1. The generator and load are not part of the network being defined.

A network is described in MARTHA in terms of a sequence of operations used to construct the network from simpler subnetworks, or "sections." In such a construction, the port concept must be valid for each section connected. A port is a pair of terminals of a network with the same current entering one terminal and leaving the other. Thus, any network with only two accessible terminals is automatically a oneport network. However, four-terminal networks do not always behave as two-port networks: for example, consider the two networks of Figure 2.2. It appears that each might be described as a two-port network. However, when wired together as in Figure 2.3, the port concept is not valid because the currents i and i' are not equal. On the other hand, consider the two networks of Figure 2.4. These differ from those in Figure 2.2 only because of the ideal transformers (with turns ratio 1). These transformers ensure that the port concept is valid no matter how the networks are wired. Thus, in Figure 2.5, the port concept is valid.

The analysis done by MARTHA is based on the assumption that the port concept is valid. Usually there is no problem, but if the behavior of a network is altered by inserting ideal transformers such as

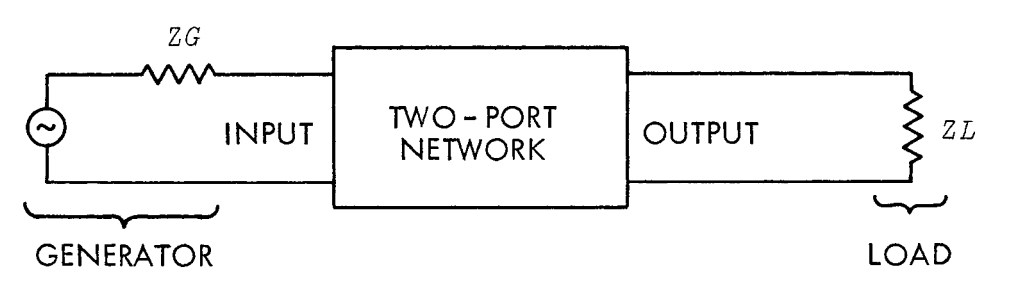

Figure 2.1. Two-port network as terminated by a generator and load.

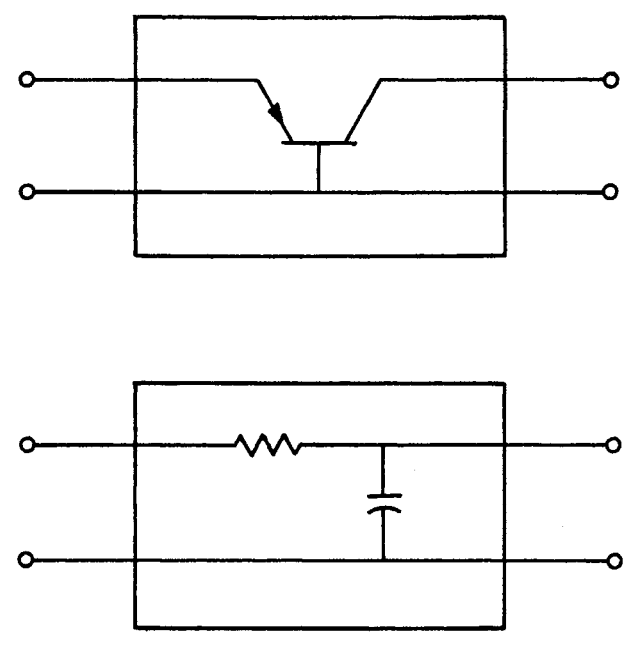

Figure 2.2. Networks that can in many circumstances be ade quately described as two-port networks.

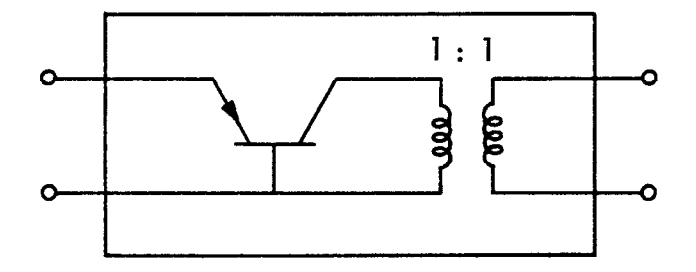

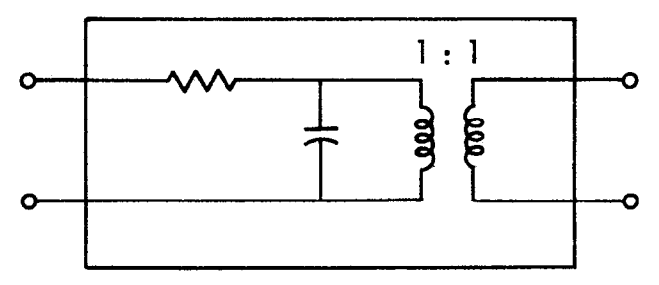

Figure 2.4. Networks that can in all circumstances be adequately described as two-port networks. These differ from the networks in Figure 2.2 because of the 1:1 ideal transformers.

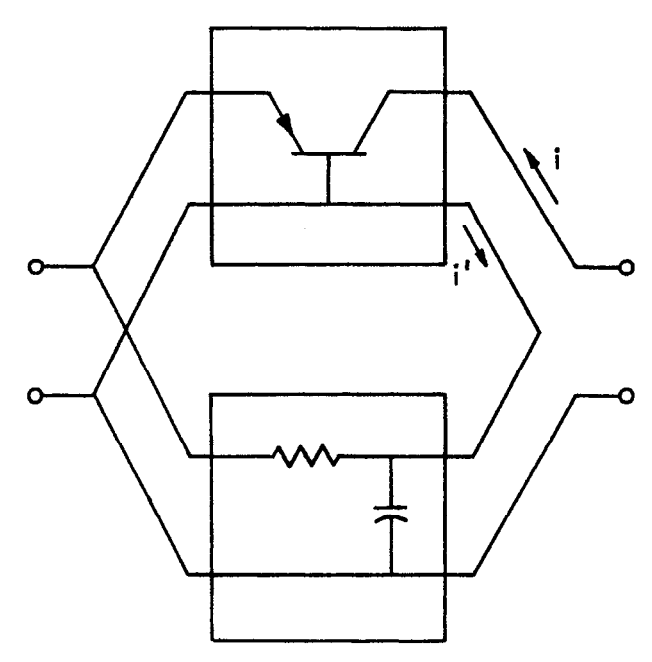

Figure 2.3. Example in which the port concept is not valid. The currents i and i' are not equal.

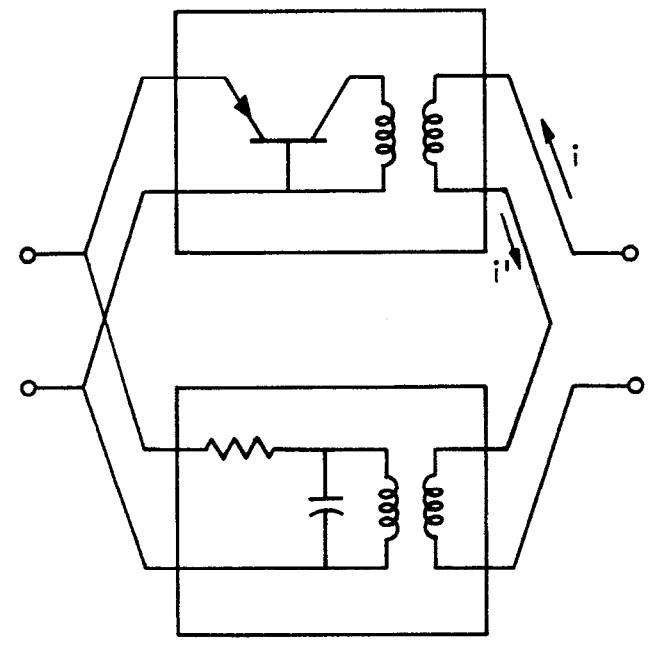

Figure 2.5. Example in which the port concept is valid. The currents i and i' are equal. This network behaves differently from the network in Figure 2.3.

those in Figures 2.4 and 2.5, then the port concept is not valid and MARTHA will not work properly. If you really want to analyze the network of Figure 2.3, you can, but the description is different from that implied by Figure 2.3. It is your responsibility as a user to ensure that the port concept is valid for your network: MARTHA has no way of checking this.

#### 2.5 Elements

A network consists, ultimately, of elements wired together. Typical elements are resistors, capacitors, inductors, ideal transformers, lengths of transmission line, lengths of waveguide, transistors, operational amplifiers, and so on. You may define the elements of your network at any time and change their parameters at any time. The current definitions will always be used by MARTHA. An element need not be redefined when the frequency is changed. You may define more elements than you actually use, if you wish.

You may give names to your elements; for example R1 might be a resistor and C13 a capacitor. MARTHA cannot tell, from the name, what type of element it is. You might name one of your resistors L3 if you wished, even though this would not be customary electrical-engineering practice.

Elements are defined by one of the element-definition functions R, L, C, IT, OPAMP, TEM, WG, FET, or HYBRIDPI. Each of these has the effect of taking a number or set of numbers and creating an element from it. For example, R converts a resistance (in ohms) into a resistor, and IT converts a turns ratio into an ideal transformer.

Examples:

 $R1<sup>-</sup>R 5600$  $C2 \leftarrow C$  3 $E^-$ 6  $L2 \leftarrow L$  .0015

Here a resistor of value 5600 ohms, a capacitor of value 3 µF, and an inductor of value 1.5 mH are being defined, and given the names  $R1, C2, and L2.$ 

MARTHA includes sixteen types of elements, of which five are one-port elements, and the rest two-port elements.

Resistor. The function that creates a resistor is R, and it interprets its argument (the number to its right) as the value of the resistance in ohms.

Example: a 1.5-Megohm resistor:

 $R2 \leftarrow R$  1.5 $E6$ 

Capacitor. The function  $C$  interprets its argument as the value of the capacitance in farads (not microfarads). Example: a 2.5-pF capacitor

 $C6 \leftarrow C$  2.5 $E$ <sup>-12</sup>

Inductor. The function  $L$ , if given an argument that is a single number, creates an inductor with the value of the argument as the inductance in henries. If the argument is a vector of length three, then L creates a mutual inductor, with the three values interpreted as the self-inductance of the left coil, the self-inductance of the right coil, and the mutual inductance (all three expressed in henries). The inductor, of course, is a one-port element whereas the mutual inductor is a two-port element.

Straight-through Section. The straight-through section (Figure 2.6) is a two-port element given by WTHRU without any argument (none is necessary since this element has no parameter associated with it). The major purpose of WTHRU is to replace a section in a cascade; it is equivalent to an ideal transformer with turns ratio 1.

Polarity Reverser. The polarity reverser (Figure 2.6) is a twoport element given by WR without any argument (none is required). This element is useful, in conjunction with the wiring functions WSP, WPS, and WSS defined below, to change a "series" connection into a "difference" connection. It is equivalent to an ideal transformer with turns ratio -1.

Ideal Transformer. The function IT creates an ideal transformer, interpreting the argument as the turns ratio (turns on the input side divided by turns on the output side).

Operational Amplifier. Three models for operational amplifiers, of varying degrees of sophistication, are available in MARTHA. The function OPAMP creates them all. If its argument is a single number, then it is interpreted as the voltage gain. The input impedance is assumed to be infinite, and the output impedance zero. If the argument is a vector of length two, then the first number is interpreted as the open-circuit voltage gain and the second as the (real) output impedance in ohms. The input impedance is assumed to be infinite. If the argument is a vector of length three, then the three are interpreted, in order, as the open-circuit voltage gain, the output impedance in ohms, and the input impedance in ohms. Note that if you want a finite input impedance, you must specify an output impedance (which may be 0 if you wish).

Field-Effect Transistor. The function FET creates a model for a common-source field-effect transistor (Figure 2.6). The argument for FET has three values, which are the gate-source capacitance  $C_{GS}$ , the gate-drain capacitance  $C_{qd}$ , both in farads, and the transconductance  $g_m$ in mhos.

Example:

 $Q1 \leftarrow FET$  10 $E^-12$ , 2 $E^-12$ , 2.5

Bipolar Transistor. The hybrid-pi model for bipolar transistors (Figure 2.6) is created by the function HYBRIDPI. The argument requires five values, which are the resistances  $r_x$  and  $r_\pi$  in ohms, the capacitances  $C_{\pi}$  and  $C_{\mu}$  in farads, and the transconductance gm in mhos. The result is a common-emitter transistor.

Transmission Line. The function TEM creates a lossless trans-

mission line. Its argument is a vector of length two; the two numbers are interpreted as, respectively, the characteristic impedance of the line in ohms, and the length in meters.

Example: a fifty-ohm line 3.5 cm. long:

 $T1\text{--}TEM$  50, 3.5 $E^-2$ 

A 75-ohm line 90 feet long:

 $T2\sub{TEM}$  75, 90 $\times$ .0254 $\times$ 12

Note that an arithmetic expression is used as the second element of the vector argument; it is immediately evaluated and the result, 27.432, is interpreted as the length in meters.

If the argument for TEM contains only one value instead of two, then the result is not a transmission line, but instead a matched termination for such a line, i.e. a resistor of that many ohms. This may appear trivial, since the same result is obtained from the program R. However, it is useful in conjunction with functions in the MARTHA library that calculate characteristic impedance of coaxial and microstrip lines.

If you wish you can specify the length of a transmission line as an electrical length in degrees at some reference frequency, instead of as a physical length in meters. The auxiliary function DEGREESAT sets up a calculation of the corresponding physical length. It requires two arguments, one at its left (the electrical length in degrees) and one at its right (the reference frequency in Hz). Simply use an expression like 45 DEGREESAT 1E7 instead of the length in meters.

Example: a 25-ohm line a quarter-wave long at 750 MHz:

T3←TEM 25,90 DEGREESAT 750E6

MARTHA normally assumes that the dielectric constant is one, and therefore uses the speed of light in free space. If the transmission line is dielectrically loaded, then a different value for the speed of light should be used. The same effect, however, is achieved by using a longer physical length. A calculation of an appropriate length is set up by the function FORDIEL followed by the relative dielectric constant.

Examples: 50-ohm lines loaded with a dielectric constant of 9:

 $T4\text{--}TEM$  50, ..25 FORDIEL 9 T5←TEM 50,90 DEGREESAT 750E6 FORDIEL 9

In the case of T5, the dielectric constant is ignored because the electrical length is specified rather than the physical length.

Waveguide. The function WG creates a lossless waveguide in the dominant mode (for rectangular guide, the  $TE_{10}$  mode). The argument for WG is a vector of length three; the three values in order are the

cutoff frequency fc in Hz, the infinite-frequency characteristic impedance  $Z_{0\infty}$  in ohms, and the length in meters. Because the wavequide is dispersive, the characteristic impedance is a function of frequency, of the form (for TE waves)

$$
Z_0 = \frac{Z_{0\infty}}{\sqrt{1 - (f_c/f)^2}} = \frac{Z_{0\infty}\lambda_g}{\lambda}
$$
\n(2.1)

where  $\lambda_{\alpha}$  is the guide wavelength and  $\lambda$  is the free-space wavelength. The impedance at infinite frequency  $Z_{0\infty}$  depends upon the size and shape of the waveguide, and also upon the precise meaning of  $Z_0$ . There is no unique way to define voltage and current in a waveguide, and in different circumstances different expressions for  $Z_{0^\infty}$  might be appropriate. A more complete discussion is given in Section 4.5.

The analysis in MARTHA is valid above the cutoff frequency, where  $Z_0$  is real, and also below cutoff where  $Z_0$  is imaginary.

The function WG can be used with an argument of length two, rather than three, in which case instead of a waveguide, a matched termination is produced. This termination is a one-port element with frequency-dependent impedance equal to  $Z_0$ ---real above the cutoff frequency and imaginary below.

If you wish, you can specify the length of the waveguide in terms of electrical degrees at a reference frequency (above fc, of course) by using the function DEGREESAT.

Examples: an X-band waveguide, first 15 cm. long, and second 2 wavelengths at 9 GHz:

 $W1 \leftarrow WG 6.557E9,334.9, .15$ W2←WG 6.557E9,334.9,720 DEGREESAT 9E9

If your waveguide is filled with a dielectric, declare the dielectric constant each time you use  $WG$ , by using  $FORDIEL$ . If the examples above had a dielectric constant equal to 9:

 $W3\leftarrow WG 6.557E9,334.9,.15 FORDIEL 9$ W4ËWG 6.557E9,334.9,720 DEGREESAT 9E9 FORDIEL 9

Summary of Elements. The elements included in MARTHA are all illustrated in Figure  $2.\overline{6}$ . Note that four of the functions that define elements  $(L, OPAMP, TEM, and WG)$  define different elements according to the length of the argument. The others work with only one argument length, either one, three, or five. If you use an argument of the wrong length, an appropriate message will be printed.

Table 2.1 lists the elements in MARTHA and shows for each how the arguments are interpreted. Also given are the equations used by MARTHA for each element, and the range of allowed values for each argument. Note that values of zero for some of the arguments are not allowed, but that negative values generally can be used. Thus MARTHA can handle models for negative-resistance devices like tunnel diodes, negative waveguide lengths to compensate for junction effects, and unrealizably large mutual inductance.

Other Elements. The elements in Figure 2.6 and Table 2.1 are adequate for many practical circuits. The MARTHA library contains several other elements that you may find useful. The library also includes several functions to calculate parameters when other information is known, for example calculation of coaxial and microstrip lines from their physical dimensions. See Sections 4.1 and 4.5.

MARTHA allows user-defined elements. For details, see Section 3.6.

Table 2.1. Elements defined in MARTHA. In the equations,  $S$  is  $2\pi$ jf. Additional elements in the MARTHA library are described in Section 4.1.

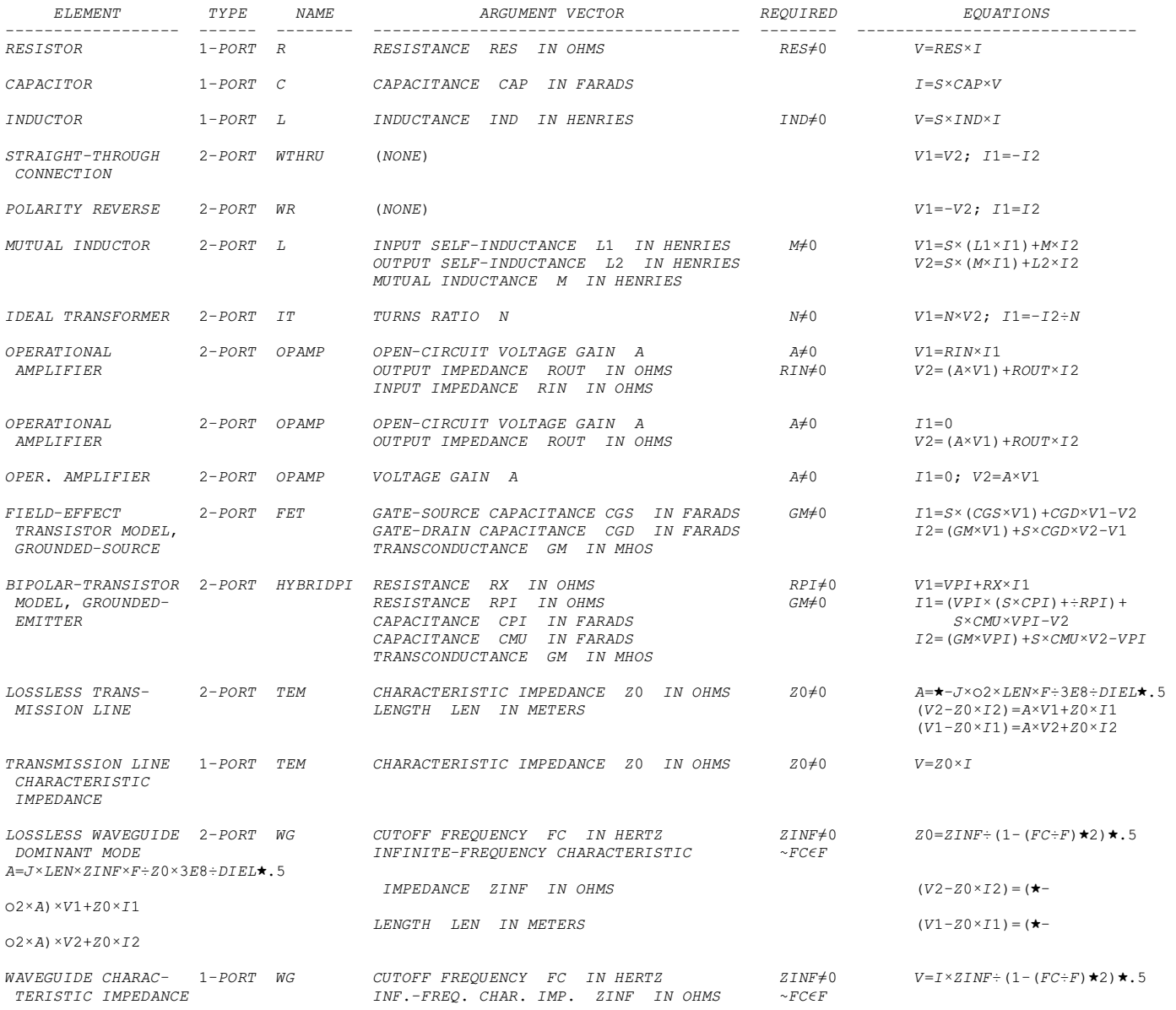

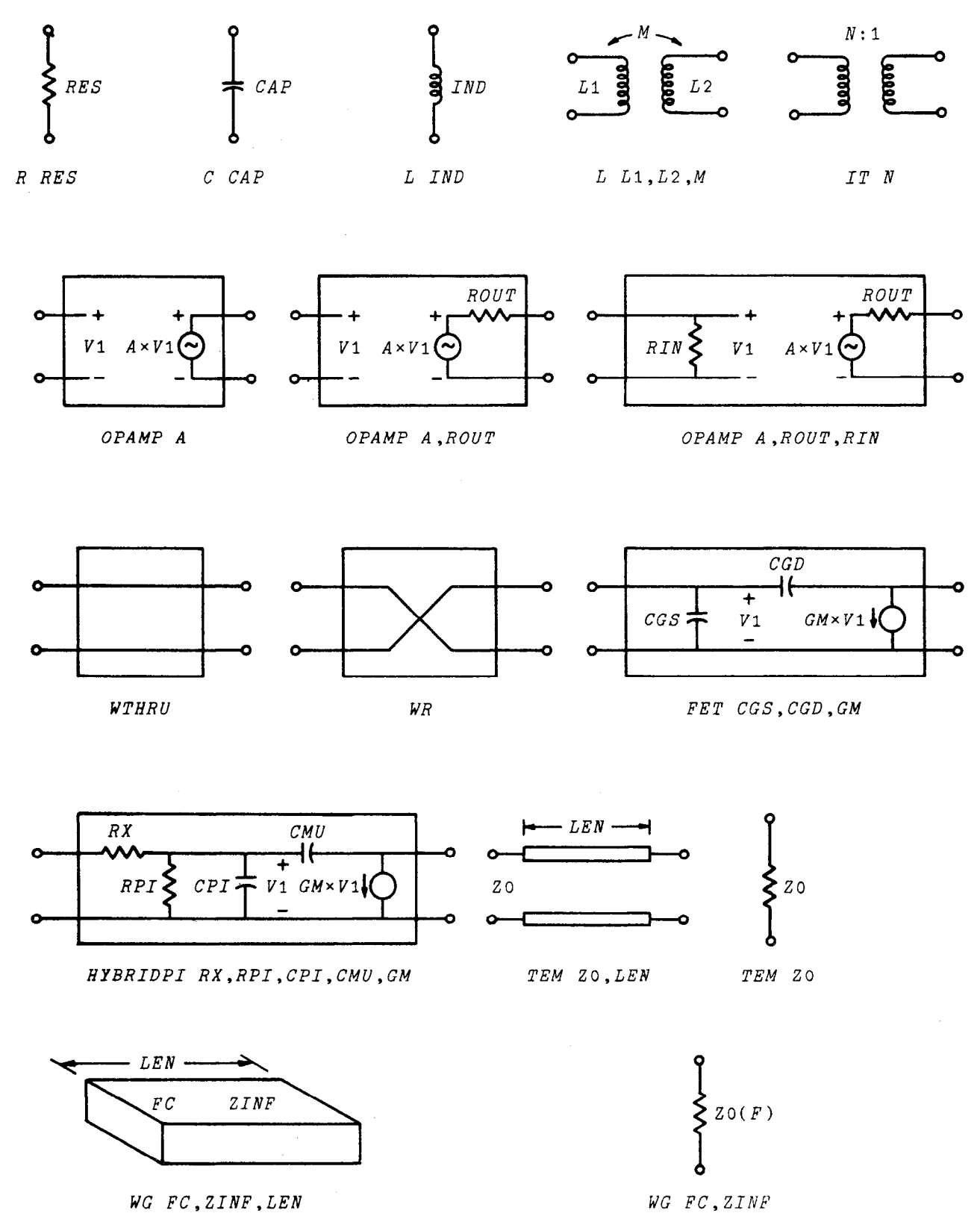

Figure 2.6. Elements defined in MARTHA.

# 2.6 Wiring

MARTHA uses an unusually versatile technique for describing the topology of networks, i.e., how the elements are wired together. The network is defined from simpler subnetworks, or "sections," by means of functions that simulate the wiring. You have great flexibility in defining the network in terms of the elements. Thus, at one extreme, you may write an expression for the entire network directly in terms of elements and their values. At the other extreme, you may define the network as two or three sections wired together, and then define each of these sections in terms of other sections, and so forth, until ultimately each section is defined in terms of elements and their values.

To see how the "wiring functions" are used, consider the oneport network of Figure 2.7. Suppose we have available a "series wiring function"  $S$  and a "parallel wiring function"  $P$ . Then the network of Figure 2.7 would be

 $R1 S([L1 S R2) P C1)$ 

This expression is interpreted as follows: R1, L1, R2, and C1 are names of elements that have been defined using the element functions R, L, and C. Every element is considered to be a section. Two sections in series with each other (such as L1 S R2) are considered to be a section. So is the result of wiring two sections in parallel such as (L1 S R2) P C1. By repeated use of the series and parallel wiring functions, you can define any series-parallel network.

For series-parallel networks, the two wiring functions  $S$  and  $P$ (which are included in MARTHA) are sufficient. For two-port networks, however, you will need others. Fifteen wiring functions are defined in MARTHA. Some of these functions are, like S and P, "dyadic" in that they require two sections, one on each side. The others are "monadic," since they require only one section, which in the expression appears to the right of the function.

The fifteen functions are shown in Figure 2.8. First are the functions S and P which operate on one-port sections and yield, as a result, one-port sections. Next are the functions WP and WS which are monadic, and which convert one-port sections to two-port sections by placing the section either across the line (WP) or in series with the

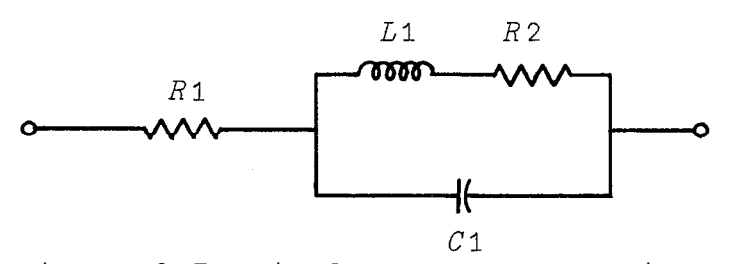

Figure 2.7. Simple one-port section.

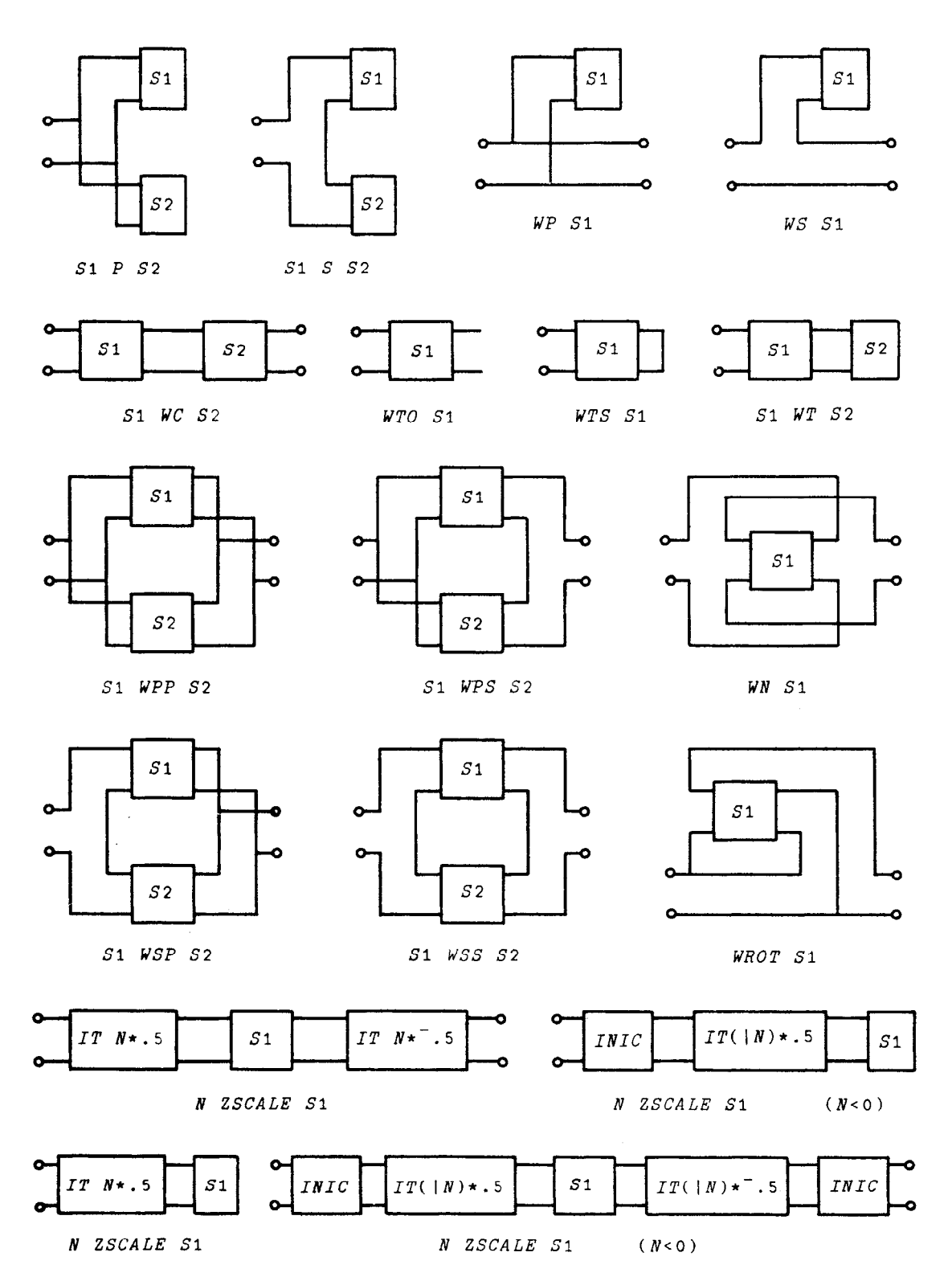

Figure 2.8. Wiring functions defined in MARTHA. The element INIC is a negative-impedance converter, and is only necessary when a negative impedance scale factor is used.

line (WS). Next is the important cascade function  $WC$ , which cascades two two-ports, the result being a two-port section. Next are three ways of converting a two-port section into a one-port section by terminating the output: either with a short circuit (WTS), or with an open circuit (WTO), or with a one-port section as a load (WT). Note that  $WTO$  and  $WTS$  are monadic and  $WTP$  is dyadic; the argument for  $WTO$ and WTS is a two-port network, and the arguments for  $\bar{W}T$  are a two-port on the left, and a one-port on the right.

Next are four functions WPP, WPS, WSP, and WSS for combining two two-port sections into a new two-port section by putting the inputs and outputs in series or parallel. Then come two monadic functions for permuting the ports of a two-port section. The first, WN, interchanges the input and output, and the second, WROT, rotates the section clockwise. You can use these functions to convert grounded-emitter transistors into grounded-collector or grounded-base stages.

The final wiring function is the impedance-scaling function ZSCALE. This is a dyadic function; the left argument is a number and the right argument is a section. The result is that section with all impedances scaled by the left argument. Thus, for example, 5 ZSCALE R 3 is equivalent to R 15.

Some of the wiring functions expect one-port sections, and others expect two-port sections as arguments (WT expects one of each, and ZSCALE accepts either). For your convenience each function is capable of accepting either one-port or two-port sections as arguments. The following two conventions are used: 1.

If a function expects a two-port section but finds a one-port section instead, then the two-port section in Figure 2.9 is used. 2.

If a function expects a one-port section but finds a two-port section instead, then the output is open-circuited and the input port is used, according to Figure 2.10.

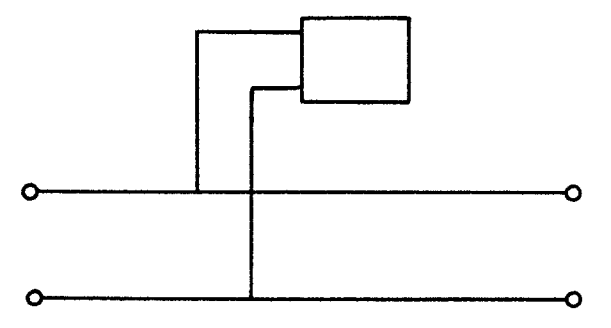

Figure 2.9. Automatic method of forming a two-port section from a one-port section is to place it across the input which is then connected to the output. This is equivalent to using the function WP.

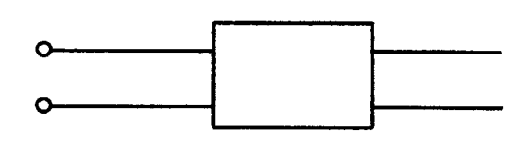

Figure 2.10. Automatic method of forming a one-port section from a two-port section is to opencircuit the output. This is equivalent to using the function WTO.

Because of these conventions, you can often omit WP and WTO.

Like all APL functions, each wiring function takes as its right argument the entire expression to its right, unless it appears inside a pair of parentheses, in which case it takes the entire expression up to the closing parenthesis. In forming expressions for sections in MARTHA, be sure to use this convention. Thus, for example, the network of Figure 2.7 could be described by either of the two following expressions:

 $R1 S(C1 P(L1 S R2))$ 

R1 S C1 P L1 S R2

#### 2.7 Examples of Network Description

After you have written a few expressions for networks and used the wiring functions, you will find that this technique is simple, straightforward, and easy to use. To become familiar with the elementdefinition functions and the wiring functions, you may want to look at Figures 2.11 through 2.15, which illustrate many of the important elements and wiring functions. Other examples are given in Section 2.13 of this manual.

#### 2.8 Storing Network Definitions

If you want to analyze a certain network several times, it may be inconvenient to repeat the entire description in each command. You can store the definition of a network or a section under a name of your choice, and then simply refer to it by that name. You can use this stored definition as the network being analyzed, or you can wire it with other sections to form a larger network. The definition is stored using the standard APL function-definition scheme. You simply define a function whose value is set to the expression for the network.

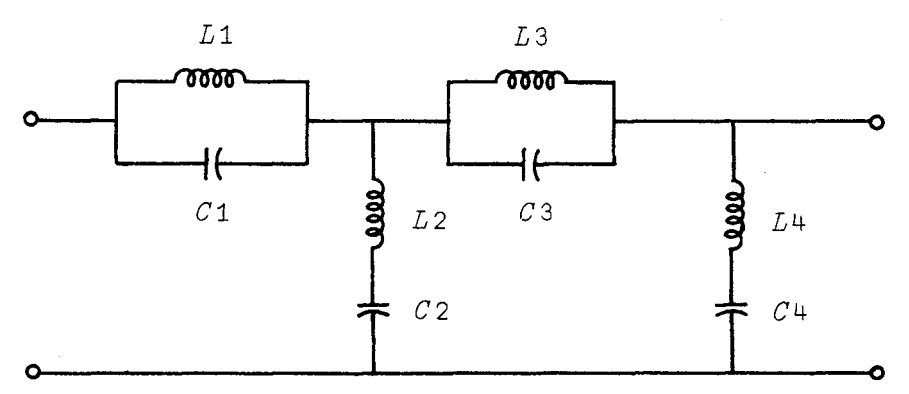

Figure 2.11. Band-stop filter. Assume the elements have already been defined. Expression: (WS L1 P C1) WC(L2 S C2) WC(WS L3 P C3) WC L4 S C4

For example, consider the prototype filter of Figure 2.16. Let's write an APL function which stores the definition of that network. We start by opening the definition with the  $\nabla$  symbol, then put a variable to represent the return, then the back arrow, then the name of the network:

 $\nabla Z \leftarrow FILTER$ 

The computer responds with [1] which is a request for line no. 1 of the function. In this line we simply set Z to the network: [1]  $Z \leftarrow (C \ . 5) \, WC \, (WS \ L \ 1) \, WC \, (C \ 1) \, WC \, (WS \ L \ 1) \, WC \, (CS \ L \ 1) \, WC \, (C \ .5) \, WC \, (WS \ L \ 1) \, WC \, (CS \ L \ 1) \, WC \, (CS \ L \ 1) \, WC \, (CS \ L \ 1) \, WC \, (CS \ L \ 1) \, WC \, (CS \ L \ 1) \, WC \, (CS \ L \ 1) \, WC \, (CS \ L \ 1) \, WC \, (CS \ L \ 1) \,UC \, (CS \ L \ 1) \, WC \, (CS \ L \ 1) \$ 

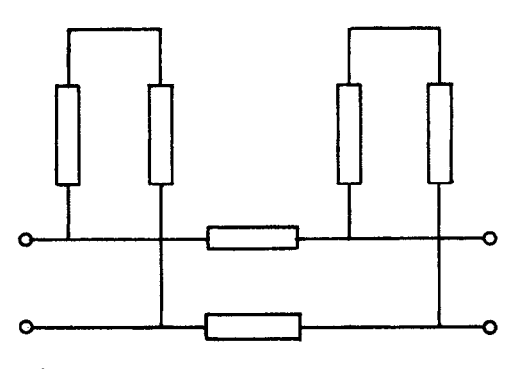

Figure 2.12. Double-stub tuner with 50-ohm lines and adjustable lengths L1 and L2, and fixed length 5 inches. Expression: (WTS TEM 50, L1) WC (TEM 50,5×.0254)WC WTS TEM 50,  $L2$ 

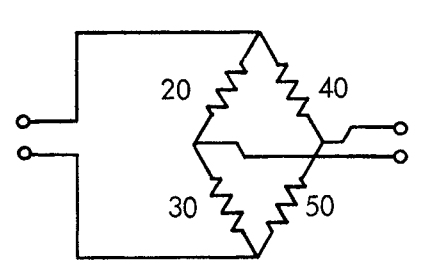

Figure 2.13. Wheatstone bridge, values in ohms. Expression: ((WS R 40)WC R 50)WPS(WS R 20)  $WC(R 30) WC WR$ 

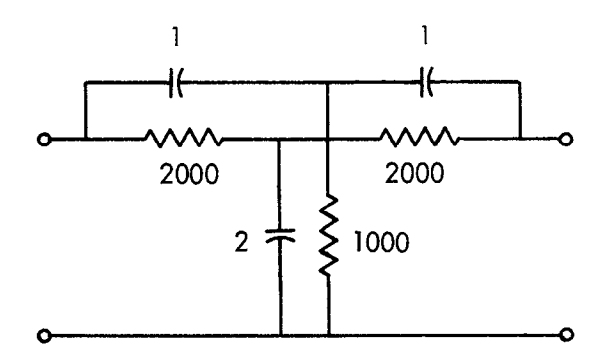

Figure 2.14. Twin-tee filter, values in ohms and µF. Expression:  $((WS R 2000)WC(C 2E<sup>-</sup>6)WC)$ WS R 2000) WPP (WS  $C$  1E<sup>-6</sup>) WC  $(R 1000)$  WC WS C  $1E^-$ 6

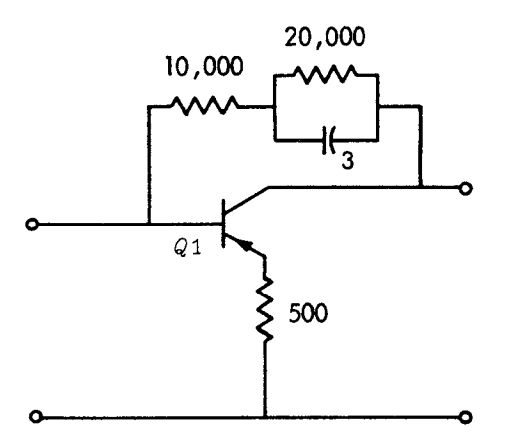

Figure 2.15. Feedback amplifier. Assume Q1 is already defined. Expression: (Q1 WSS R 500) WPP  $WS(R \ 1E4) S(R \ 2E4) P C 3E^-6$ 

Note that in this definition, the capacitors, are, by convention, assumed to be placed across the line so that the function WP would be redundant, although it could be used without harm. After this line is typed in, the computer responds with [2] which is a request for line no. 2 of the function. The network definition is complete, so there is no need for another line. To indicate this, simply close the definition with another  $\nabla$ . From now on, the name FILTER represents the entire network of Figure 2.16, and you do not need to type the definition again.

Alternatively, suppose we decide to view the filter as a cascade of three pi sections as shown in Figure 2.17. The three pi sections are identical, and so it might save effort to define the pi section just once, then wire three of them together. Let's define the pi section with the name PI, as follows

```
7 Z + P1[1] Z \leftarrow (C \cdot .5) WC (WS L 1) WC C \cdot .5
```
 $\lceil 2 \rceil \quad \nabla$ 

Then the three-section filter, Figure 2.16, would be defined as

 $7Z+FTLT$  $[1]$   $Z \leftarrow P I$  WC PI WC PI  $\lbrack 2 \rbrack$   $\triangledown$ 

and from now on FILT would refer to the filter of Figure 2.16.

Suppose that now we want to analyze a similar filter but with four of these pi sections, as illustrated in Figure 2.18. If PI and FILT have already been defined, then the definition of the new filter

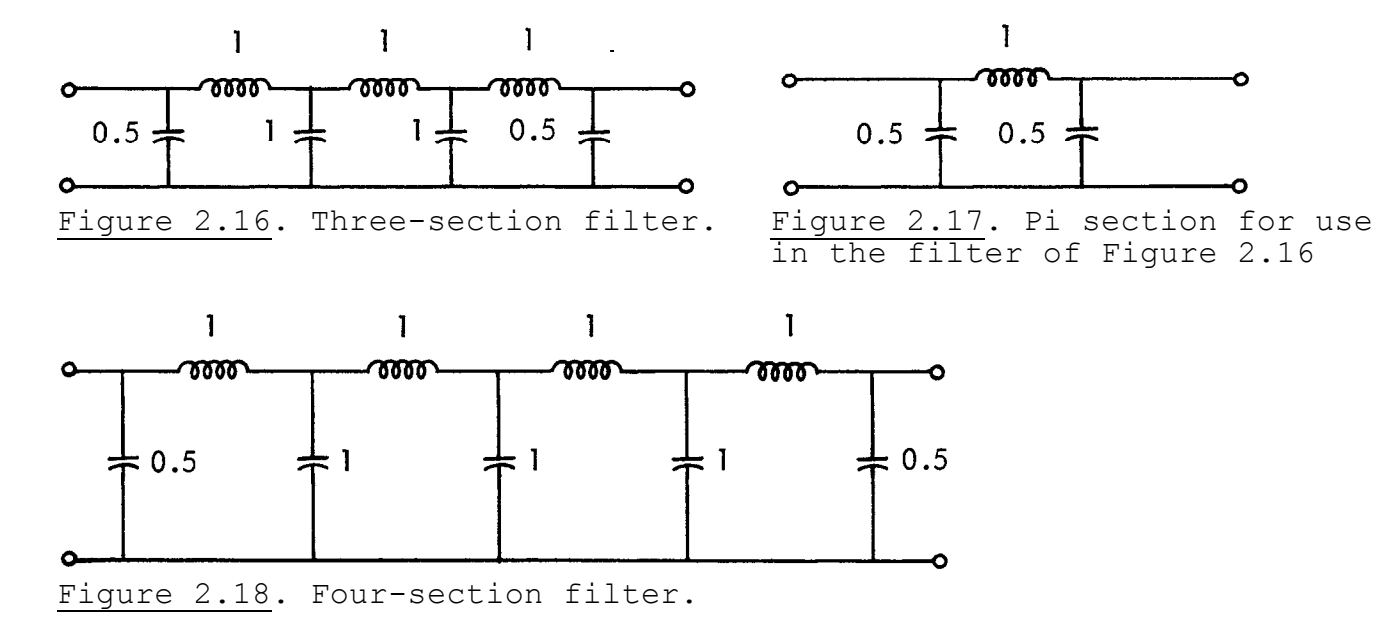

)CLEAR

CLEAR WS )COPY 100 MARTHA SAVED 20:52:47 06/30/71

- $\nabla Z \leftarrow \nabla Z + T \text{LTER}$ <br>  $[1]$   $Z \leftarrow (C \quad .5) \nW C \left( W S \quad L \quad 1 \right) \nW C \left( C \quad 1 \right) \nW C \left( C \quad 1 \right) \nW C \left( C \quad 1 \right) \nW C \left( W S \quad L \quad 1 \right) \nW C \left( C \quad .5 \right)$ 
	- $F^{\leftarrow}$ .05×110

#### PRINT VG OF FILTER

CIRCUIT ANALYSIS BY MARTHA. 71.A 7/12/71 11:7 MARTHA COPYRIGHT  $(\overline{C})$  1971 MASSACHUSETTS INSTITUTE OF TECHNOLOGY

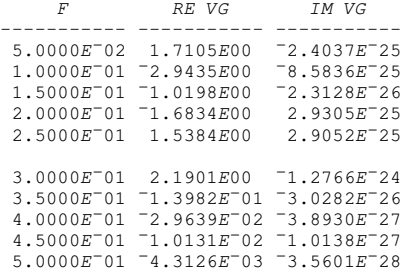

A THE SMALL IMAGINARY PARTS OF THE VOLTAGE GAIN ARE CAUSED BY ZL NOT BEING INFINITE. ZL

- 1E25
- $VZ \leftarrow PC$ <br>
[1]  $Z \leftarrow (C \ .5)$  WC(WS L 1) WC C .5<br>
[2]  $\nabla$
- - $\nabla Z \leftarrow FILLT$
- [1]  $Z \leftarrow PT$  WC PI WC PI<br>[2]  $\nabla$
- 

PRINT VG OF FILT

CIRCUIT ANALYSIS BY MARTHA. 71.A 7/12/71 11:9

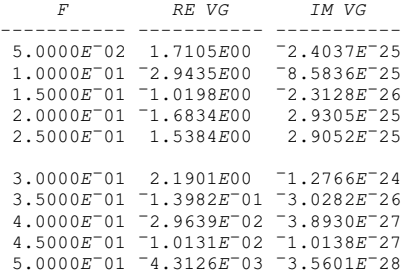

# $\nabla Z \leftarrow \text{NEWFILTER}$ <br>
[1]  $Z \leftarrow \text{FILT}$  WC PI<br>
[2]  $\nabla$

- 
- 

#### PRINT VG OF NEWFILTER

CIRCUIT ANALYSIS BY MARTHA. 71.A 7/12/71 11:9

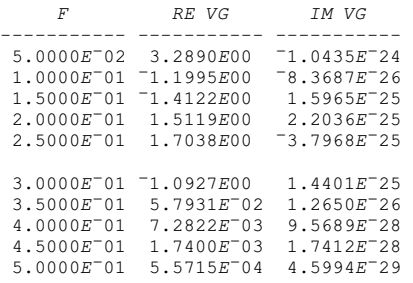

can be very simple:

 $\nabla Z \leftarrow$ NEWFILTER  $[1]$   $Z \leftarrow FILT$  WC PI

 $\begin{bmatrix} 2 \end{bmatrix}$   $\triangledown$ 

As you can see, the technique of using wiring functions is very flexible. If you are clever in deciding what subnetworks to define separately, you can not only simplify the final expressions, but also allow easy extension to other, similar networks.

You can store your network definitions indefinitely in your own private workspaces, and build up and maintain your own collection of commonly used networks and models. See Section 3.3 for a description of workspace storage.

### 2.9 Output List

Recall that the general form of a command to MARTHA is

 $\left(\mathit{PRTNT}\right)$  $PLOT$ <output list> OF <network description>  $PLOG$ 

The output list is a list of response functions, separated by commas. The response functions may be modified, and there are some format items that can be inserted in the list.

Examples:

PLOT Z, Y OF  $(R 4) P C 3E^-6$ 

PRINT RE Z11, MAG Z11, DEG Z11 OF FILT

PLOG DB IG, S11, S21 OF NEWFILTER

PLOT 43 HIGH, 72 WIDE IM S11 VS RE S11 OF PI WC PI

Here Z, Y, Z11, IG, S11, and S21 are response functions; RE, MAG, DEG,<br>DB, and IM are modifiers; and 43 HIGH, 72 WIDE, and VS are formatters. The next three sections of this manual describe response functions, modifiers, and formatters in detail.

#### 2.10 Response Functions

MARTHA contains 30 response functions, of which 26 are complex and 4 real. In addition, the MARTHA library contains over 40 more.

There are three complex response functions for one-port networks: the impedance Z, the admittance Y, and the reflection coefficient SC. Z and Y depend only upon the network, and SC depends upon the network and also upon a resistance that is not the resistance of any resistor in the network, but which is used for normalization purposes. This is the "normalization impedance" ZN; it is initially set to 50 ohms, but you can change it to any positive value you wish, as often as you wish, and MARTHA will always use the current value when evaluating SC. To set ZN to 64 ohms, for example:

 $ZN<64$ 

note that ZN is a resistance rather than a resistor, so set it to 64 rather than to R 64.

These three response functions are for one-port networks. If they are applied to two-port networks, the output port is assumed to be open-circuited, in accordance with the convention for wiring func tions given earlier. The other 27 response functions are for two-port networks. If they are applied to one-port networks, the effect is the same as invoking WP first.

Twelve of the response functions are complex two-port parameters of the network, namely, the elements of the impedance matrix Z11, Z12, Z21, and Z22; the admittance matrix Y11, Y12, Y21, and Y22; and the hybrid matrix H11, H12, H21, and H22. (The other two-port matrices are in the MARTHA library.) These twelve response functions depend only upon the network.

Four of the complex response functions,  $S11$ ,  $S12$ ,  $S21$ , and  $S22$ , are entries of the scattering matrix, which depend upon the network and also upon the values of two normalization impedances at the input and output of the network, named ZNIN and ZNOUT. These are both initi ally set to 50 ohms, but you may reset them to any positive values. They need not be equal to each other or to ZN. MARTHA will always use the current values when evaluating S11, S12, S21, or S22.

The other response functions depend not only upon the network, but also upon the generator and/or load impedances. Two-port networks are assumed to be terminated as in Figure 2.19. The generator impedance is named ZG, and is initially set to 0 ohms. The load impedance is named ZL, and is initially set to a very high value,  $10^{25}$  ohms. You will ordinarily want to set them to other values that are appropriate for your applications, for example 50 ohms. This is done with state ments like

 $ZG+25$  $ZL \leftarrow 50$ 

Negative values for ZG and ZL are allowed. You may change ZG and ZL as often as you wish, and MARTHA will always use the current values. Note that ZG and ZL are resistances, not resistors, so do not set them to R 50, but to 50.

Three of the complex response functions refer to the input when the output is terminated by the impedance  $ZL$ . They depend upon the network and also upon the value of ZL, but not upon ZG. They are the input impedance ZIN, and input admittance YIN, and the input reflection coefficient SIN. SIN depends upon ZNIN as well as upon the network and ZL.

Three of the complex response functions relate to the output port when the input is terminated by the impedance ZG. They depend upon the network and upon  $ZG$ , but not  $ZL$ . They are the output impedance ZOUT, the output admittance YOUT, and the output reflection coefficient SOUT. SOUT depends also upon the normalization impedance at the output port ZNOUT.

The remaining five response functions relate to the two-port network as terminated by generator and load, Figure 2.19. These are the voltage gain, the insertion gain, the available gain, the power gain, and the transducer gain. These are defined as follows: The available power from the generator is

$$
P_{ga} = \frac{|E_g|^2}{4z_g} \tag{2.2}
$$

and, similarly, the available power at the output of the network is

$$
P_{oa} = \frac{|E_o|^2}{4 \text{ Re } Z_{out}}
$$
 (2.3)

where  $E_0$  is the open-circuit output voltage of the network. The available gain AG is the ratio of  $P_{oa}$  to  $P_{gas}$ , and depends upon the network and  $ZG$ , but not upon  $ZL$ . The actual power output is

$$
P_{\text{out}} = \frac{|E_{\text{L}}|^2}{Z_{\text{L}}}
$$
 (2.4)

where  $E_{I}$  is the output voltage with the load in place. The voltage gain VG is the ratio of  $E_L$  to  $E_q$ . The transducer gain TG is the ratio of P<sub>out</sub> to P<sub>ga</sub>. These are both functions of the network,  $ZG$ , and  $ZL$ . The power input to the network is

$$
P_{in} = |I_{in}|^2 \text{ Re } Z_{in}
$$
 (2.5)

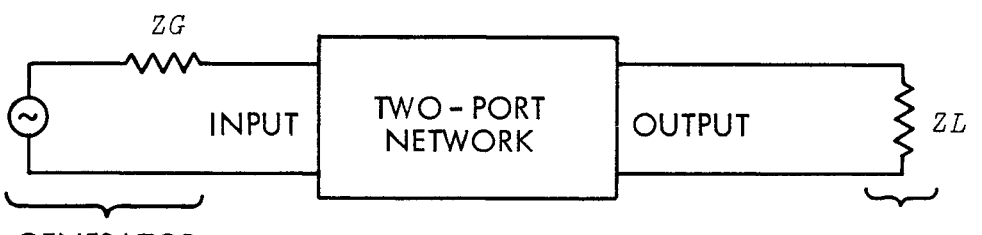

## **GENERATOR**

**LOAD** 

Figure 2.19. Termination of two-port networks assumed when some of the response functions are calculated. The generator and load impedances ZG and ZL are not part of the network definition.

and the power gain PG is the ratio of P<sub>out</sub> to P<sub>in</sub>. This depends upon the network and  $ZL$ , but not upon  $ZG$ . Finally, the power that would be delivered to the load if the network were not in place (i.e., were replaced by WTHRU) is

$$
P_{\text{wthru}} = \frac{|E_g|^2 Z_L}{(Z_g + Z_L)^2}
$$
 (2.6)

The insertion gain IG is the ratio of  $P_{out}$  to  $P_{within}$ , and depends upon the network, ZL, and ZG.

Of these five gains, VG is complex and the other four are real. If you want these expressed in decibels, this can be done with the modifier DB as explained in the next section.

The four power gains  $AG$ , IG, PG, and TG, may be greater than one for active networks. For passive networks, the corresponding losses are often used. The insertion loss is the reciprocal of  $IG$ , or when expressed in decibels is the negative of DB IG. Thus IG can be used when the insertion loss is desired (or the response function IL in the MARTHA library can be used).

Table 2.2 summarizes the response functions in MARTHA.

#### 2.11 Output Modifiers

If you request printing or plotting of any of the complex response functions, you will get the real and imaginary parts. By using the modifiers RE, IM, MAG, DB, RAD, or DEG, you can request the real part, the imaginary part, the magnitude, the magnitude expressed in decibels, the phase angle in radians, or the phase angle in degrees. Each modifier acts on the response function immediately to its right only (contrary to the APL function convention that each function acts on the entire expression to its right).

Four of the modifiers, RE, IM, RAD, and DEG, act only on complex responses, and will be ignored if you attempt to modify a real response such as IG with them. The other two, MAG and DB, may be used also on real responses, and will have the effect of taking the absolute value, or expressing the absolute value in decibels, respectively. The modifier DB, when modifying a complex response, leads to 20 times the log (to the base 10) of the magnitude. When modifying a real response, it yields 10 times the log (to the base 10) of the absolute value.

The modifiers MAG and DB can modify even the result of a previous modifier so that, for example, you could get the absolute value of the imaginary part of the impedance:

PRINT MAG IM Z OF  $(R\ 1) P(C\ 1E^-6) P\ L\ 1E^-3$ 

Table 2.2. Response Functions in MARTHA. Of the 30, 26 are complex and 4 real.

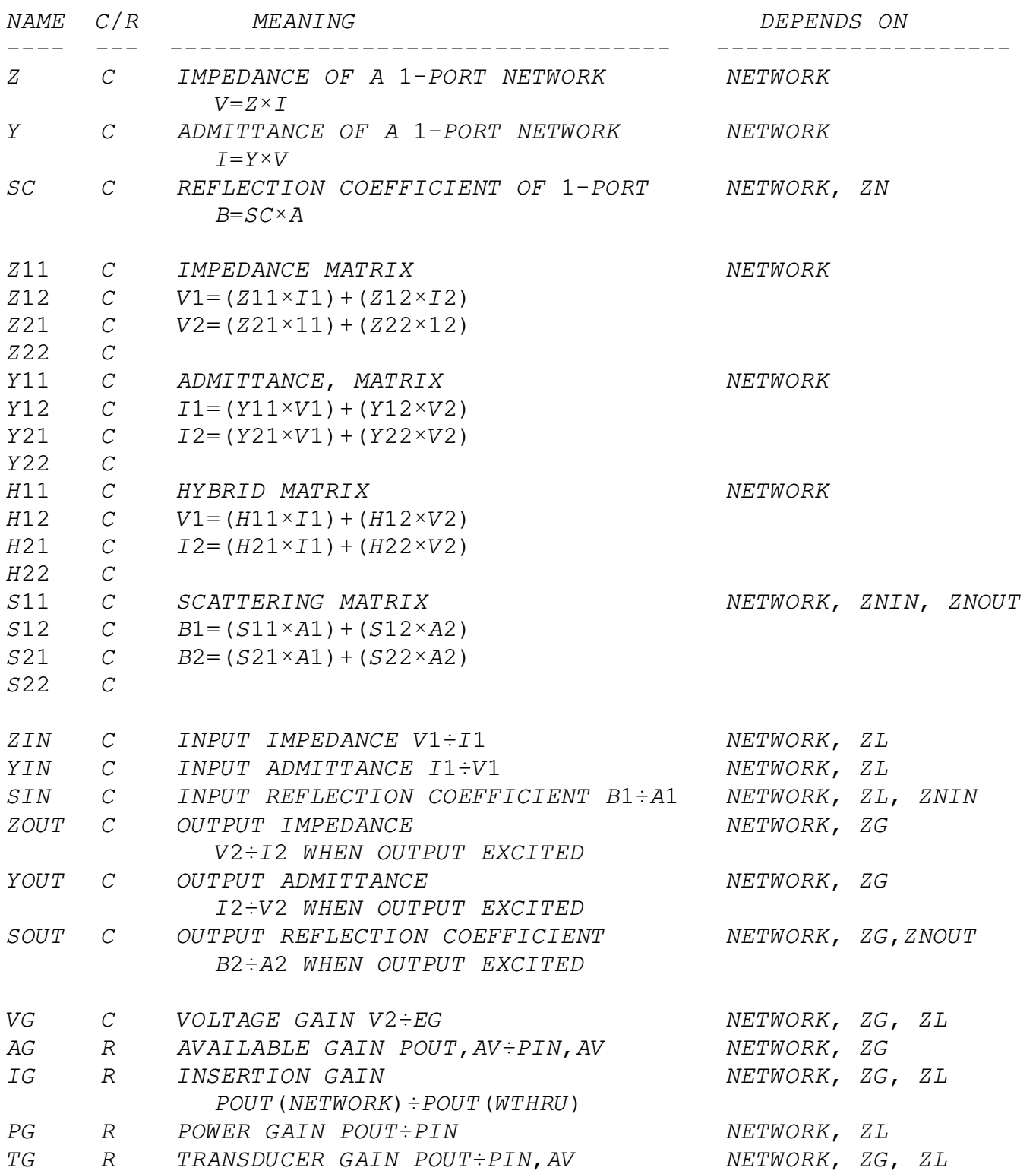

# 2.12 Output Formats

You may have any text you wish printed at the top of your output. This feature is useful for identifying the network you are analyzing, or recording conditions, or for a caption if you are using the output directly in a report. Just set the variable TITLE to whatever text you have in mind, but place a single quote mark ' before and after the text. The text may include carriage returns and any legal APL characters. This use of TITLE is a "one-shot" affair, and your title is replaced by a blank as soon as it is used, so that it will not appear by mistake on a later printout.

Aside from this title, when you use the PRINT command in MARTHA, the format of the output is fixed and you have no control over it. If there is more than one frequency (the usual case) a heading (including TITLE) will be printed and then the various responses will appear in separate columns with the frequency at the left as the independent variable. When there is only one frequency, the output is the same except that the heading is omitted.

When you use the PLOT or PLOG commands, you can control the format in several ways. These two differ in that the independent variable (ordinarily the frequency) is plotted on a linear scale by PLOT and on a logarithmic scale by PLOG.

You can specify the size of the graphs produced by PLOT and PLOG. If you do not specify the size, they will be 50 characters wide (each character a tenth of an inch) and 50 lines high (each line a sixth of an inch). This is a convenient size so that, complete with scales and headings, it will fit on a single page. You can ask for a different width and/or a different height by including in the output list the size followed by WIDE or HIGH.

Example:

PLOT 40 WIDE 35 HIGH Y, MAG Z OF MODEL1

This is a "one-shot" request, applying only to the single plot in question. Subsequent plots will be 50 x 50 unless you again ask for something different. Such requests will be ignored if the results are printed rather than plotted.

Each dependent variable (item in the output list) is plotted against the independent variable (ordinarily the frequency) and the scales are chosen so that each plot lies completely within the graph but shows reasonable detail. Thus the dependent variables generally have different scales. If you want them all plotted with the same scale, at some sacrifice in detail of some plots, include the format function SS in the output list.

Example:

#### PLOT SS ZIN, ZOUT OF AMP

The points on the graphs are indicated with symbols that print reasonably well centered in the space. If you want to use different
plotting symbols, for example for mnemonic reasons, include them, in the order desired, surrounded by single quotes, followed by the word SYMBOLS in the output list.

Example:

PLOG 'RIMD' SYMBOLS VG, MAG VG, DEG VG OF FILTER

This again, like WIDE, HIGH, and SS, is a "one-shot" request.

Ordinarily the frequency is the independent variable, and all items in the output list are plotted against it. However, MARTHA has the ability to plot any response function against any other response function. To use this feature, precede one of the items in the output list with VS and it will be used in place of the frequency.

Example:

PLOT IM S11 VS RE S11 43 HIGH 72 WIDE OF FILTER

# 2.13 Examples

Nine completely worked out examples are given in this section. These have been chosen so as to illustrate most of the features of MARTHA discussed so far, as well as a few to be discussed in Chapter 3. In each example, the following steps are shown:

1.

The frequency  $F$  and possibly the generator and load impedances  $ZG$  and ZL are set. (In some cases, ZN, ZNIN, and ZNOUT are set also.) 2.

The network is defined by using the element-definition functions and the wiring functions. In simple cases this can be done on the same line with the output list; in other cases it is done with stored network definitions.

3.

The PRINT, PLOT, or PLOG command is given, with the output list, including modifiers and format functions.

Example 1. Parallel Tuned Circuit, Figure 2.20. Features covered: Catenation for specifying  $F$ ; R; L; C; P; S; Z; MAG; DEG; PRINT; OF. First the active workspace is cleared, and MARTHA is copied. Then  $F$  is specified. Note that the factor 1E6 multiplies all the frequencies to its right, in accordance with the idea that the APL function  $\times$  has as its right-hand argument everything to its right. To verify that the frequency is correct, it is printed out. In this case the circuit is so simple (a capacitor of value .025 µF in parallel with an inductor of value 1 µH) that it is typed on the same line with the output request. The impedance  $Z$  is requested, and the real and imaginary parts are produced. Note that the parentheses around  $C$  .025 $E^-$ 6 are necessary since the capacitor must be defined before the wiring function P can act. Because the network is lossless, the impedance is imaginary.

The resonance is close to 1 MHz, so let's expand the detail in that region by redefining the frequency vector. The next printout

A BEGINNING OF EXAMPLE 1.

 $) CLEAR$ CLEAR WS ) COPY 100 MARTHA SAVED 20.52.47 06/30/71

 $\boldsymbol{F}$ 

## $F \leftarrow 1E6 \times .8, .85, .9, .95, 1, 1.05, 1.1, 1.15, 1.2$

800000 850000 900000 950000 1000000 1050000 1100000 1150000 1200000<br>**PRINT Z OF (C .025E-6)P L 1E-6** 

CIRCUIT ANALYSIS BY MARTHA. 71.4 7/12/71 11:54<br>MARTHA COPYRIGHT (C) 1971 MASSACHUSETTS INSTITUTE OF TECHNOLOGY

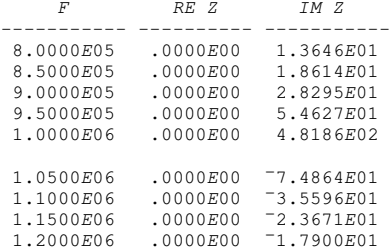

#### $F \leftarrow 1E6 \times .95, .96, .97, .98, .99, 1, 1.01, 1.02, 1.03, 1.04, 1.05$  $\boldsymbol{F}$

 ${\small 950000} ^{\bullet} {\small 960000} ^{\bullet} {\small 970000} ^{\bullet} {\small 980000} ^{\bullet} {\small 990000} ^{\bullet} {\small 1000000} ^{\bullet} {\small 1010000} ^{\bullet} {\small 1020000} ^{\bullet} {\small 1030000} ^{\bullet} {\small 1040000}$ 1050000

# PRINT Z OF  $(C \ .025E^-6)$  P L  $1E^-6$

CIRCUIT ANALYSIS BY MARTHA. 71.0A 7/12/71 11:55

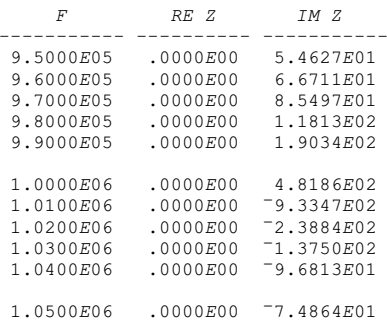

 $(+100) \times (1E^{-}6 \div, 025E^{-}6) \star, 5$ 

0.0632455532

## PRINT Z, MAG Z, DEG Z OF  $(C .025E^-6) P(L 1E^-6) S R .063$

CIRCUIT ANALYSIS BY MARTHA. 71.A 7/12/71 11:57

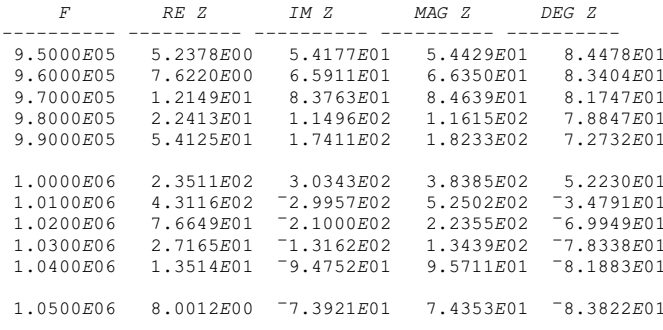

A END OF EXAMPLE 1.

shows more detail close to the resonance. Now, for this frequency, let's investigate the effect of a finite Q for the inductor. We model the inductor by a series R-L combination, with a resistance given by

$$
R = \frac{1}{Q} \sqrt{\frac{L}{C}}
$$
 (2.7)

where  $Q$  is the quality factor at the resonant frequency. To calculate the numerical value for the resistance, we take advantage of the fact that APL will print the value of any expression we can type. A Q of 100 in this example leads up to a resistance of .063 ohms. Now we ask for the impedance, the magnitude of the impedance, and phase in degrees, of the tuned circuit with finite Q. In the expression for the network, the wiring functions  $P$  and  $S$  are executed in the order of appearance from right to left, so that the resistor and inductor are put in series before the capacitor is put in parallel.

Example 2. Five-pole Chebyshev low-pass filter, Figure 2.21. Features illustrated: Stored network definition; ZG; ZL; ZNIN; ZNOUT; Linear sweep for  $F$ ; Catenate with former  $F$ ; WC; WS; Implied WP; S11; IG; DB; RE; IM; PLOT; VS. The filter is a frequency- and impedancescaled version of a low-pass prototype with 3dB ripple.[1] The impedance level is 100 ohms, and the cutoff frequency is 159 Hz. The network definition is stored under the name CHEB, in an APL function with no arguments. Note that it is not necessary to precede the capacitors by WP since this is automatically assumed. After the network has been defined, and ZG and ZL set, the frequency is defined with with the aid of the index generator  $l$ . The insertion gain (reciprocal of insertion loss) and insertion gain expressed in dB are plotted. Next, the real and imaginary parts of the input scattering matrix entry S11 are plotted, after the normalization impedances have been specified. Next, it is desired to plot the imaginary part versus the real part. To make the result more readable, 21 new frequencies are catenated with the previous 25 frequencies. The result resembles a Smith chart, except that the scales are not the same. By the use of the format functions HIGH and WIDE, the scales can be made proper for

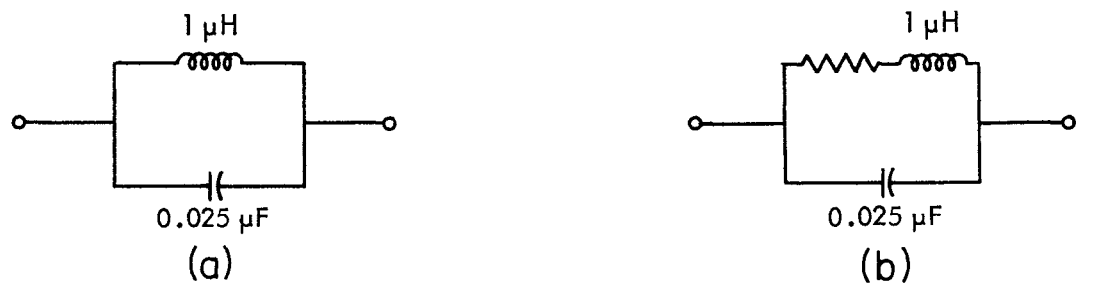

Figure 2.20. Parallel tuned circuit for example 1. (a) with infinite Q; (b) model for finite Q.

A BEGINNING OF EXAMPLE 2.  $\bigcup_{CLEAR}$  $SAVED$  100 MARTHA 20.52.47 06/30/71 [1]  $Z \leftarrow (C \ 34.817E^-6)$  WC(WS L.07618) WC(C 45.381E<sup>-6</sup>) WC(WS L.07618) WC C 34.817E<sup>-6</sup><br>[2] v  $ZG+100$  $ZL + 100$ ι 25 1 2 3 4 5 6 7 8 9 10 11 12 13 14 15 16 17 18 19 20 21 22 23 24 25  $F+8\times 125$  $\boldsymbol{F}$ 8 16 24 32 40 48 56 64 72 80 88 96 104 112 120 128 136 144 152 160 168 176 184 192 200 PLOT IG, DB IG OF CHEB CIRCUIT ANALYSIS BY MARTHA. 73.4 7/12/71 12:2<br>MARTHA COPYRIGHT (C) 1971 MASSACHUSETTS INSTITUTE OF TECHNOLOGY  $\begin{array}{ccc} \n \ \, IG & 0.000E00 \\ \n DB & IG & -3.00E01 \\ \n F & | \\ \n 0.0002 & 1.0002 \\ \n \end{array}$  $5.00E^-01$ <br>-1.50E01  $1.000E00$  $\circ$  $\times$  $0.000E00$  $\downarrow$  $\Omega$   $\times$  $\circ$  $\mathsf{x}$ 2.0000E01  $\circ$  $\bar{\mathbf{x}}$  $\circ$  $4.0000E01$  $\circ$  $\circ$  $\circ$  $6.0000E01$  $\sim$  $\circ$ 8.0000E01  $\circ$  $\times$  $\circ$   $\times$  $\mathbf{x}$  $1.0000E02$  $\circ$  $\times$  $\circ$  $\ddot{\mathbf{v}}$ 1,2000E02  $\circ$  $\circ$  $\circ$ 1.4000E02  $\circ$  $\times$  $1.6000E02$  $\circ$  $\circ$  $\checkmark$  $\mathbf{I}$  $\begin{array}{cc} \end{array}$  $\ddot{x}$  $1.8000E02$  |  $\mid$  O  $\mathbb{R}$  $\circ$  $\times$ 

direct overlay over a standard size Smith chart; the request would be

PLOT 72 WIDE 43 HIGH IM S11 VS RE S11 OF CHEB

Example 3. Double-tuned filter using coupled coils, [2] Figure 2.22. Features illustrated: Network-definition function with an argument; simultaneous analysis of more than one network; interlacing linear frequency sweeps; mutual inductance; VG; SS. It is desired to analyze this circuit as a function of the degree of coupling, i.e., as a function of the mutual inductance M. The network is defined with an argument which is interpreted as the mutual inductance, so that M can be varied conveniently. Note the use of the function L with three

#### $\textit{ZNIN} \leftarrow 100$  $ZNOUT+100$ PLOT S11 OF CHEB

CIRCUIT ANALYSIS BY MARTHA. 73.A 7/12/71 12:9

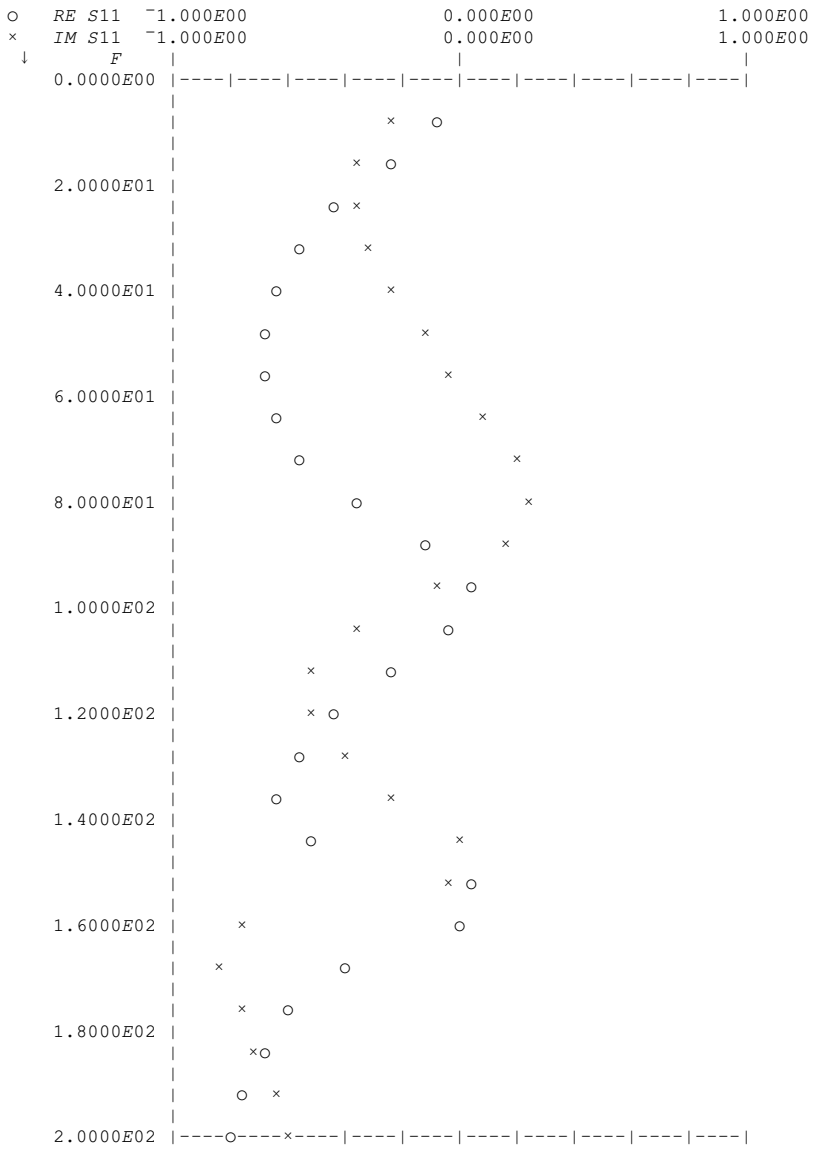

## $\textcolor{blue}{F^\leftarrow\!\!12,20,76,84,92,94,98,100,102,106,108,140,146,148,149,150,151,154,156,158,164,F}$ PLOT IM S11 VS RE S11 OF CHEB

CIRCUIT ANALYSIS BY MARTHA. 73.A 7/12/71 12:9

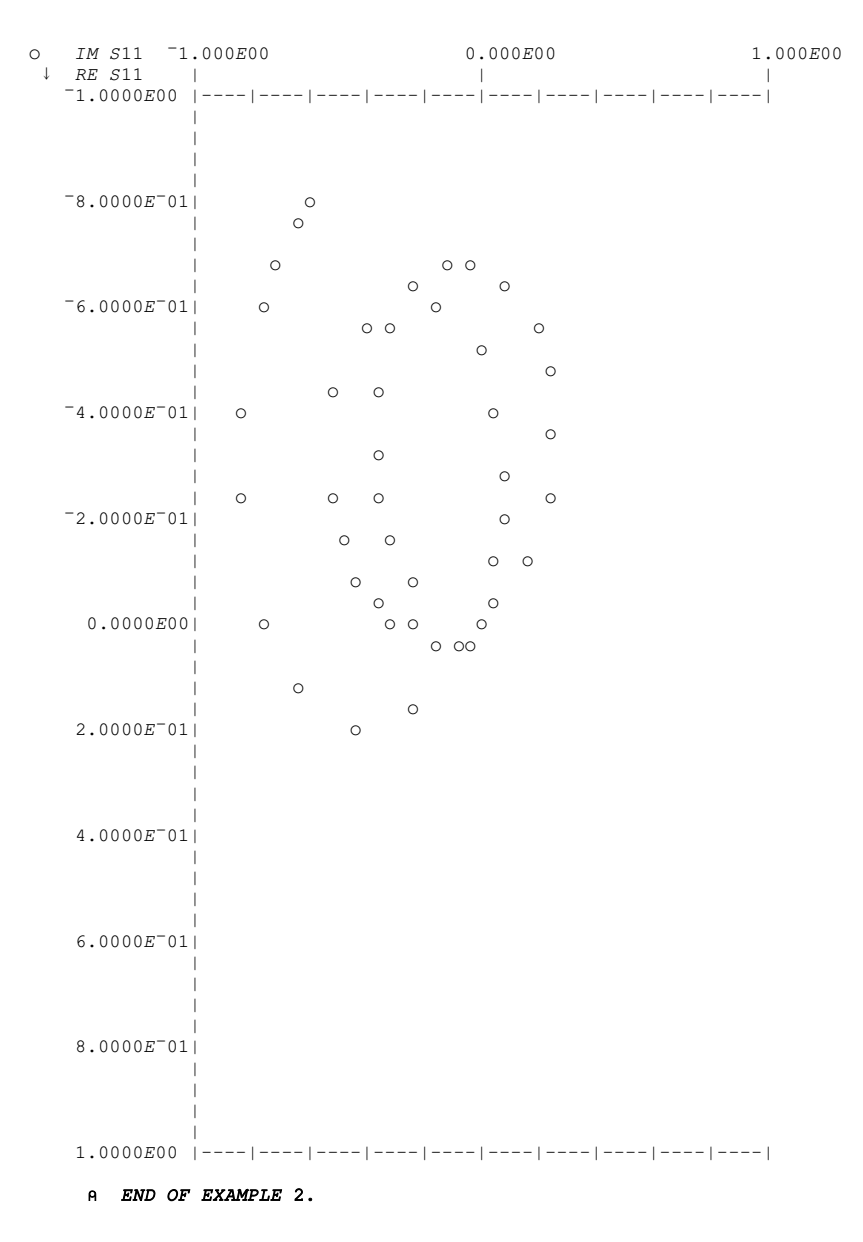

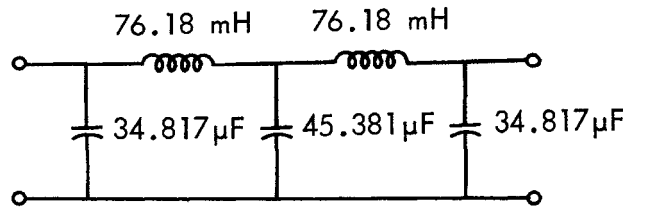

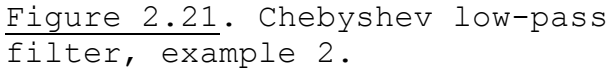

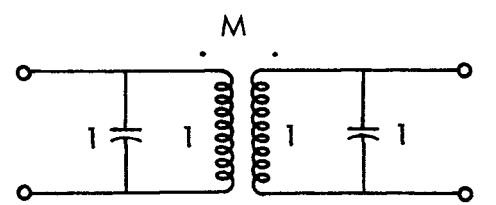

Figure 2.22. Double-tuned filter, example 3.

)  $CLEAR$  $CLEAR\ \ WS$ COPY 100 MARTHA<br>SAVED 20:52:47 06/30/71  $\nabla Z + DT$  M [1]  $Z \leftarrow (C \; 1) \, WC \, (L \; 1,1,M) \, WC \; C \; 1$  $[2]$  $\boldsymbol{\nabla}$  $ZG\text{+}100$  $ZL + 100$  $\textit{F}\text{\textendash}\, .15\text{+}0$  ,  $.0008\text{\textendash}\, 125$  $\boldsymbol{F}$ 0.15 0.1508 0.1516 0.1524 0.1532 0.154 0.1548 0.1556 0.1564 0.1572 0.158 0.1588 0.1596 0.1604 0.1612 0.162 0.1628 0.1636 0.1644 0.1652 0.166 0.1668 0.1676 0.1684 0.1692 0.17

## PLOT VG, MAG VG OF DT .01

CIRCUIT ANALYSIS BY MARTHA. 73.A 7/12/71 12:15 MARTHA COPYRIGHT  $(\overline{C})$  1971 MASSACHUSETTS INSTITUTE OF TECHNOLOGY

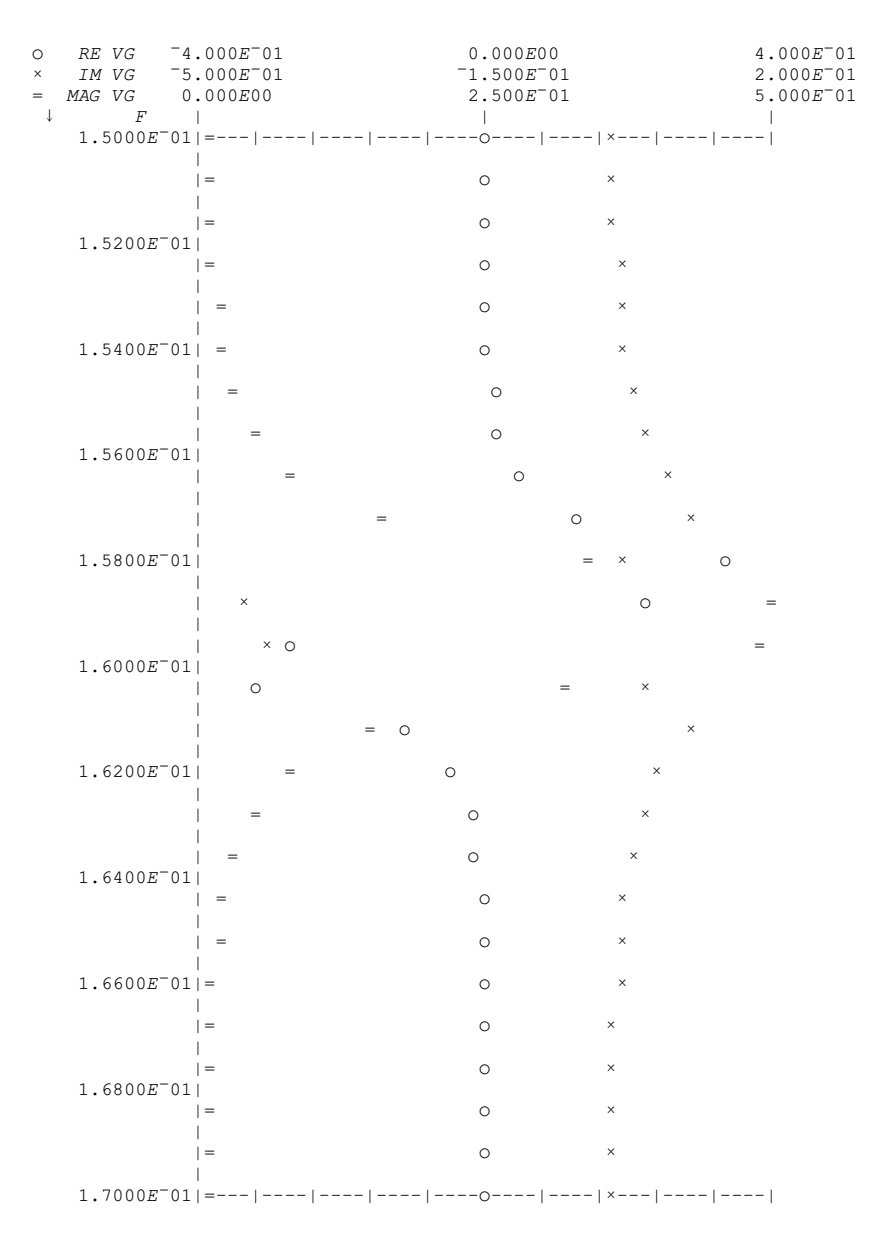

arguments. The first plot shows the voltage gain VG and its magnitude, for the case of critical coupling. For greater detail in the vicinity of the resonance, a second set of frequencies is interlaced with the first. Then several cases are analyzed at once, by using different values of mutual inductance. The format function SS forces them all to be plotted on the same scale for easy visual comparison. It is seen that mutual inductance greater than 0.01 H leads to a double-peaked response, and smaller values lead to a sharper response.

```
\textit{F}\text{\'{+}F} , .156+0 , .0008×18
PLOT SS (MAG VG OF DT .002), (MAG VG OF DT .01), (MAG VG OF DT .02), MAG VG OF DT .1
```
CIRCUIT ANALYSIS BY MARTHA. 73.A 7/12/71 12:15

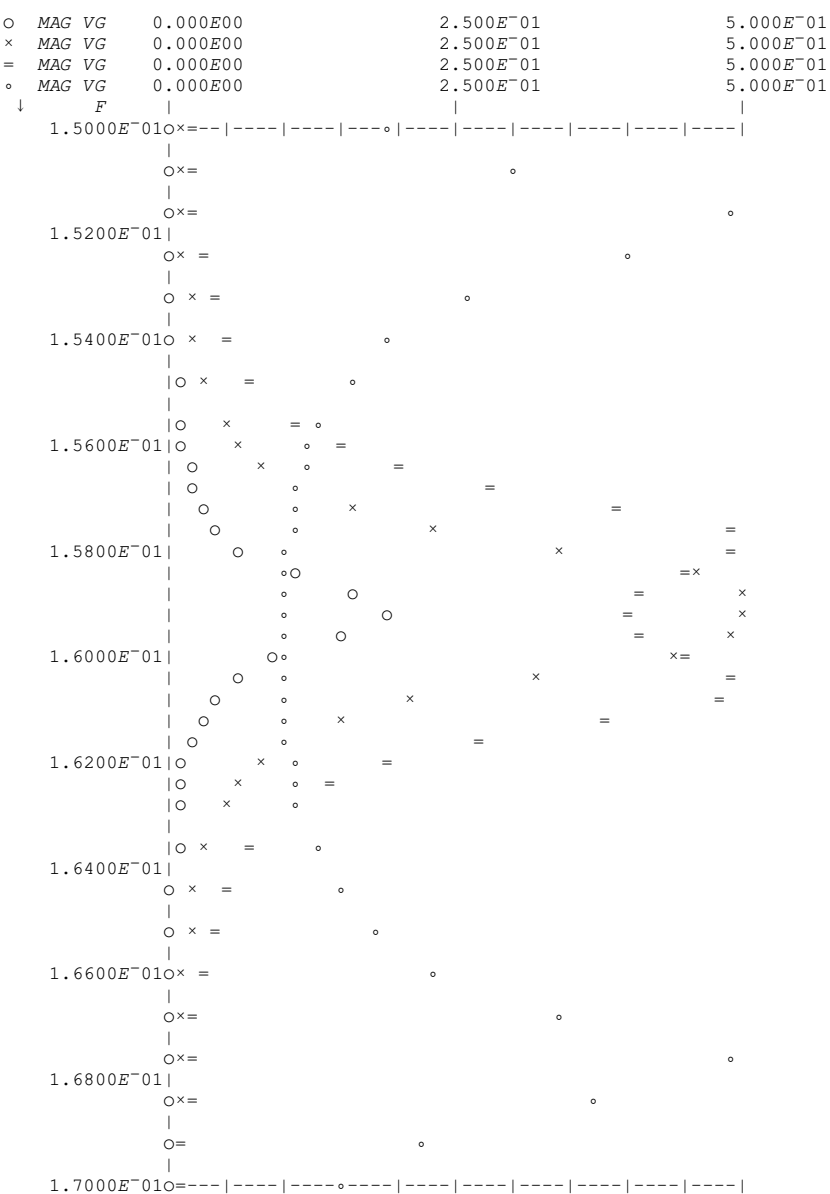

A END OF EXAMPLE 3.

Example 4. Active All-Pass Filter, [3] Figure 2.23. Features illustrated: Logarithmic sweep; OPAMP; WPP; ZIN; ZOUT; PLOG; HIGH. The network is defined, complete with all parameter values, as an APL function. The frequency is set to be 10 raised to the power of a linear sweep; the result is a logarithmic sweep going from 10 Hz to 1 MHz. The idea of an all-pass filter is that the response function (in this case, the voltage gain VG) should have a constant magnitude, but the phase should vary with frequency. This is indicated in the printout, where the phase changes a total of 360 while, to 5 significant places, the magnitude is constant. The voltage gain (real and imaginary parts, and magnitude) is plotted next. The same scale is used for all three for easy comparison. The request PLOG is made so that the independent variable (here the frequency) is plotted on a logarithmic scale. Also, the plot is requested to be only 25 lines high, to save space.

### ) CLEAR

#### CLEAR WS ) COPY 100 MARTHA SAVED 20:52:47 06/30/71

#### $ZG^+$ , 01  $ZL\text{+}1E6$

 $\verb+7z+ ALLPASS+$ 

[1]  $Z \leftarrow (WS (R 100) S C 1E^-6) WPP (WS R 5000) W C ( (OPAMP - 1E6) WPP W S R 1000) W C W S (R 100) P C 1E^-6$  $\begin{bmatrix} 2 \end{bmatrix}$   $\triangledown$ 

## $F+10*1+0, .2*125$

10 15.84893192 25.11886432 39.81071706 63.09573445 100 158.4893192 251.1886432 398.1071706 630.9573445 1000 1584.893192 2511.886432 3981.071706 6309.573445 10000 15848.93192 25118.86432 39810.71706 63095.73445 100000 158489.3192 251188.6432 398107.1706 630957.3445 1000000

#### PRINT MAG VG, DEG VG, VG, ZIN, ZOUT OF ALLPASS

CIRCUIT ANALYSIS BY MARTHA. 71.A 7/12/71 15:12 MARTHA COPYRIGHT  $(\overline{C})$  1971 MASSACHUSETTS INSTITUTE OF TECHNOLOGY

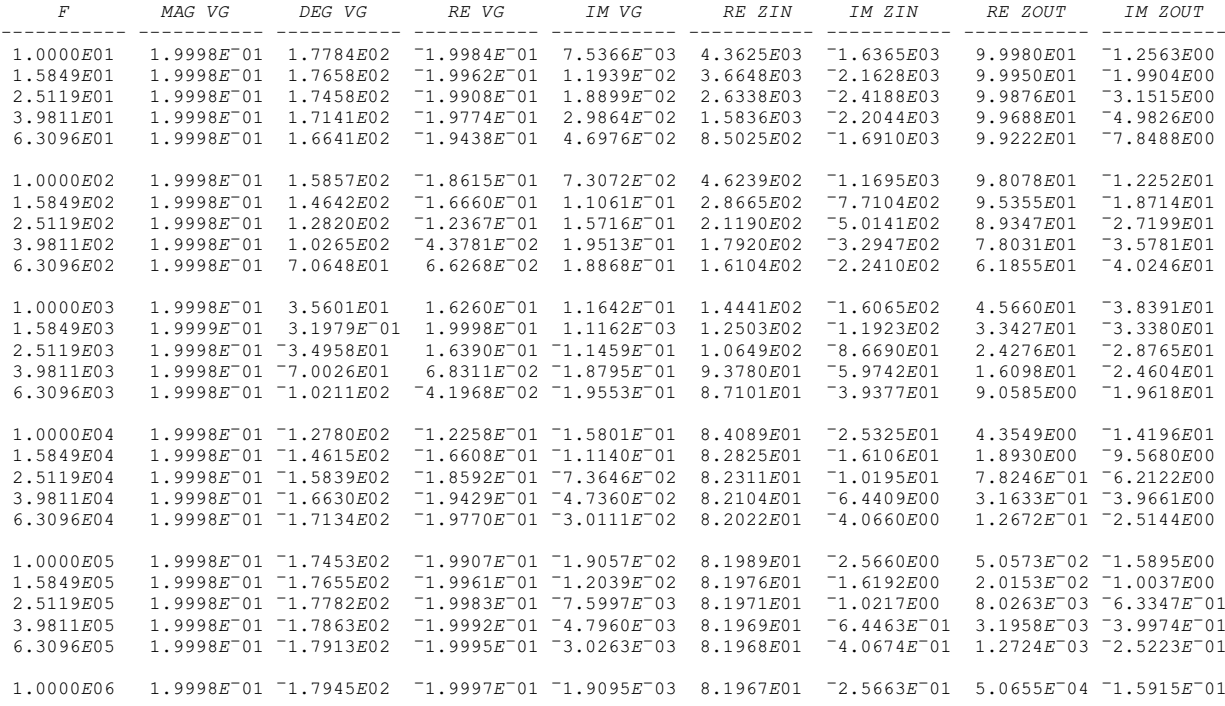

Example 5. Twin-Tee Filter, Figure 2.24. Features illustrated: Hierarchy of network definitions; Use of formulas and global variables in definitions; SYMBOLS. This filter has a transmission zero at  $frequency[4]$ 

 $\mathbf{I}$  $- = 79.58$  Hz  $2\pi(1 \mu F)$  (2000  $\Omega$ )

To illustrate the versatility of using wiring functions, the network is

## PLOG 25 HIGH SS MAG VG, VG OF ALLPASS

CIRCUIT ANALYSIS BY MARTHA. 71.A 7/12/71 15:13

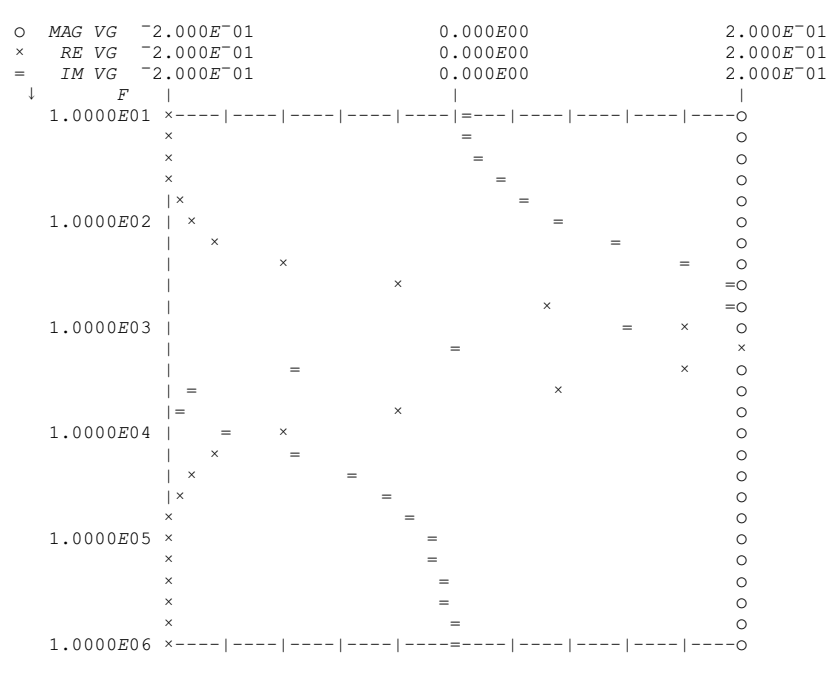

A END OF EXAMPLE 4.

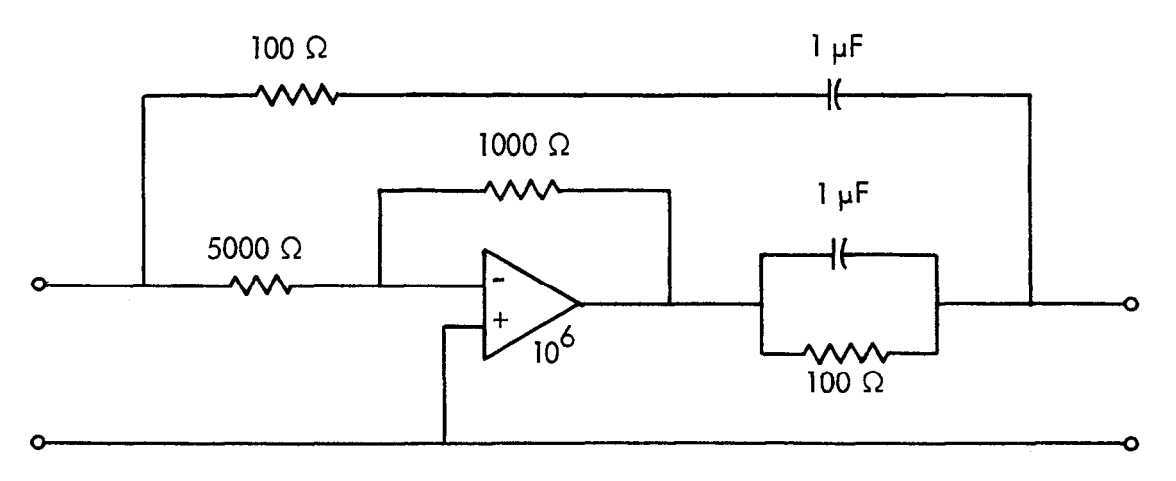

Figure 2.23. Active all-pass filter, example 4.

 $(2.8)$ 

A BEGINNING OF EXAMPLE 5. )  $CLEAR$ CLEAR WS ) COPY 100 MARTHA SAVED 20:52:47 06/30/71  $\nabla Z \leftarrow TWINTEE$  $\begin{array}{cc}\n[1] & Z \leftarrow \text{PATH} & \text{WPP} & \text{PATH2} \\
[2] & \nabla\n\end{array}$  $\begin{array}{lll} & .\; a\; .\; a\; .\; a\; .\; \\ & \mathbb{Z}^\leftarrow(\textit{WS}\;\;R\;\;2\times\textit{RES1})\;\textit{WC}\;(C\;\; MULT\times CAP1)\;\textit{WC}\;\;W\!S}\;\;R\;\;2\times\textit{RES1}\\ & \mathbb{V}\end{array}$  $\nabla Z \leftarrow PATH1$  $\nabla Z + PATH2$ [1]  $Z \leftarrow (WS \ C \ CAP1) W C (R \ RES1) W C W S C \ CAP1$ <br>[2]  $\nabla$  $MULT+2$  $CAP1+1E^-6$  $\textit{RES1}\text{+}1000$  $F$  + 79, 81, 50+0, 2×125  $F$  $\begin{array}{rrrrrrrrrrrrrrrrrrrrrrrrrrrr} \textbf{79} & \textbf{81} & \textbf{50} & \textbf{52} & \textbf{54} & \textbf{56} & \textbf{58} & \textbf{60} & \textbf{62} & \textbf{64} & \textbf{66} & \textbf{68} & \textbf{70} & \textbf{72} & \textbf{74} & \textbf{76} & \textbf{78} & \textbf{80} & \textbf{82} & \textbf{84} & \textbf{86} & \textbf{88} & \textbf{90} & \textbf{92} & \textbf{94} &$ PLOT DB VG OF TWINTEE

CIRCUIT ANALYSIS BY MARTHA. 71.6A 7/12/71 15:14<br>MARTHA COPYRIGHT (C) 1971 MASSACHUSETTS INSTITUTE OF TECHNOLOGY

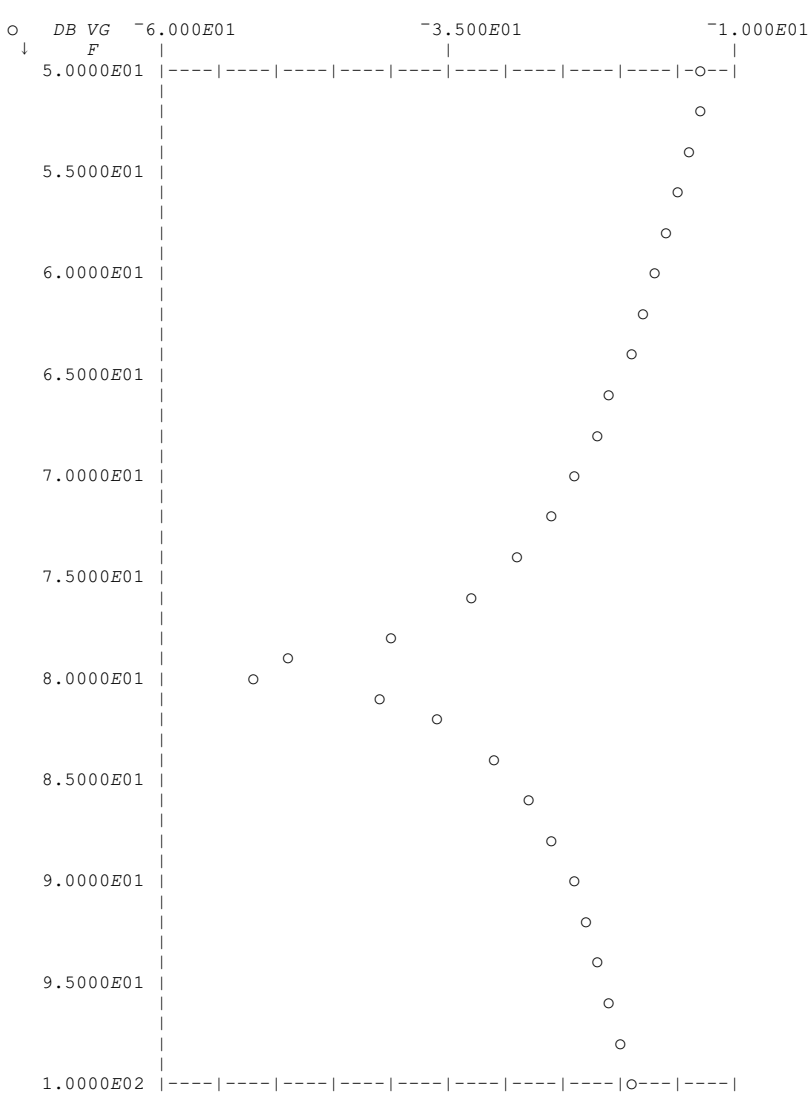

defined as two paths in parallel, and then each path is separately defined. Three APL functions in all are used. In the definition of PATH1, the condition on the resistors is met but the capacitor condition is met only if the global variable MULT is equal to 2. With this value of MULT, the plot of VG expressed in dB shows the transmission zero. Next we want to estimate the effect of variations in the value of the capacitor C2, so we want to plot the characteristics when MULT is set to, say, 3 rather than 2. To do this easily, we write a function with an argument entitled VARYMULT which, first, sets MULT to the

```
VZ←VARYMULT A
```
 $111$  $MULT \leftarrow A$  $Z \leftarrow TWINTEE$  $121$ 

 $131$  $\triangledown$ 

## PLOT '23' SYMBOLS (DB VG OF VARYMULT 2), SS DB VG OF VARYMULT 3

CIRCUIT ANALYSIS BY MARTHA. 71.A 7/12/71 15:16

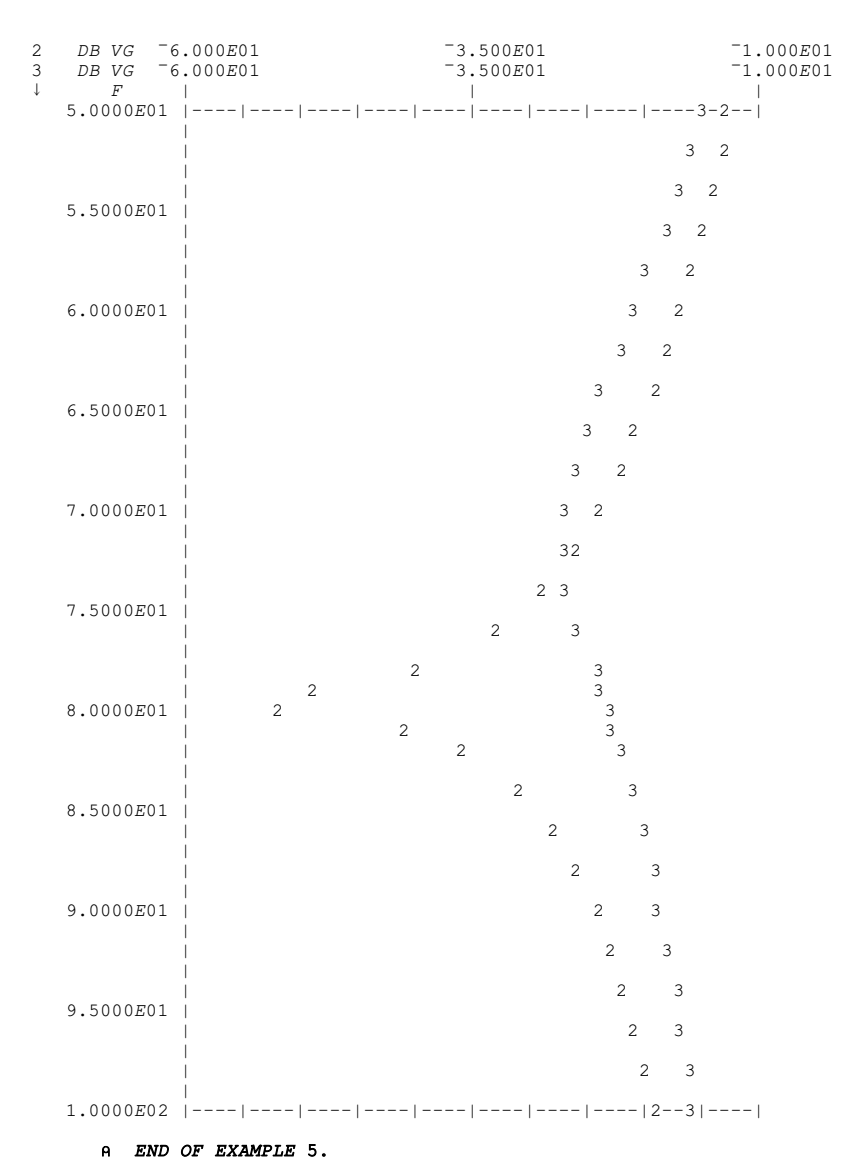

value of the argument, and then returns the previously defined network. When an analysis is performed, the computer first looks at VARYMULT, then at TWINTEE, and then in turn at PATH1 and PATH2. As a user you have control over this sequence by the way you define your networks to call upon sections that themselves have definitions. In the plot, the plotting characters 2 and 3 were used for the two cases, as directed by the format function SYMBOLS.

Example 6. Transistor Audio Amplifier. Features illustrated: Calculation of parameter values; User-defined wiring functions; Local variable; SAME; HYBRIDPI; Darlington connection; WN; WROT; WSS; WIDE. This circuit, Figure 2.25, is based on a student project.[5] The major objectives were: (1) input impedance greater than 30,000 ohms; (2) output impedance less than 100 ohms; (3) mid-band voltage gain between 36 and 44; (4) low-frequency 3-dB point below 20 Hz; (5) high-frequency 3-dB point between 20 and 25 kHz; (6) the amplifier must work with transistors with β between 100 and 400. The circuit uses a Darlington transistor connection for the input stage, to get high input impedance. There is no wiring function corresponding to that connection in MARTHA, but it can be defined in terms of the functions  $WC$ ,  $WN$ , and  $WROT$ . The user-defined wiring function DARLINGTON is defined first. Then the amplifier is defined as a function of  $\beta$ . In the hybridpi model, the value of  $r_{\pi}$  is equal to  $\beta/g_{m}$ , and  $g_{m}$  depends upon the collector bias current. The collector biases for the network led to the four transistors having the values of  $q_m$  indicated, and in the definitions of  $Q1$ , Q2, Q3, and Q4 an expression for  $r_{\pi}$  is used, since this depends on β. The last two lines of the function AMP define the network. A logarithmic plot of voltage gain is made first; it is specified as 40 lines high to match the frequency band of the amplifier. The gain falls within the specifications, and next we look at the input and output impedances. The network that has most recently been analyzed is saved, for your convenience, so that you can look at different response functions without typing its definition again. It is named SAME, and is generally available until the first wiring function is used. Thus the

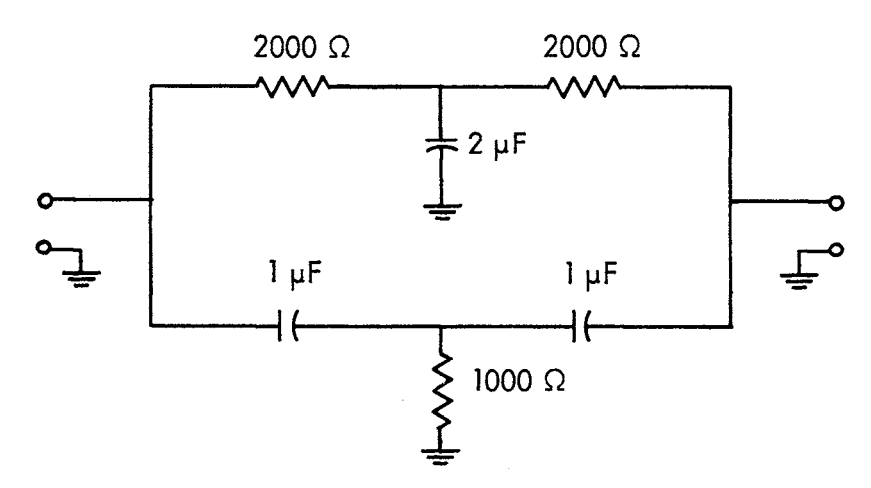

Figure 2.24. Twin-tee filter with nominal values, example 5. In the analysis the upper capacitor is either 2µF or 3µF.

next plot is requested using SAME as the name of the network. The impedance levels are well within specifications. Now to check the effect of variations in  $\beta$  on gain, a plot is made of three cases: beta equal to 100, 200, and 400. For maximum visibility the width is set large (100 characters) but the height need not be greater than 20. With this

## A BEGINNING OF EXAMPLE 6.

) CLEAR  $CIER$  WS ) COPY 100 MARTHA SAVED 20:52:47 06/30/71 **VZ←A DARLINGTON B** [1]  $Z \leftarrow$ WN WROT (WN WROT A) WC WN WROT B  $[2]$  $\overline{u}$  $\nabla Z^+AMP \;\; BETA$ v<br>21-HYBRIDPI 0, (BETA+.0006),200E<sup>-12</sup>,4E<sup>-12</sup>,.0006<br>22-HYBRIDPI 0, (BETA+.044),200E<sup>-12</sup>,4E<sup>-12</sup>,.044  $111$  $\overline{[2]}$ 23-HYBRIDPI 0, (BETA÷.04), 200E 12,4E 12,.04<br>
24-HYBRIDPI 0, (BETA÷.04), 200E 12,4E 12,.04<br>
24-HYBRIDPI 0, (BETA÷.05), 200E 12,4E 12,.05<br>
24 (WS C), 2E 6) WC((R 100E3) P R 370E3) WC((R 1800) WSS Q1 DARLINGTON Q2) WC(C 820E  $\overline{[3]}$  $[4]$  $151$  $Z+Z$  WC (Q3 WSS (R 630) S(C 100E 6) P R 3300) WC(R 5600) WC(WN WROT Q4) WC R 6800  $61$  $171$ 

#### $F$  + 10\*1+0, .2 × 120 PLOG 40 HIGH VG, MAG VG OF AMP 100

 $71 \circ A$  $7/13/71$ CIRCUIT ANALYSIS BY MARTHA.  $9:29$ MARTHA COPYRIGHT (C) 1971 MASSACHUSETTS INSTITUTE OF TECHNOLOGY

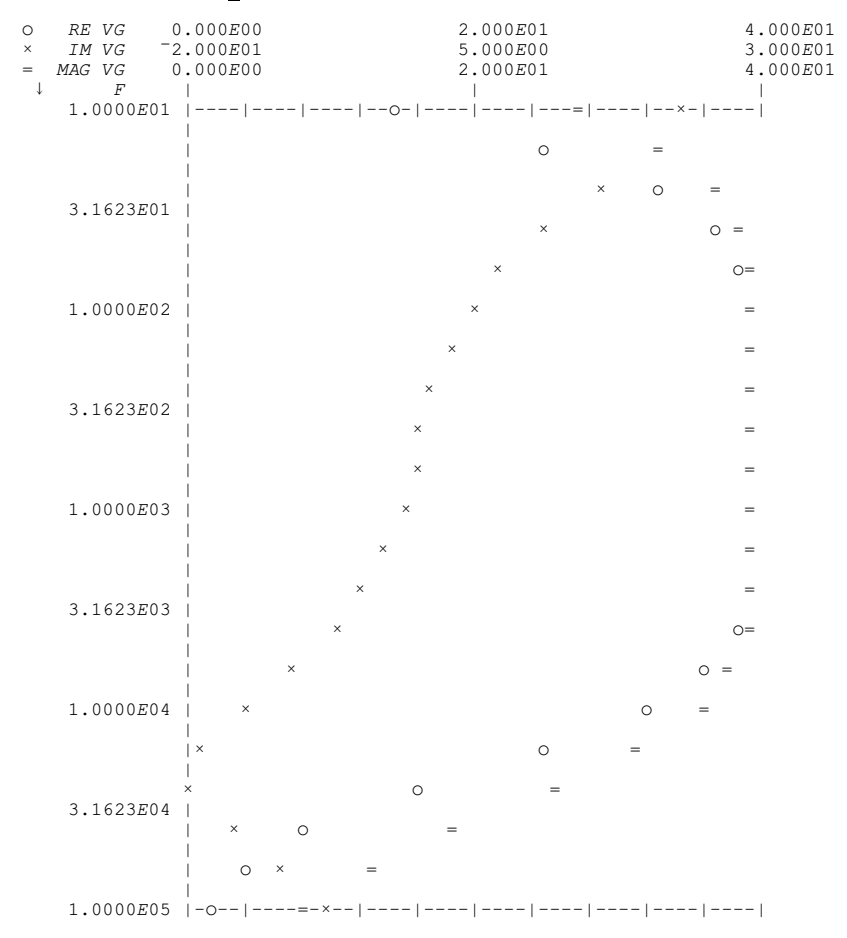

scale, 3 dB is 10 spaces, and the allowed limits on mid-band gain, namely 31.13 dB and 32.97 dB, are 6 characters apart. Finally, the 3-dB points can be determined from the last printout, at least for the case with  $\beta = 100$ .

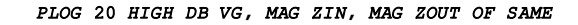

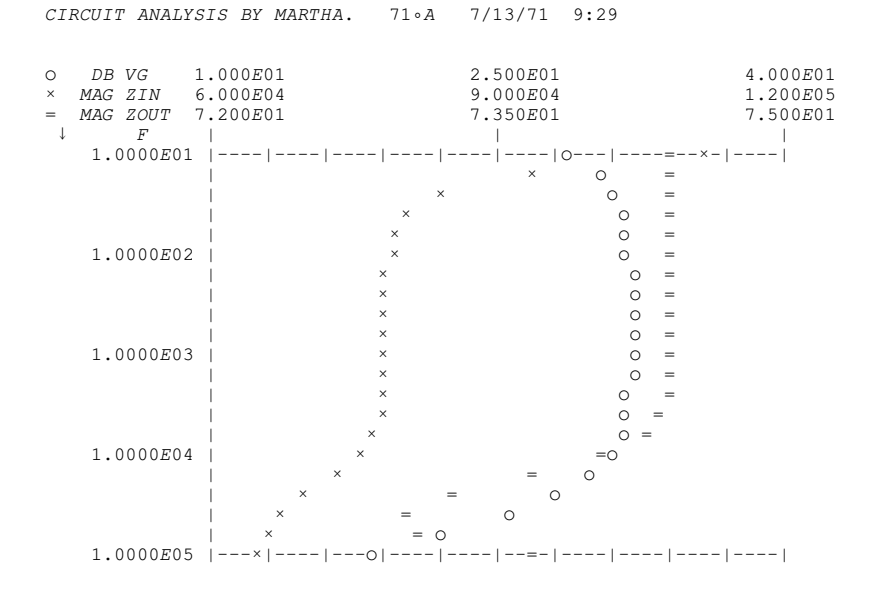

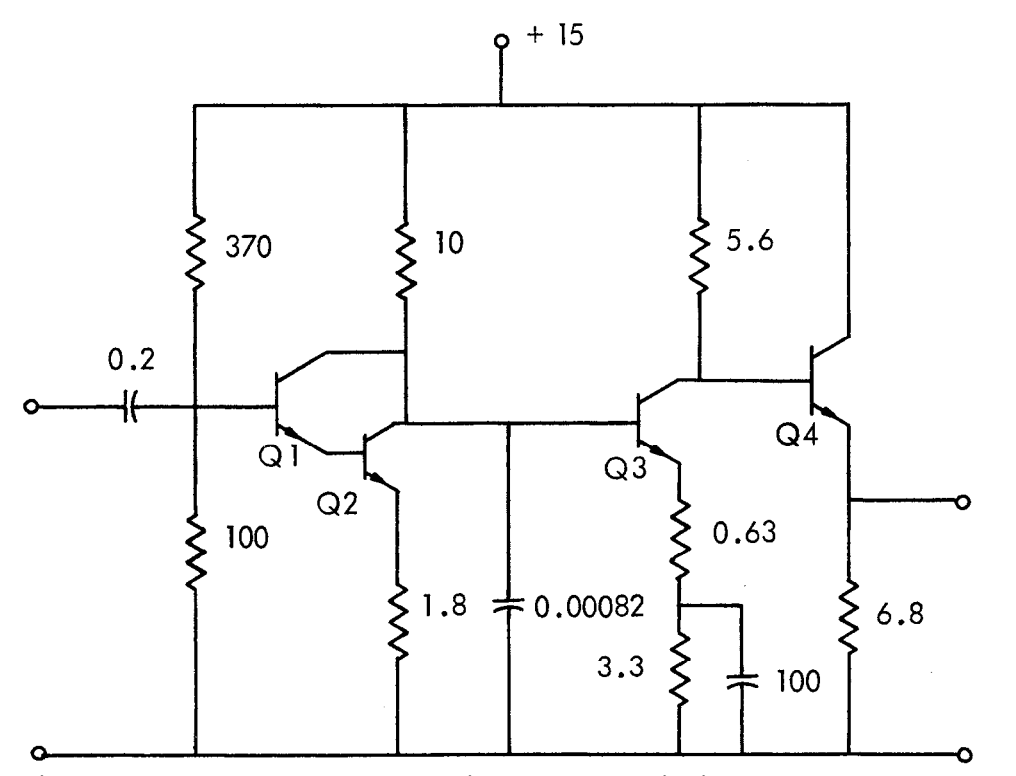

Figure 2.25. Four-transistor amplifier, example 6. Values in kΩ and µF.

Example 7. Microstrip Bandpass Filter[6], Figure 2.26. Features illustrated: MARTHA library; DEGREESAT; TEM; ZSCALE; WTO; WTS; S21; VSWRIN. Although this filter was ultimately realized in microstrip, the design used electrical parameters, and therefore MARTHA's ability to calculate characteristic impedance of microstrip is not used. First, all transmission-line elements that are distinct are defined; there is no need to define identical elements more than once, although you can if you wish. The lengths are specified in electrical degrees at a

## PLOG 20 HIGH 100 WIDE (DB VG OF AMP 100), (DB VG OF AMP 200), DB VG OF AMP 400

CIRCUIT ANALYSIS BY MARTHA. 73.A 7/13/71 9:35

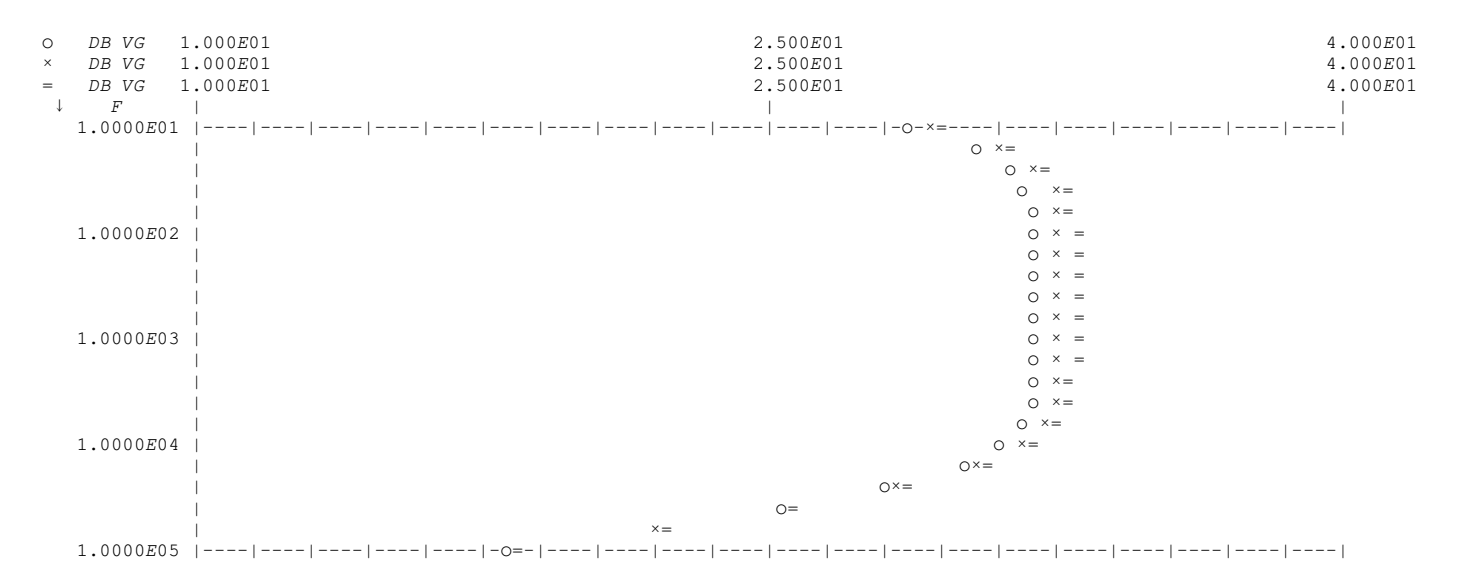

PRINT DB VG, MAG VG OF AMP 100

CIRCUIT ANALYSIS BY MARTHA. 73.A 7/13/71 9:35

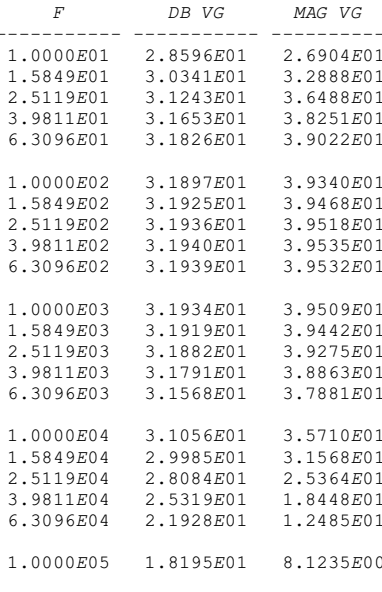

A END OF EXAMPLE 6.

reference frequency rather than as a physical length. The network definition is simplified by noting two things. First, the filter is symmetrical, so we can define the left half, and then use the wiring function WN to interchange the input and output and the result is the right half (the line in the middle is treated separately). The left half is defined in the first line, and then is used twice in the second line. Second, the open and short stubs lie in matched pairs on either side of the main line, so that the relatively low impedance levels called for can be realized in microstrip. Two identical networks in parallel can be simulated by one of them, with impedance scaled by a factor of 0.5. This is usually easier than writing two

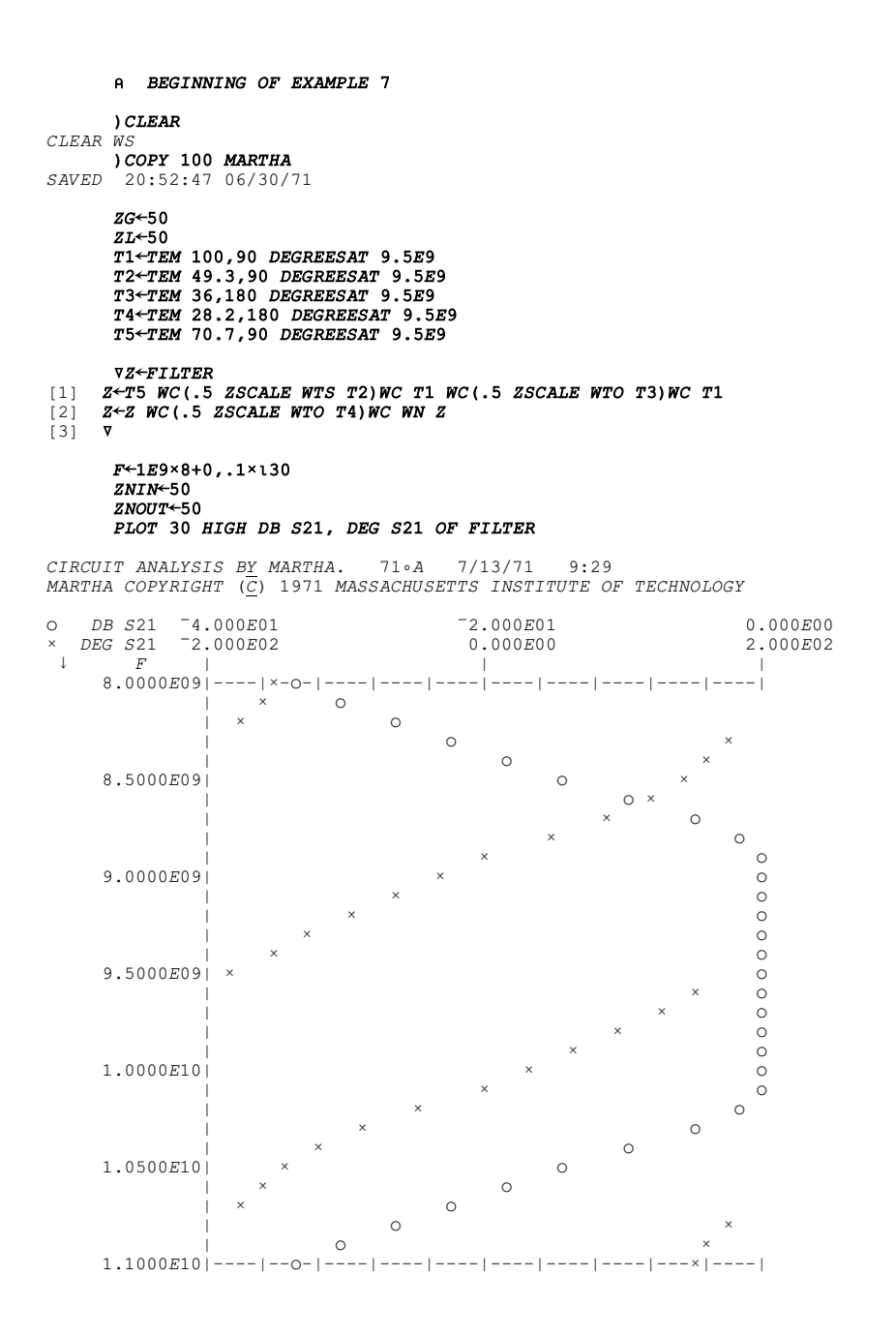

networks separately. The first plot shows the transfer ratio S21 in dB, and its phase in degrees. The passband is approximately between 9 and 10 GHz, so let's look in more detail at the passband. One of the useful parameters for passive filters is the voltage standing wave ratio at the input. This response function, like many others, is probably too specialized to justify its taking up space in MARTHA. However, it is in the MARTHA library, in the workspace 100 MARTHAR,

 $F$  + 1 $E$ 9×9+.04×0,125 ) COPY 100 MARTHAR VSWRIN SAVED 12:25:05 07/01/71

#### PLOT 'VG' SYMBOLS VSWRIN, DB IG OF FILTER

CIRCUIT ANALYSIS BY MARTHA. 71.A 7/13/71 9:36

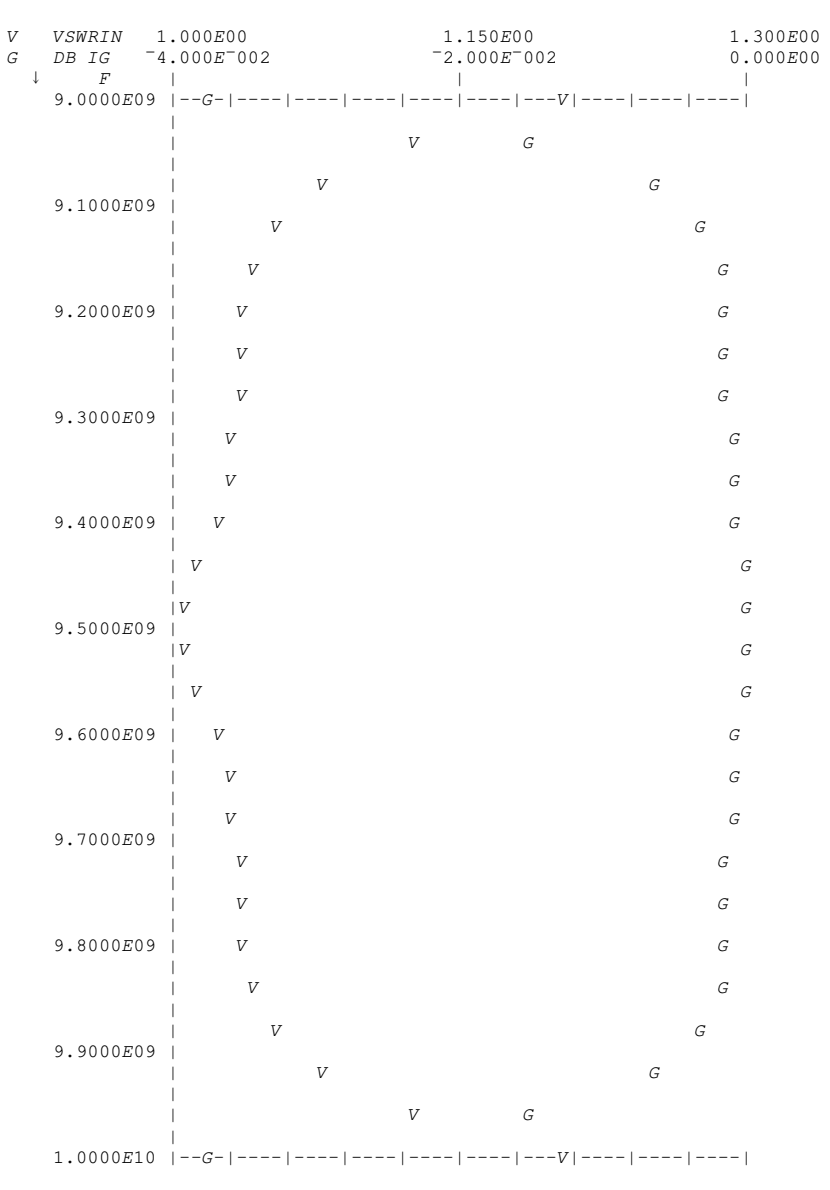

A END OF EXAMPLE 7.

and you can copy it any time you need it. The plot shows the VSWR and insertion gain in the passband.

Example 8. Coaxial Bandpass Filter, Figure 2.27. Features illustrated: COAX; COAXDISCAP; FORDIEL; TITLE. In the design of this filter, [7] the coaxial discontinuity capacitances played a major role.

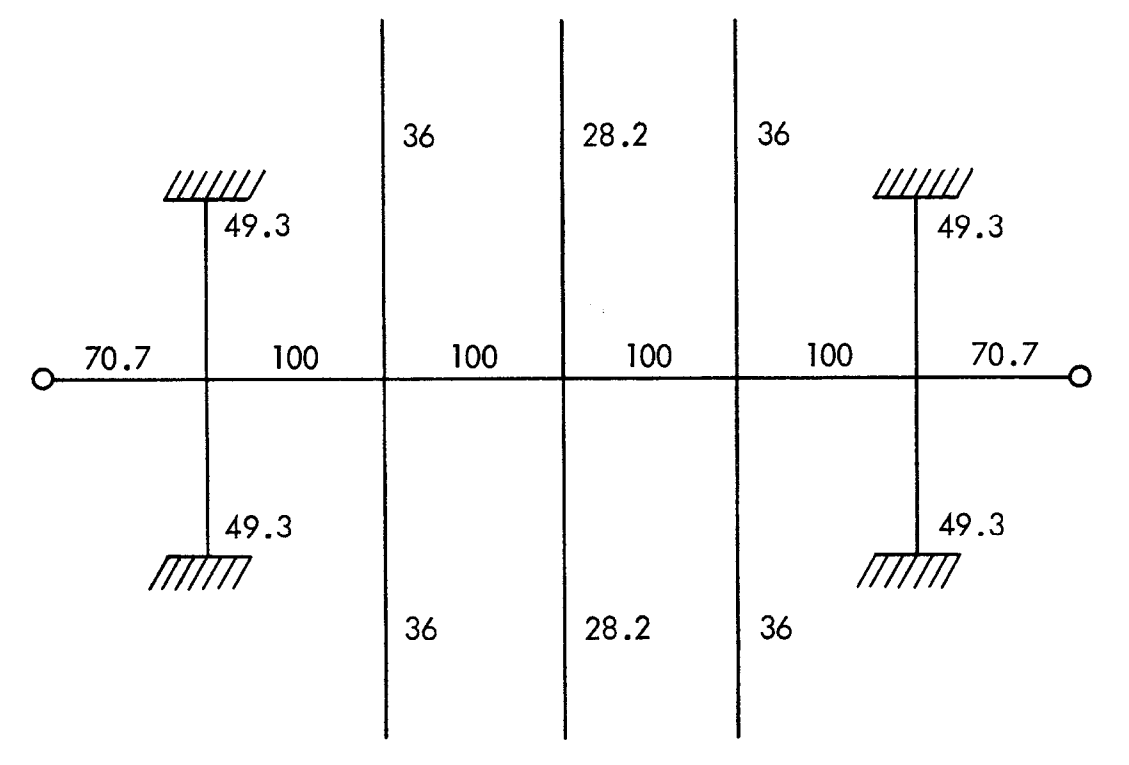

Figure 2.26. Bandpass filter for microstrip, example 7. All lines are either  $\lambda/4$  or  $\lambda/2$  at the center frequency, 9.5 GHz. The impedances of the lines, in ohms, are indicated.

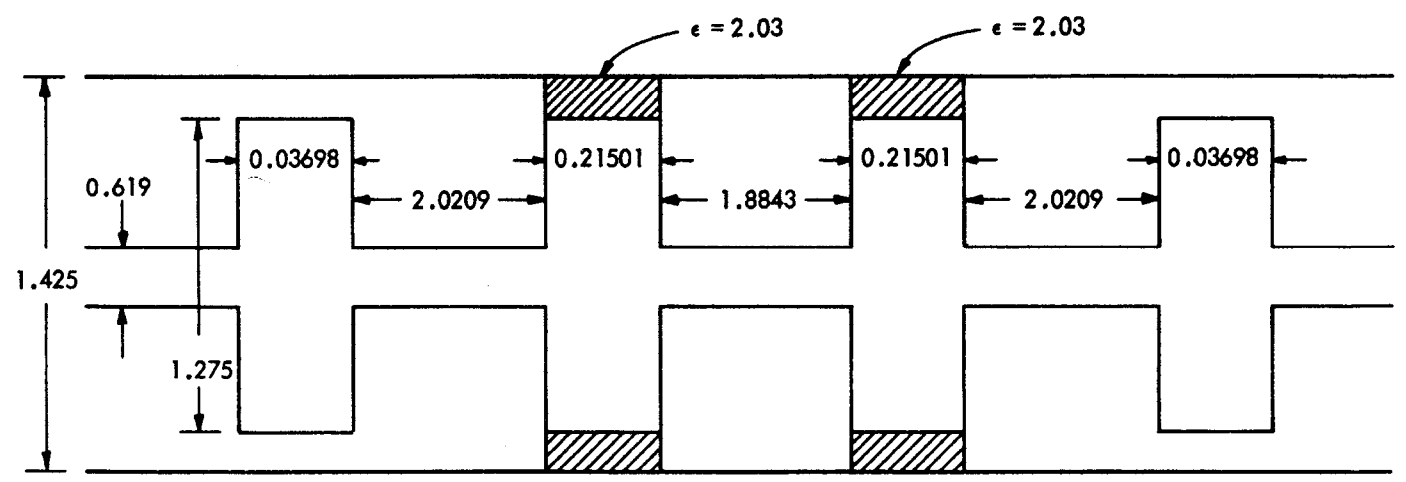

Figure 2.27. Coaxial bandpass filter, example 8. Dimensions in cm. All the disks have the same diameter. The dielectric is Teflon, and does not influence the discontinuity capacitances because it is on the narrow side of each discontinuity.

It is interesting to estimate their importance by analyzing the filter structure, and then repeating the analysis without them. The function COAXDISCAP, which is kept in the MARTHA library, in workspace 100 MARTHAX, calculates the capacitance when the radii are given. The filter definition has as its first line the definition of this capacitor. The filter is symmetric, so its left side is defined in the second line of the function FILTER, and then is used twice in the third line. Note that the function COAX (discussed in Section 4.5 of this manual) does not produce a transmission line, but merely calculates the charac-

```
A BEGINNING OF EXAMPLE 8
```
CLEAR CLEAR WS ) COPY 100 MARTHA  $\it{SAVED}$ 20.52.47 06/30/71 ) COPY 100 MARTHAX COAX 12.38.36 07/01/71 SAVED COPY 100 MARTHAX COAXDISCAP SAVED 12.38.36 07/01/71  $\nabla Z + FILTER$ Z<C COAXDISCAP 0.5x.01x1.425,.619,1.275  $[1]$ Z-Z WC(TEM COAX .7125,.6375,.0003698)WC Z WC(TEM 50,.020209)WC Z WC(TEM COAX .7125,.6375,.0021501 FORDIEL 2.03)WC Z  $121$  $Z \leftarrow Z$  WC (TEM 50, .018843) WC WN Z  $131$  $[4]$  $F$  + 1 $E$ 9×7+0,.1×130  $ZG+50$  $ZL + 50$ PLOT 30 HIGH DB IG OF FILTER8 CIRCUIT ANALYSIS BY MARTHA. 71 · A 7/13/71 9:29 MARTHA COPYRIGHT  $(\overline{C})$  1971 MASSACHUSETTS INSTITUTE OF TECHNOLOGY DB IG  $-4.000E01$  $-2.000E01$  $0.00E00$  $\circ$ 

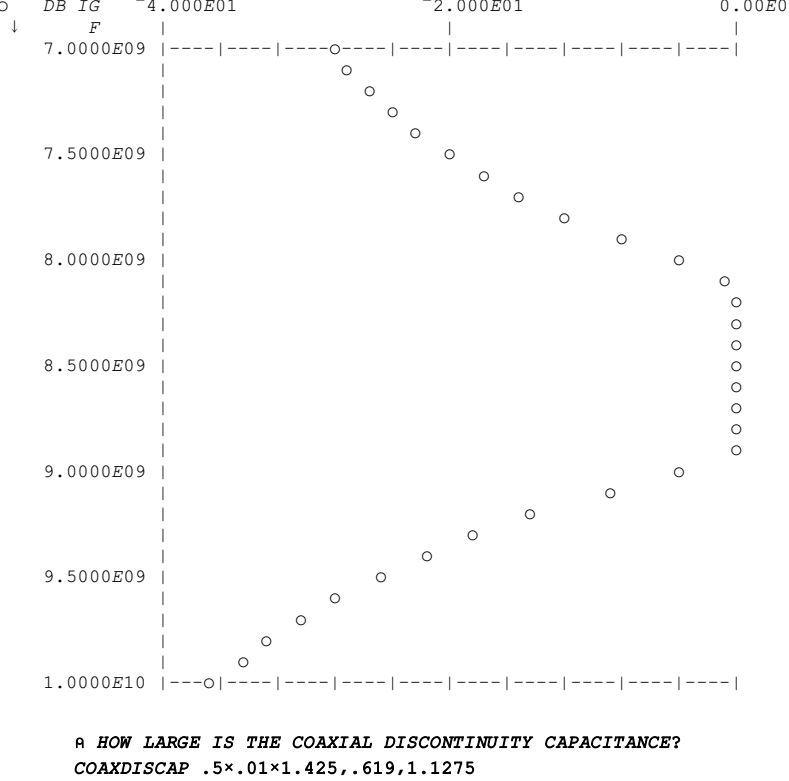

3 350146329FT13

A APPROXIMATELY 0.335 PF.

```
\nabla Z \leftarrow \mathbf{W} T T H O U T
```

```
\left[\begin{smallmatrix} 1 \end{smallmatrix}\right]Z←(TEM COAX 0.7125 0.6375 3.698E<sup>-</sup>4)WC(TEM 50 0.020209)WC TEM COAX 0.7125 0.6375 ,2.1501E<sup>-</sup>3 FORDIEL 2.03
```
 $[2]$  $Z \leftarrow Z$  WC(TEM 50 0.018843) WC WN Z [3]  $\boldsymbol{\nabla}$ 

```
PLOT SS 30 HIGH (DB IG OF FILTER), DB IG OF WITHOUT
```
CIRCUIT ANALYSIS BY MARTHA. 71.A 7/13/71 10:6

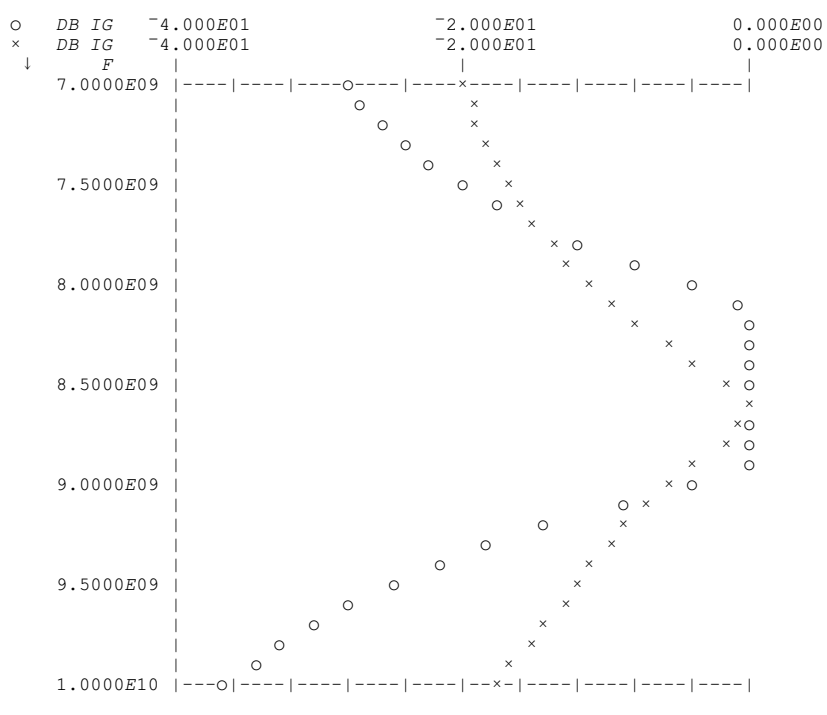

## $F$  + 1 $E$ 9×8+0,.05×120

### TITLE<' FILTER WITH COAXIAL DISCONTINUITY CAPACITANCE ACCOUNTED FOR'

#### PLOT 20 HIGH VSWRIN, MAG S21 OF FILTER

CIRCUIT ANALYSIS BY MARTHA. 71.A 7/13/71 10:13 FILTER WITH COAXIAL DISCONTINUITY CAPACITANCE ACCOUNTED FOR  $VSWRIN$  $1.000E00$  $5.000E00$  $9.000E00$  $\circ$ MAG S21 6.00E<sup>-01</sup>  $8 \, . \, 00E^-01$ 1.000E00  ${\it VS}$  $F$  $\times$  O  $\circ$  $\circ$ 8.2500E09 | O  $\Omega$  $\Omega$  $\circ$  $\circ$ 8.5000E09 |O  $\circ$  $\circ$  $\circ$  $\circ$ -1 8.7500E09  $\circ$  $\blacksquare$  $\overline{1}$  o  $\overline{\phantom{a}}$  $\circ$  $\circ$  $\mathsf{x}$ 

teristic impedance for TEM. The first graph shows the insertion gain of the filter, with a passband between 8 and 9 GHz. To estimate the importance of considering the discontinuity capacitances, the function WITHOUT defines exactly the same filter, without these capacitors. The next graph shows both insertion gains plotted on the same scale, and the importance of the capacitors is obvious. Not let's look at the VSWR at the input, and the transfer ratio S21 in the passband. Let's suppose this graph, and the following one, are for a report or proposal, and we want to indicate on them what the assumptions are. This is done conveniently with the variable TITLE, which is normally blank but can be set to any text. It then gets printed out, once, in the next printout. The last graph is similar, for the case without the discontinuity capacitors.

Example 9. Waveguide Matching Filter,[8] Figure 2.28. Features illustrated: Response of one network plotted against response of another; WG; WT; Y; RECT1. The waveguide element WG is valid for any shape waveguide. For rectangular guide, there are two functions, RECT1 and RECT2, in the MARTHA library to calculate cutoff frequency and characteristic impedance from the guide dimensions; these differ in the formula for characteristic impedance as a function of width. In this example, the width is constant and either formula can be used. The input and output guides are not given lengths, and therefore WGO and WG4 are waveguide characteristic impedances. The first printout gives the characteristic impedance of each, to indicate the magnitude of the matching problem. Below cutoff, the characteristic impedances are imaginary, and above cutoff they are real. The values in the passband of interest are shown in the graph of characteristic admit-

#### TITLEË' FILTER WITH COAXIAL DISCONTINUITY CAPACITANCE OMITTED'

### PLOT 20 HIGH VSWRIN**,** MAG S21 OF WITHOUT

CIRCUIT ANALYSIS BY MARTHA. 71.A 7/13/71 10:13 FILTER WITH COAXIAL DISCONTINUITY CAPACITANCE OMITTED

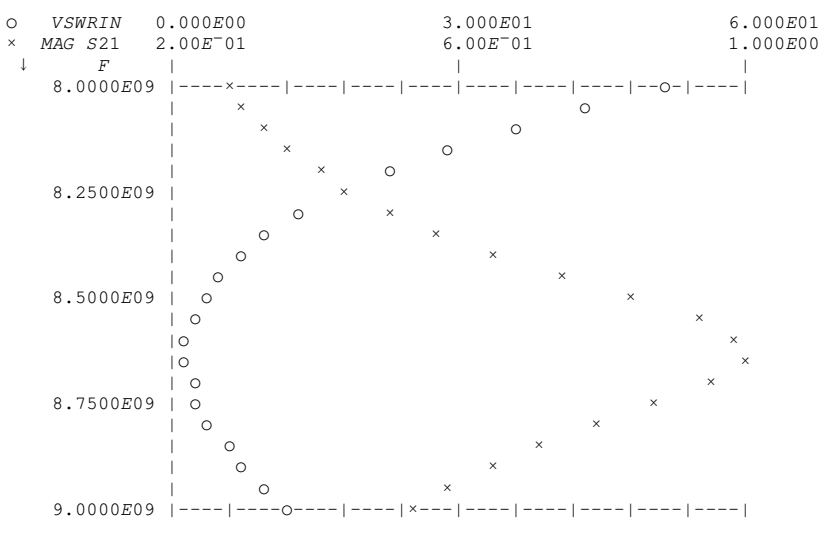

A END OF EXAMPLE 8.

A BEGINNING OF EXAMPLE 9

 $) CLEAR$ 

CLEAR WS ) COPY 100 MARTHA  $\it{SAVED}$ 20:52:47 06/30/71 COPY 100 MARTHAX RECT1 SAVED 12:38:36 07/01/71

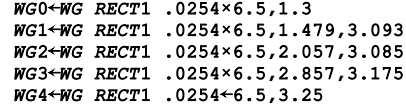

 $F^{\leftarrow}$ .1 $E9 \times 120$ PRINT (Z OF WGO), Z OF WG4

 $\begin{array}{lllll} CIRCUIT & \textit{ANALYSIS} & \textit{BY} & \textit{MARTHA} \textit{A} & \textit{71-3A} & \textit{711-10:18} \\ \textit{MARTHA} & \textit{COPYRIGHT} & \textit{C} & \textit{1971} & \textit{MASSACHUSETTS} & \textit{INSTITUTE} & \textit{OF} & \textit{TECHNOLOGY} \end{array}$ 

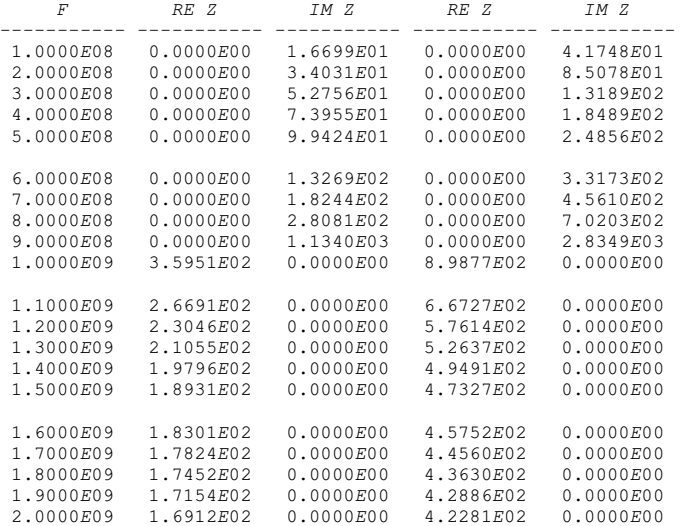

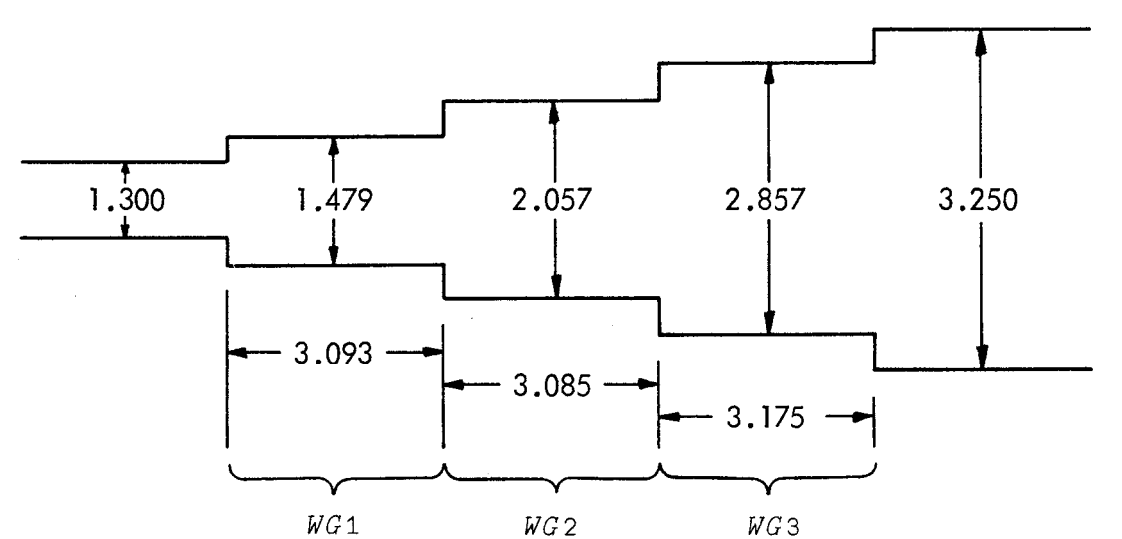

Figure 2.28. Waveguide matching filter, example 9. Dimensions in inches. The guides all have the same width, 6.500 inches, and therefore the same cutoff frequency.

tance. Next the filter, which has a very simple definition, is defined. The actual lengths were calculated accounting for fringing near the junctions, but in this analysis we have neglected this effect. A good match is indicated if the admittance of the filter, when terminated by WG4, is close to the characteristic admittance of WGO. This is indicated in the printout, and then there is an expanded plot indicating the admittance of WG4, the admittance of WGO, and the admittance of the filter. The latter two coincide over the passband. A useful way of seeing them coincide is to plot one against the other; this is done in the final graph. The x symbols are a plot of the characteristic admittance against itself, and therefore should lie on a straight line. The circles are the filter input, which is seen to virtually coincide over the passband. If we had included the fringing, the agreement would have been better still.

# 2.14 In Case of Trouble

Unless you are somehow better than the rest of us, you will make mistakes, especially when you first learn to use MARTHA. There are numerous error messages to help you diagnose your problem. MARTHA was

#### $F+1F9\times1+.02\times130$ PLOT SS 30 HIGH (Y OF WGO), Y OF WG4

CIRCUIT ANALYSIS BY MARTHA. 71.A 7/13/71 10:20

RE Y  $0.000E00$  $3.00E^-03$  $6.00E^-03$  $\circ$ TM Y  $0.000E00$  $3.00E - 03$  $6.00E - 03$  $0.000E00$  $3.00E^{-}03$  $6.00E^{-}03$ RE Y  $6.00E^{-0.3}$ TM Y  $0.000E00$  $3.00E^{-}03$  $F$  $\pm$  $=$  $\circ$  $\circ$  $\Omega$  $\circ$  $1.1000E09e$  $\Omega$  $\circ$  $\circ$  $\circ$  $1.2000E09$   $\circ$  $\circ$  $\circ$  $\cap$  $\Omega$  $\overline{c}$  $1.3000E09$   $\circ$  $\circ$  $\circ$  $\circ$  $\circ$  $\Omega$  $1.4000E09$   $\circ$  $\circ$  $\Omega$  $\circ$  $\circ$  $\circ$ 1.5000E09 。  $\circ$  $\circ$  $\circ$  $\Omega$  $\Omega$  $VZ+FTI,TFR$ 

Z←WG1 WC WG2 WC WG3  $f11$  $\overline{\mathbf{v}}$ 

## PRINT (Y OF WGO), MAG Y, DEG Y, Y OF FILTER WT WG4

CIRCUIT ANALYSIS BY MARTHA.  $71 \cdot A$   $7/13/71$   $10:23$ 

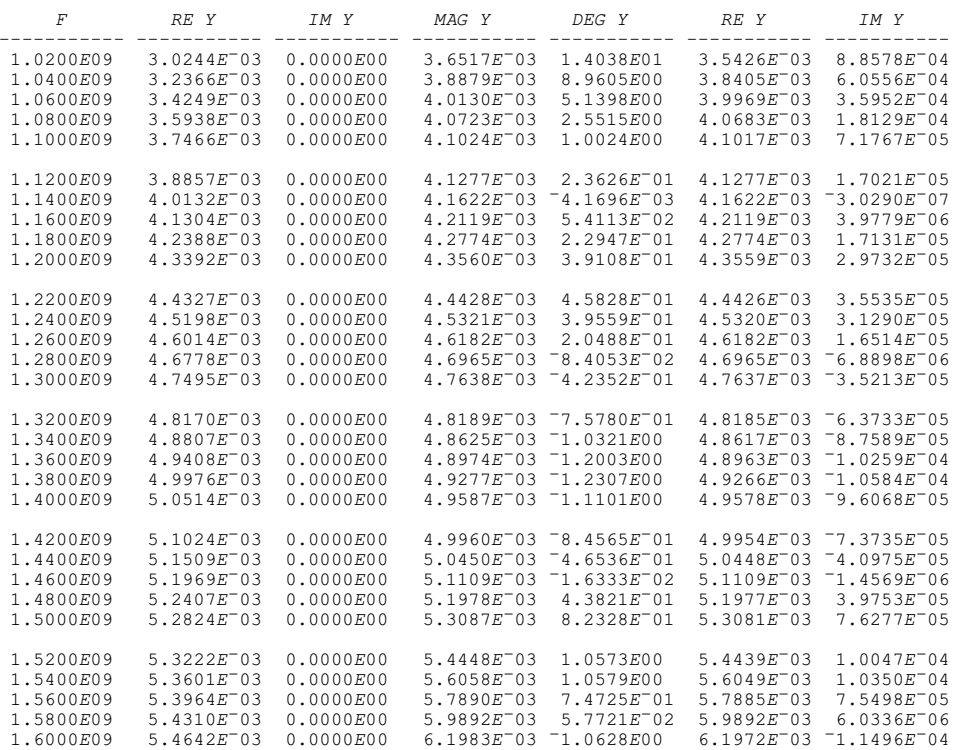

## PLOT 30 HIGH 100 WIDE SS (RE Y OF WGO), (RE Y OF WG4), MAG Y OF FILTER WT WG4

CIRCUIT ANALYSIS BY MARTHA.  $71 \circ A$   $7/13/71$  10:27

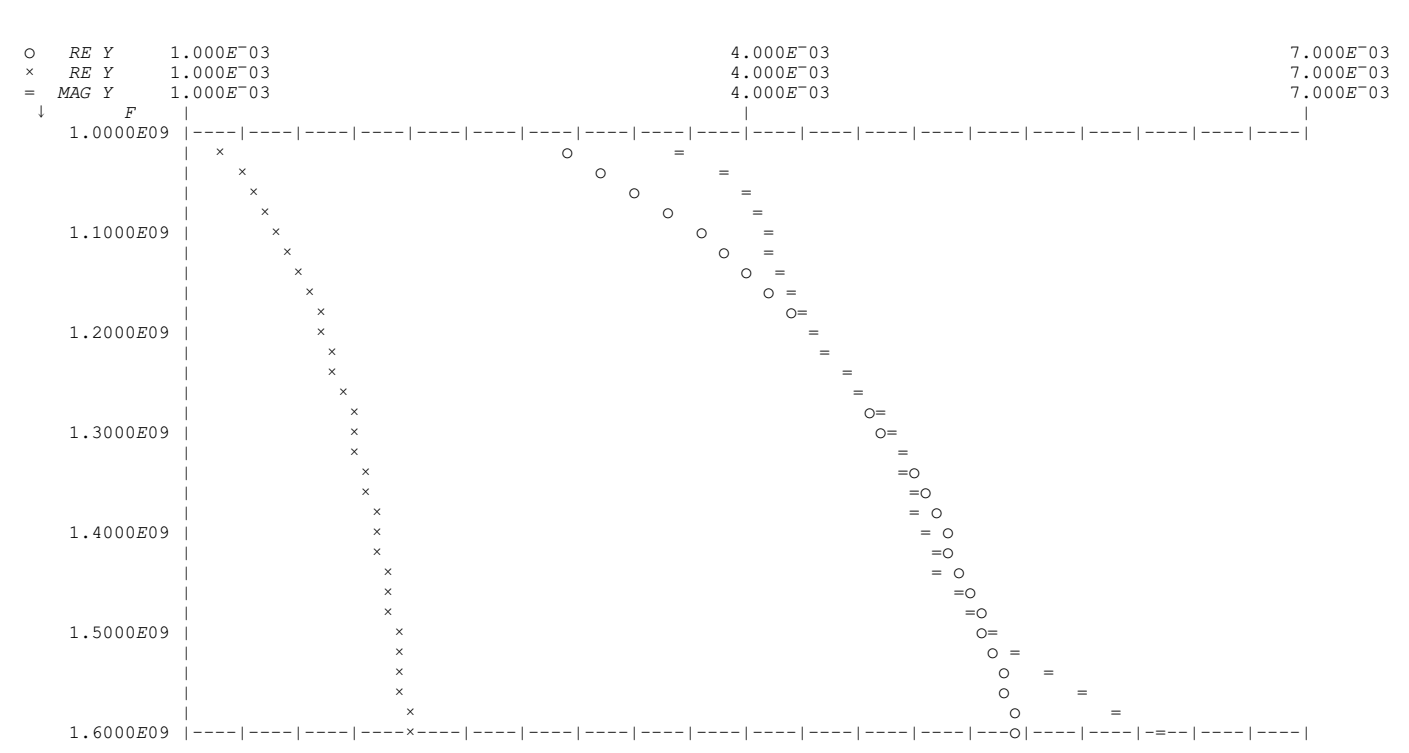

designed to ignore or point out in passing certain errors that might not affect the validity of all the results, but to stop if there is no reasonable way to proceed.

The simplest general procedure upon encountering an error message is the following: Type

 $)ST$ 

and you will get a list of functions that have their execution suspended. Get rid of these by typing  $\rightarrow$  (without anything else)

## PLOT SS (MAG Y OF FILTER WT WG4), RE Y VS RE Y OF WG0

CIRCUIT ANALYSIS BY MARTHA. 71.A 7/13/71 10:31

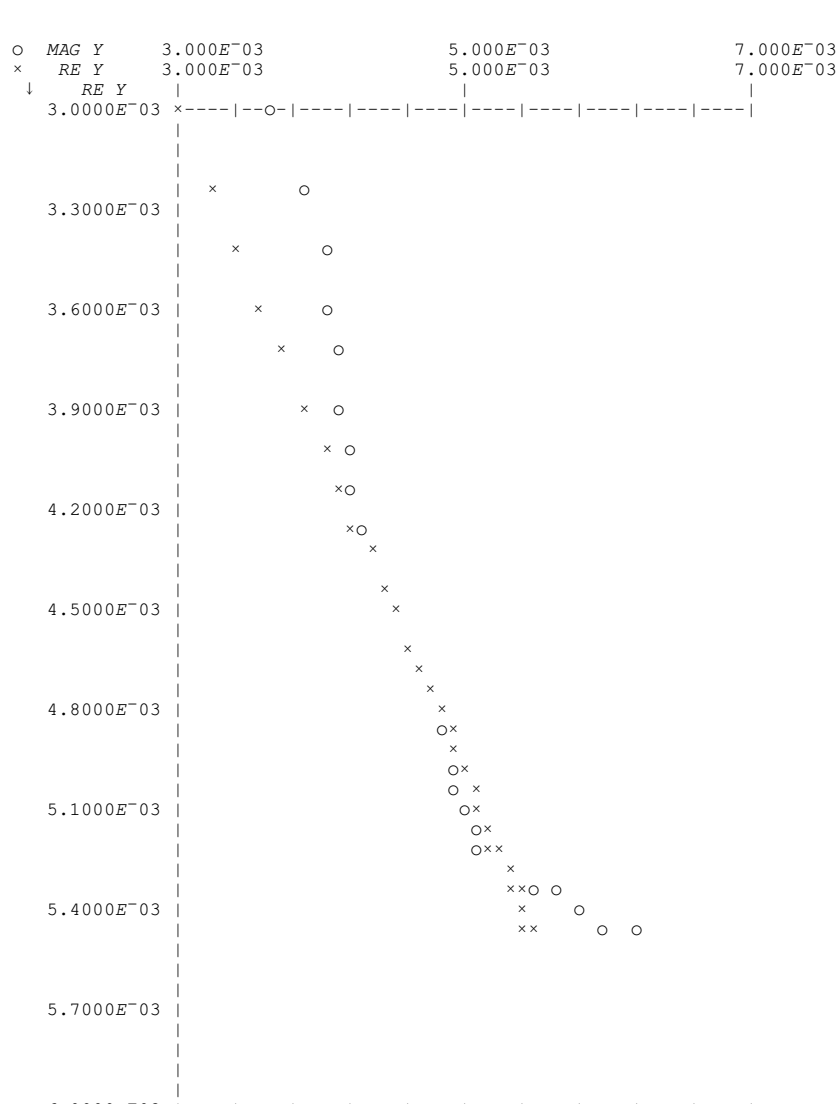

A END OF EXAMPLE 9.

as many times as necessary, until that list of functions vanishes. Then correct whatever is wrong and try again. The paragraphs below are intended to help you figure out what is wrong. In general, one error may trigger another error, so that you may get more than one error message. If so, pay most attention to the first.

Most error messages produced by MARTHA contain the word NOT or ATTEMPTS; most of those produced by the APL system contain the word ERROR or FULL. Those produced in response to system commands are APL messages.

The message ATTEMPT TO DIVIDE BY ZERO is caused by an attempt to divide by complex zero or take its reciprocal. After this message some of the printed or plotted results may be correct, and others meaningless. There are two possible causes of this message. First, the network or one of its sections might be one for which the computer's internal representation of the network is pathological. To correct this condition you will have to define your network in a different way. Second, you may have requested a response that is actually infinite. An example is

PRINT Z11 OF WS R 7

The message starting NOT A SECTION is usually caused by forgetting to use one of the element-definition functions. Example:

PRINT  $Z$  OF  $(C \ 1E^-6)$  P 50 This message can also be generated if you change the number of frequencies in the middle of a computation, or if you omit parentheses. Example:

PRINT  $Z$  OF  $C$  1 $E^-$ 6 P R 50

An error message beginning NOT A NETWORK is usually caused by forgetting the word  $OF$ , or by changing the number of frequencies during the middle of a calculation.

A message starting NOT and then giving a list of items expected, such as resistance or capacitance, is caused by using too many or too few parameters in defining elements. For example, FET requires an argument of length exactly three, and L requires either one or three. Similarly, the message NOT A SCALE FACTOR results from having more than one number in the left argument of the function ZSCALE.

A complete list of MARTHA error messages is given in Appendix B of this manual.

Among the APL error messages, most include the word ERROR or FULL.

The message VALUE ERROR means that the item in question has not been defined. This is often caused by misspelling names of functions or variables, for example

PIRNT Z11 OF FILTER WC R 50

) CLEAR  $\begin{array}{ccccc} CLEAR & WS \end{array}$ ) COPY 100 MARTHA  $SAVED$ 20.52.47 06/30/71 PRINT Z11, Y11 OF WS R 7 ATTEMPT TO DIVIDE BY ZERO CIRCUIT ANALYSIS BY MARTHA. 71.A 7/13/71 10:18 MARTHA COPYRIGHT  $(\overline{C})$  1971 MASSACHUSETTS INSTITUTE OF TECHNOLOGY IM Z11 RE Y11  $\boldsymbol{F}$  $RE$   $Z11$ IM Y11 -- ------ $\begin{array}{cccccccc} 1.0000E00 & 1.0000E00 & 1.0000E00 & 1.4286E^-01 & 0.0000E00 \\ 2.0000E00 & 1.0000E00 & 1.0000E00 & 1.4286E^-01 & 0.0000E00 \end{array}$ A NOTE THAT SOME OF THE RESULTS ABOVE ARE ALL RIGHT DESPITE THE ERROR MESSAGE. PRINT Z OF  $(C 1E^-6)P 50$ NOT A SECTION. DID YOU FORGET TO DEFINE ELEMENTS? VALUE ERROR  $P\left[\begin{smallmatrix} 1 \end{smallmatrix}\right]$ A TO FIND OUT HOW MUCH SPACE IS UNUSED IN YOUR WORKSPACE, BY BYTES, TYPE 122<br>122 13740 A THIS MEANS 13740 BYTES. EACH REAL NUMBER TAKES 8 BYTES. **I22** 13916 A NOTE THAT BY TYPING  $\rightarrow$  AFTER AN ERROR YOU CAN OFTEN GET RID OF TEMPORARY RESULTS AND MAKE MORE ROOM. PRINT Z OF C 1E<sup>-6</sup> P 50 NOT A SECTION. DID YOU FORGET TO DEFINE ELEMENTS? RANK ERROR  $P[1]$  $I22$ 13732 **I22** 13916 PRINT Z, Y OF  $(R 50)P C 1E^-6$ NOT A NETWORK, DID YOU FORGET 'OF'? VALUE ERROR PA[2]  $I22$ 13484  $\overline{\phantom{a}}$  $PA[2]$   $\star$  $\overline{Y}$ [1] A THE REPLY TO ) SI IS NOT BLANK, SO IT WILL HELP TO TYPE  $\rightarrow$  $|ST|$ A NOW THE REPLY TO ) SI IS BLANK, AND ALL TEMPORARY RESULTS ARE ERASED. PRINT Z OF WG 334.9 NOT AN FC, ZINF, LENGTH (OR FC, ZINF) VALUE ERROR PRINT Z OF WG 334.9  $\Lambda$  $\rightarrow$ PRINT Z11 OF FET 3E<sup>-12</sup>,.45 NOT A CGS, CGD, GM  $\it{VALUE}$   $\it{ERROR}$ PRINT Z11 OF FET 3E<sup>-12</sup>,.45  $\Lambda$ PRINT Z OF 2 5 ZSCALE R 2.33 NOT A SCALE FACTOR VALUE ERROR PRINT Z OF 2 5 ZSCALE R 2.33  $\Lambda$  $\rightarrow$ PIRNT Z11 OF  $(R 25)$  WC WS C  $1E^-6$ VALUE ERROR PIRNT Z11 OF (R 25) WC WS C  $1E^-6$  $\wedge$ PRINT Z OF R 0 DOMAIN ERROR  $R\left[\,2\,\right]$ 

The message DOMAIN ERROR means that some APL function encounters an argument with which it cannot cope. An example is taking the logarithm of a negative number, or dividing by zero. In using MARTHA this error is often caused by setting a resistance to zero. Instead, use a small nonzero value such as 1E<sup>-10</sup>.

The message CHARACTER ERROR indicates an illegal overstruck character, for example an underlined numeral.

The message DEFN ERROR is caused by various illegal actions dur-

```
\big)SIR[2]\star\rightarrow) SII2213709PRINT Z FOR OF R 35
CHARACTER ERROR
          \cal{P}RINT Z\rightarrowZL \leftarrow R 50
          PRINT ZIN OF (WS R 5) WC R 25
RANK ERROR
PA[6]
          F^{\leftarrow}.5×170
          PRINT Z11 OF (WS R 31.5) WC C 1E<sup>-4</sup>
\it{WS\ FULL}ES[2]I<sub>22</sub>
8376A TO CLEAR TEMPORARY STORAGE WE SHOULD TYPE - NOW. LET'S SUPPOSE WE FORGET TO DO SO.
           F^{\leftarrow}.5×150
          PRINT Z11 OF (WS R 31.5) WC C 1E^-4\it W\!S \it FULLAS[2]55IAS[2]\overline{WS}[1]
ES[7] \star\overline{WC}[1]
          55IES\left[\,7\,\right]\;\;\star\overline{WC}[1]
          ) SIPRINT Z11 OF (WS R 31.5) WC C 1E^-4CIRCUIT ANALYSIS BY MARTHA. 71.A 7/13/71 10:56
          FRE Z11
                                                IM 211
  ________________
   \begin{array}{cccc} 5\,.\,0000E^-01 & 3\,.\,1500E01 & -3\,.\,1831E03 \\ 1\,.\,0000E00 & 3\,.\,1500E01 & -1\,.\,5915E03 \\ 1\,.\,5000E00 & 3\,.\,1500E01 & -1\,.\,0610E03 \\ 2\,.\,0000E00 & 3\,.\,1500E01 & -7\,.\,9577E02 \\ 2\,.\,5000E00 & 3\,.\,1500E01 & -6\,.\,3662E02 \\ \end\begin{array}{cccc} 3\,.\,0000E00 & 3\,.\,1500E01 & -5\,.\,3052E02 \\ 3\,.\,5000E00 & 3\,.\,1500E01 & -4\,.\,5473E02 \\ 4\,.\,0000E00 & 3\,.\,1500E01 & -3\,.\,9789E02 \\ 4\,.\,5000E00 & 3\,.\,1500E01 & -3\,.\,5368E02 \end{array}3.1500
    5.0000E00
PRTNT[8]
          A TO STOP THIS LENGTHY PRINTOUT. PRESS THE ATTN BUTTON.
          A NOTE THAT THE ANALYSIS WITH 50 FREQUENCIES DID NOT WORK AT FIRST, BECAUSE SPACE WAS TAKEN UP BY
```
A RESULTS FROM THE PREVIOUS ERROR. AFTER ALL TEMPORARY RESULTS WERE ERASED, THE ANALYSIS WITH 50 A FREQUENCIES WORKED ALL RIGHT.

ing function definitions, such as giving a function name that already is in use.

The message SYNTAX ERROR indicates an invalid syntax, often caused by missing arguments, or by attempts to use names as variables when they are already in use as functions. A common example is RE which you might want to use for the emitter resistor, except that it is already in use as a modifier.

The messages LENGTH ERROR or RANK ERROR indicate that the size or shape of some variable is incorrect. This can result if you set ZG, ZL, ZN, ZNIN, or ZNOUT to R 50 instead of to 50.

The message RESEND is frustrating because it is not your fault. It is usually caused by a noisy telephone line or data set. After this message, type the previous line again.

The message SYMBOL TABLE FULL means that too many names (of functions or variables) have been used. You cannot continue without erasing some of the names, then saving the workspace, clearing it, and copying the saved workspace.

The message WS FULL means that too many frequencies are being considered simultaneously, so that there is too much intermediate storage. When defining your networks, be tidy and do not leave behind too many sections; elements require very little storage, but sections require more. It may be necessary for you to reduce the number of frequencies and try again. You should not have much trouble with up to 30 frequencies simultaneously. This problem also results if you fail to type  $\rightarrow$  after previous errors, because until you do so the intermediate results calculated just before that error will be retained, using up your workspace.

MARTHA is designed for a workspace of 32k bytes; if you have larger workspaces, you should not have any trouble from WS FULL messages.

A message containing the word ERROR preceded by the name of a function in MARTHA indicates merely that trouble was encountered while that function was being executed. It does not suggest the type of trouble encountered, but the most common types are WS FULL or LENGTH ERROR. Check the following: ZG, ZL, ZN, ZNIN, and ZNOUT should be single numbers, not vectors. See if all the functions in MARTHA are present---some functions call others and if you erase one of them to give you more room, you might erase one that is needed. Beware of zero values for circuit parameters. The left argument of SYMBOLS must be a character string, not a numerical value. Do not define a network in terms of itself, since this is certain to fill up the workspace.

MARTHA works only in ORIGIN 1 APL. This is the normal condition and if you do not request anything else, you will have no problem with this.

If you continue to receive error messages, attempt to isolate the simplest possible example where the error occurs. See if it occurs in any of the examples given in this manual. If so, your copy of MARTHA may be faulty.

# 2.15 Summary

MARTHA is a set of co-operating APL functions that, together, comprise a general-purpose analyzer for electrical networks. The functions and variables in MARTHA are of 5 general types: Elements Wiring Functions Response Functions Modifiers Format Functions

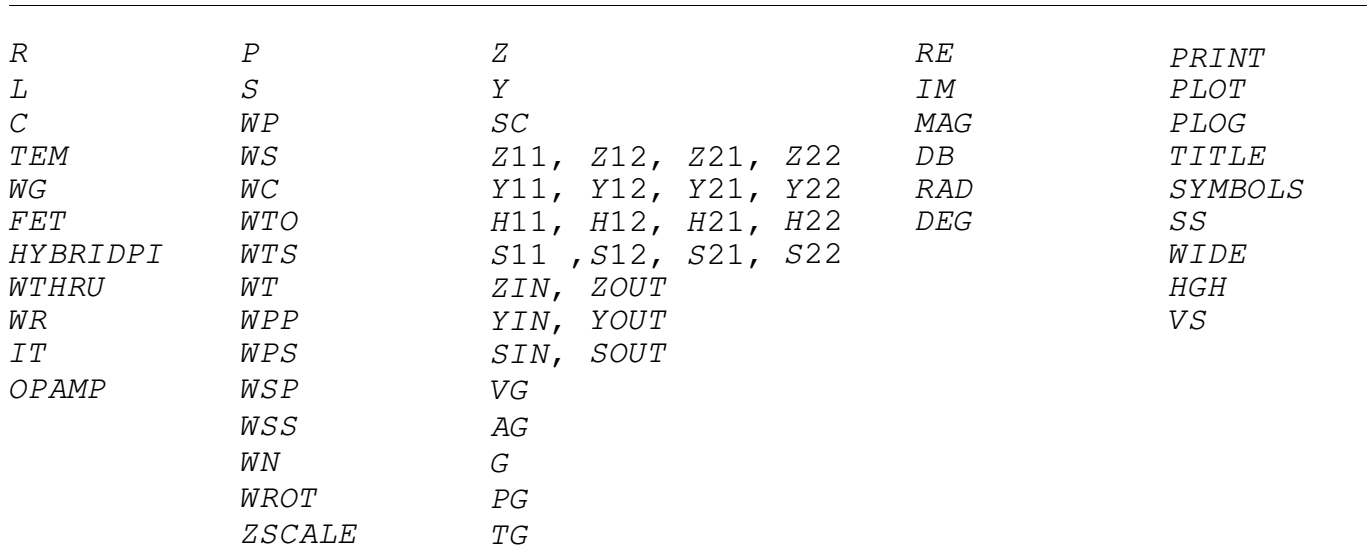

In addition there are the variables you set for your particular analysis:  $F$ ,  $ZG$ ,  $ZL$ ,  $ZN$ ,  $ZNIN$ , and  $ZNOUT$ . Also there are the useful functions DEGREESAT and FORDIEL, and the necessary function OF, and the variable SAME which is described in the next section. Finally there are several variables and functions that you do not use directly; these all have names consisting of two underlined letters.

There is no logical end to the types of elements that may be defined, or the wiring functions that may be useful, or the possible response functions, modifiers, or individual formats, or extra functions to work with MARTHA. MARTHA has associated with it an open-ended collection of special-purpose functions located in other workspaces in library no. 100, and you can get any of them whenever you need them. This collection is described in Chapter 4 of this manual.

A succinct summary of MARTHA is available on-line in the workspace 100 HOWMARTHA. This is useful to refresh your memory, and for quick reference. To see this summary, type

)LOAD 100 HOWMARTHA DESCRIBE

Appendix B of this manual gives this on-line documentation as of the date of this manual. As the MARTHA library expands, the on-line documentation will be kept up to date.

One particularly useful function in the library is WHATIS, which is stored in the workspace 100 MARTHAX. This function tells how any particular variable would be interpreted by MARTHA. It is useful if, for example, you have defined a resistor and cannot remember its value. If the resistor is named R1, then merely type

WHATIS R1

and you will find its value.

# 3.1 More Than One Network

MARTHA can analyze more than one network at a time. For example, if you wish to compare the real and imaginary parts of Z21 of a network with the name NET1, with and without a 50-ohm resistor across the output, you can ask for simultaneous analysis of two networks, with and without the resistor. Enclose the output list,  $OF$ , and the network description of all but the last network in parentheses, and don't forget the comma between them:

PRINT (Z21 OF NET1), Z21 OF NET1 WC R 50

As another example, consider a filter of several identical sections named PI in cascade, as shown in Figure 2.16. You can compare graphically the insertion gain of a one-section, two-section, and threesection filter with a single request

PLOT(DB IG OF PI),(DB IG OF PI WC PI),DB IG OF PI WC PI WC PI

An even better graph would result by having the same scale used on the three dependent variables:

PLOT SS(DB IG OF PI),(DB IG OF PI WC PI),DB IG OF PI WC PI WC PI

# 3.2 Analyzing the Same Network Again

You can reduce the cost of running MARTHA, save some time at your terminal, and reduce the possibility of typing errors, in cases where you wish to analyze the same network again. Instead of referring to the network by its name or usual description, call it SAME.

Example:

PRINT Z11, Z21 OF (TEM 50,90 DEGREESAT .1E9) WT (R20) S  $C$  2E<sup>-6</sup>

PLOT Z11, Z21 OF SAME

PLOT MAG Z11, DEG Z11 OF SAME

This feature still works when you change the frequency slightly. The numerical values associated with the network will be interpolated (or extrapolated if necessary) to the new values of frequency. This procedure is not completely accurate, of course, but it may be sufficiently so. The old network is destroyed whenever wiring functions are executed, so you usually cannot use SAME as part of an expression containing wiring functions. However, you can achieve the same effect by preserving SAME under a new name of your choice. The result is a

numerically defined two-port element which can be kept and used indefinitely.

PRINT DB IG OF FILTER WC R 25

 $OLDFILTER \leftarrow SAMPLE$ 

PRINT DB IG OF OLDFILTER WC WS L .015

# 3.3 Saving Your Work

The workspace file system of APL can be used to save your work from day to day, or indefinitely. You can build up a private collection of models, networks, calculated results, FOF's, or functions to work with MARTHA. The most convenient way to do this is described in this section.

Groups. In an APL workspace you may define collections of variables and functions (and other groups) to be members of a group. The purpose of groups is to allow you to copy or erase all members of the group by simply naming the group; you do not need to name each object separately. For example, suppose you are working on two projects, A and B, using in project A the frequency vectors  $F1$ ,  $F2$ , and  $F1A$ , the networks  $F1LTER1$ ,  $NEWF1LTER$ , and  $COUNTING$ , and the elements  $T1$ ,  $T2$ , and T13. You might define a group consisting of all these as follows:

)GROUP PROJA F1 F2 F1A FILTER1 NEWFILTER COUPLING T1 T2 T13

The objects used in project B might similarly be put into a group:

)GROUP PROJB C1 C2 C3 T1 T3A FOF1 FOF2 AMP1 AMP2 Q15

Note that T1 is a member of both groups.

You can define many groups, and the objects in a group need not exist at the time the group is defined.

In the workspace 100 MARTHA, all variables and functions are in a group named MARTHA except for the six variables that you as a user set  $(F, ZG, ZL, ZN, ZNIN, and ZNOUT)$ . This allows you to erase MARTHA easily but to preserve your present values for those variables.

Copying. There are two ways to copy objects from a workspace. The )COPY command copies the entire workspace (or the specific group or object named). If you have an object in your active workspace with the same name as something coming  $\overline{in}$ , it will be erased. The ) PCOPY command is similar except that objects already in your workspace are protected, so they will not be erased. Instead, objects with the same name are not copied.

Saving. Full details on the file system are in the APL\360: User's Manual[9], and as you become familiar with it you will work out your own method of saving your work. The method suggested here has the advantage that it conserves space and requires you to save fewer workspaces. There is no point in saving any of the functions in MARTHA,

since these are always available.

Suppose that you have a workspace entitled MARTHAWORK with groups PROJ1, PROJ2, PROJ3, and MODELS and that today you wish to work on project 2, using some of your models. If you debug them you will want to save the debugged versions. After you log in, do the following

)CLEAR )COPY 100 MARTHA )COPY MARTHAWORK PROJ2 )COPY MARTHAWORK MODELS

. . . (now do your work) . . .

)ERASE MARTHA )PCOPY MARTHA WORK )WSID MARTHA WORK  $)$  SAVE  $O$ 

3.4 Write Your Own Wiring Functions

If you find yourself using a particular topology frequently, you may want to define a special-purpose wiring function of your own. For example, consider the half-lattice of Figure 3.1. The resulting two-port section is expressed in terms of the two one-port sections as

(WS S1) WPP WR WC WS S2

where the ideal transformer acts as a phase inverter and is equivalent to WR. A wiring function that describes this topology would be dyadic, and might look like this:

 $\nabla Z \subset A$  HALFLATTICE B  $[1]$   $Z \leftarrow (WS \; A) \; WPP \; WR \; WC \; WS \; B$  $\lceil 2 \rceil$   $\triangledown$ 

Figure 3.2 shows some additional configurations that might warrant their own wiring functions. The expression is given in each case. Circuit (a) is the Darlington transistor connection, and circuit (b) is similar. Circuits (c) and (d) are identical half-lattices. Circuits

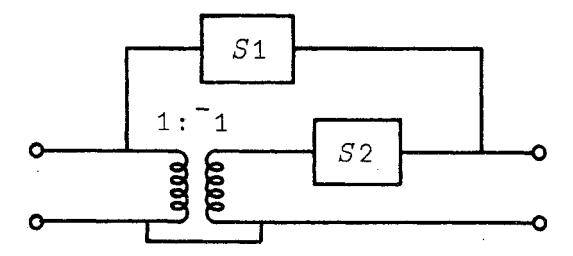

Figure 3.1. Half-lattice example, with ideal transformer.

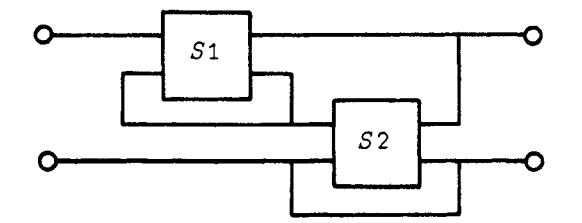

WN WROT (WN WROT S1) WC WN WROT S2 WROT WN(WROT WN S1) WC WROT WN S2<br>WROT WROT WROT S2) WC WROT S1 WROT (WROT WROT S2) WC WROT WROT S1

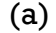

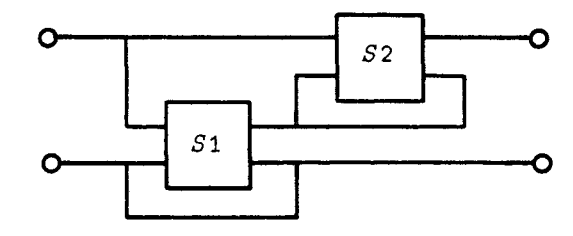

WROT (WROT WROT S2) WC WROT WROT S1

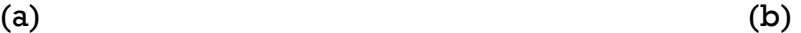

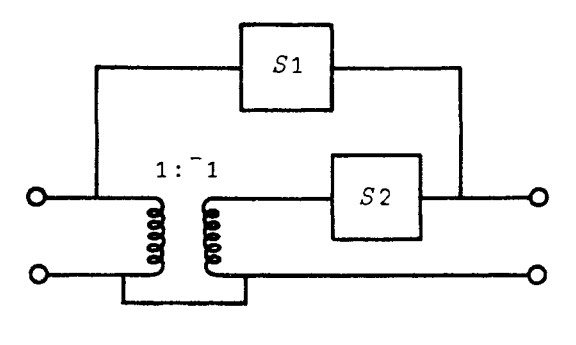

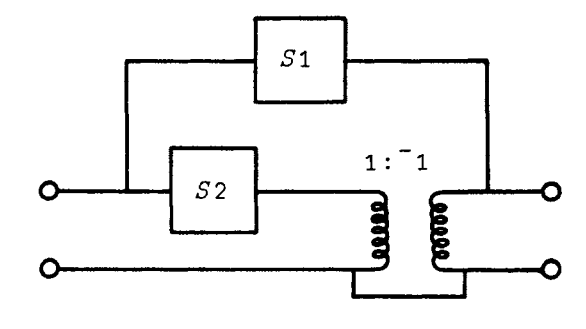

(WS S1)WPP WR WC WS S2 (WS S1)WPP WR WC WS S2

**(c) (d)** 

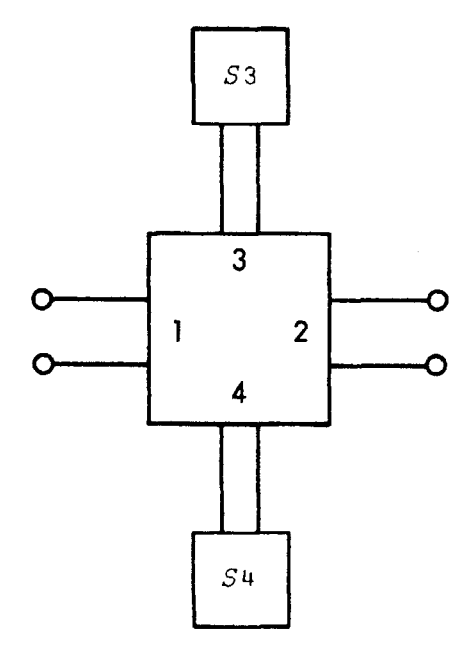

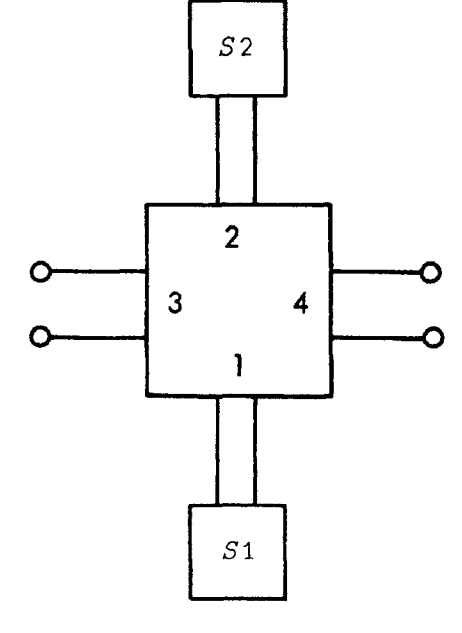

2 ZSCALE(WS S4) WPP WR WC S3 2 ZSCALE(WS S2) WPP WR WC WS S1

**(e) (f)** 

Figure 3.2. Expressions for some circuits. Circuits (e) and (f) are based on the hybrid of Figure 3.3.
(e) and (f) are based on the microwave magic tee[10] (Figure 3.3), which is a four-port matched directional coupler with coupling coefficient 0.707. If ports three and four are terminated in one-port sections S3 and S4, the result is Circuit (e). If S3 and S4 are adjustable lengths of waveguide, the result is an E-H tuner. Circuit (f) is similar except that ports one and two are terminated.

### 3.5 De-embedding

Embedding one network in another consists of using the second to "surround", at least partially, the first. De-embedding is the process of inferring properties of the embedded network, when the embedding network is known and the port properties of the combined network are known.

As a simple example, suppose a one-port network X is used to terminate a two-port network B. The result is a one-port network A which is  $BWT X$ . If A and B are known (perhaps by measurement) then X can be inferred using A to terminate a two-port network that "undoes" the network B. This network is  $-1$  ZSCALE WN B and so X can be found from the expression  $X^{\leftarrow}$  (<sup>-1</sup> *ZSCALE WN B*) WT A

Table 3.1 shows several similar cases. In each A and B are assumed to be known, and  $X$  is unknown.

#### 3.6 User-defined Elements

In MARTHA you can (if you know how to program in APL) define as many types of elements as you need---elements that cannot be otherwise modeled in MARTHA, or elements that are actually written in terms of standard elements in MARTHA.

Two types of functions must be written. One defines the elements.

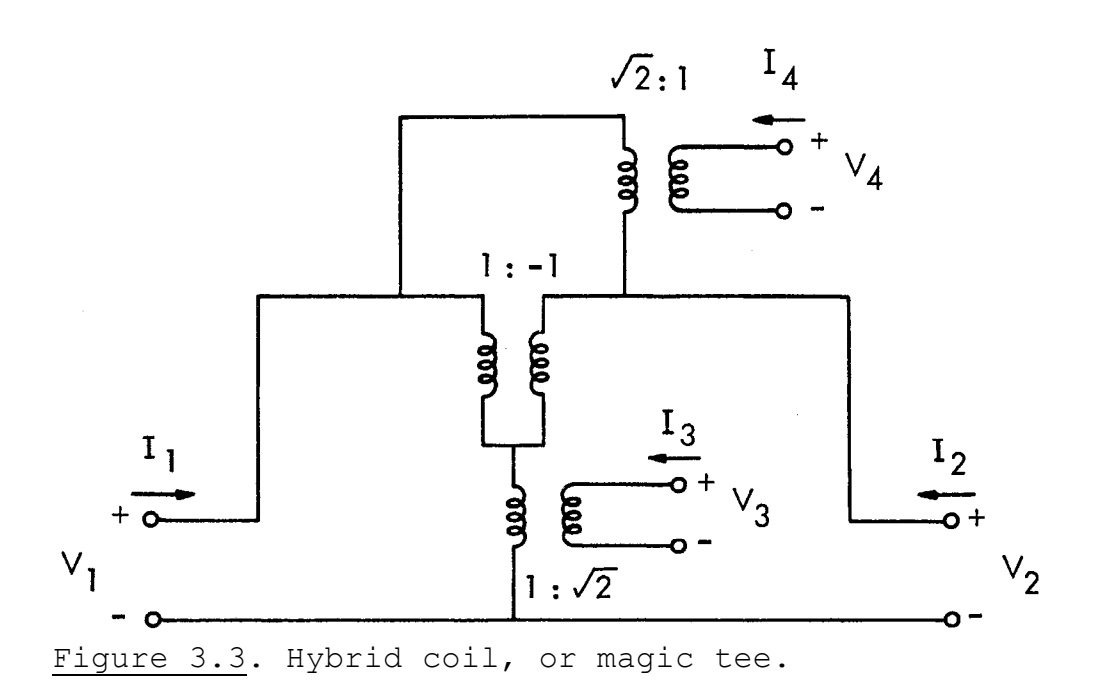

All elements in MARTHA are independent of frequency, so the elementdefinition programs should not make use of  $F$ . An element must be a vector, and the first element of the vector must be 9. The other numbers in the vector carry the parameters of the element. If you define more than one type of element, you must be able to distinguish each type. The easiest method is to make the second number in the vector a code, such as 1, 2, 3, and so on.

For example, consider a lossy inductor. Let's model this as an inductor in series with a resistor, where the resistance value can be calculated from the quality factor  $Q$ , the inductance L, and the frequency at which the Q is measured,  $f_0$ :

$$
R = \frac{2\pi f_L}{Q}
$$
 (3.1)

Then a function that defines an element like this might expect as arguments the inductance, the  $Q$  and  $f_Q$ :

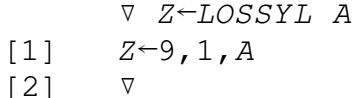

Note that the vector begins with 9, and the second number is a code 1 to identify this as the first type of user-defined element. As

Table 3.1. Formulas for de-embedding networks.

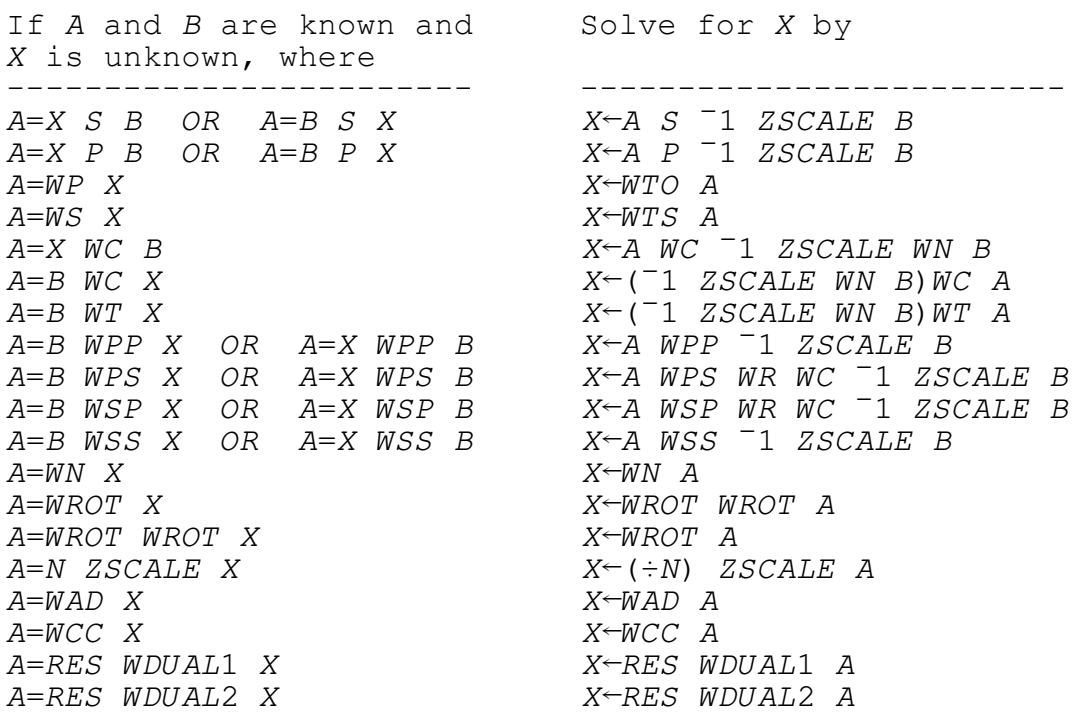

another example, consider the impedance of a short dipole antenna. This impedance is [11]

$$
z = \frac{4\pi}{3} \sqrt{\frac{\mu_0}{\epsilon_0}} \frac{\ln\left(\frac{h}{a}\right) - 1}{2 \ln\left(\frac{2h}{a}\right) - 3} \left(\frac{hf}{c}\right)^2 - j \frac{\ln\left(\frac{h}{a}\right) - 1}{2\pi^2 f \epsilon_0 h}
$$
(3.2)

where h is the half-length of the antenna, a is the radius, and c is the speed of light. The second term is the reactance of a capacitor with capacitance

$$
\left(\frac{\pi \epsilon_0 n}{\ln\left(\frac{h}{a}\right) - 1}\right) \tag{3.3}
$$

and the first term is a frequency-dependent resistance. The parameters of the antenna are h and a, and if they are expected as the argument, then a function to define the short dipole element would be

VZ←SHORTDIPOLE ARG

 $Z \leftarrow 9$ , 2, ARG  $\lceil 1 \rceil$ 

 $\lceil 2 \rceil$ 

Note the code number 2 to identify this as the second type of userdefined element.

The other function that must be written is one that evaluates the section. When MARTHA encounters a user-defined element, it calls upon a function with the name NEWELEMENT, which you as a user must supply. This function should accept as an argument the element (i.e., the vector defined by the functions like LOSSYL or SHORTDIPOLE) including the leading number, 9. Thus for a lossy inductor with inductance .015 H, quality factor 400 at 1 MHz, the argument would be 9  $\overline{1}$  $.015$  400 1E6.

The first statement in the function NEWELEMENT should be a branch to the portion of the function that pertains to that element. (This statement can be omitted if there is only one type of user-defined element.) This is determined by the code number (in our example, 1 or 2). The description of the network should follow next. In the case of the lossy inductor, the function is simple because the new element can be modeled in terms of elements already in MARTHA:

 $\nabla Z \Leftrightarrow NEWELEMENT$  A

- $\rightarrow$  (1 2=A[2])/B1,B2  $\lceil 1 \rceil$
- $\lceil 2 \rceil$  $B1:Z \leftarrow (L \ A[3]) S \ R \ O2 \times A[5] \times A[3] \div A[4]$
- $\lceil 3 \rceil$  $\rightarrow$   $\cap$

In the case of the radiation impedance, more extensive programming is necessary because the real part is frequency-dependent. To do this programming you have to know how information about sections is stored by MARTHA. A section is stored as a matrix  $N \times 8$ , where N is the number of frequencies. The eight columns are, in order, the real and imaginary parts of  $A$ ,  $B$ ,  $C$ , and  $D$ . Thus you need to calculate the ABCD matrix of your element. In our case it is easiest to consider the impedance as the series wiring of a capacitor with a one-port impedance R(f), for which the ABCD matrix is:  $A = D = 1$ ,  $B = 0$ ,  $C =$  $1/R(f)$ . Thus our aim is to generate a matrix with the values of  $1/R(f)$ in the fifth column, one in columns one and seven, and zero elsewhere. First the ones and zeros can be generated by the statement

 $Z \leftarrow (N, 8) \cap 1 0 0 0 0 0 1 0$ 

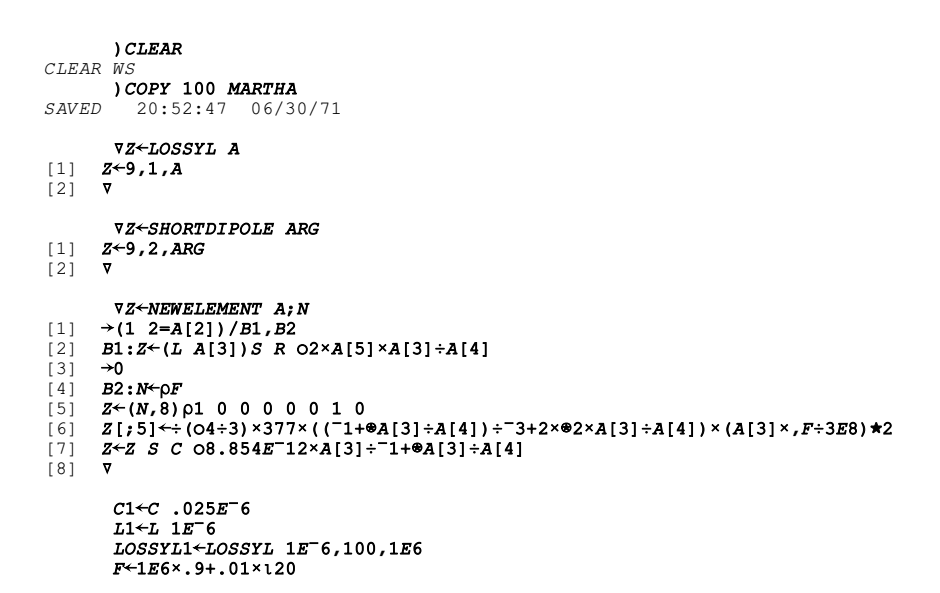

PLOT 20 HIGH SS (MAG Z OF C1 P L1), MAG Z OF C1 P LOSSYL1

 $73 \circ A$   $7/15/71$ CIRCUIT ANALYSIS BY MARTHA.  $10:15$ MARTHA COPYRIGHT  $(\overline{C})$  1971 MASSACHUSETTS INSTITUTE OF TECHNOLOGY

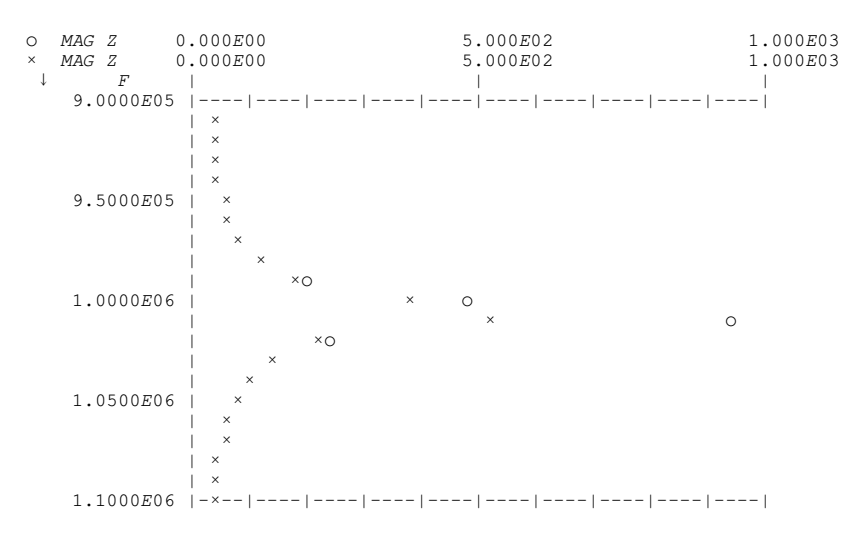

# $F^{2}$ 1E6×.5,1,2,4,8,16,32<br>PRINT Z, MAG Z, DEG Z OF SHORTDIPOLE .32,.0049

CIRCUIT ANALYSIS BY MARTHA. 73.A 7/15/71 10:17

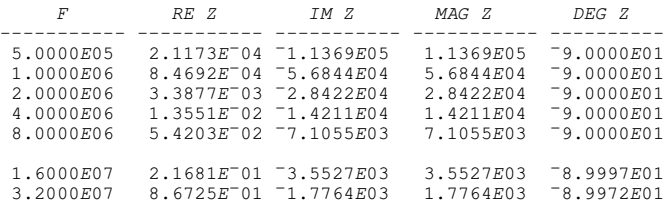

 $)$  COPY 100 MARTHAX PSWEEP<br>  $SAVED$  12:38:36 07/01/71

A TO USE THE PARAMETER SWEEPER, WE EDIT LINE [3] OF THE FUNCTION SWEEPPAR.<br>VSWEEPPAR[3]<br>[3] STORE Z OF SHORTDIPOLE PAR,.0049<br>[4] V

# $\textit{F}^{\leftarrow}1E6\textit{F}^{\leftarrow}1E6$

# THE HALF-HEIGHT OF THE DIPOLE IS THE PARAMETER BEING SWEPT, FROM 2 CM. TO 50 CM.<br>PLOT SWEEPPAR .02×125

CIRCUIT ANALYSIS BY MARTHA. 73.A 7/15/71 10:20

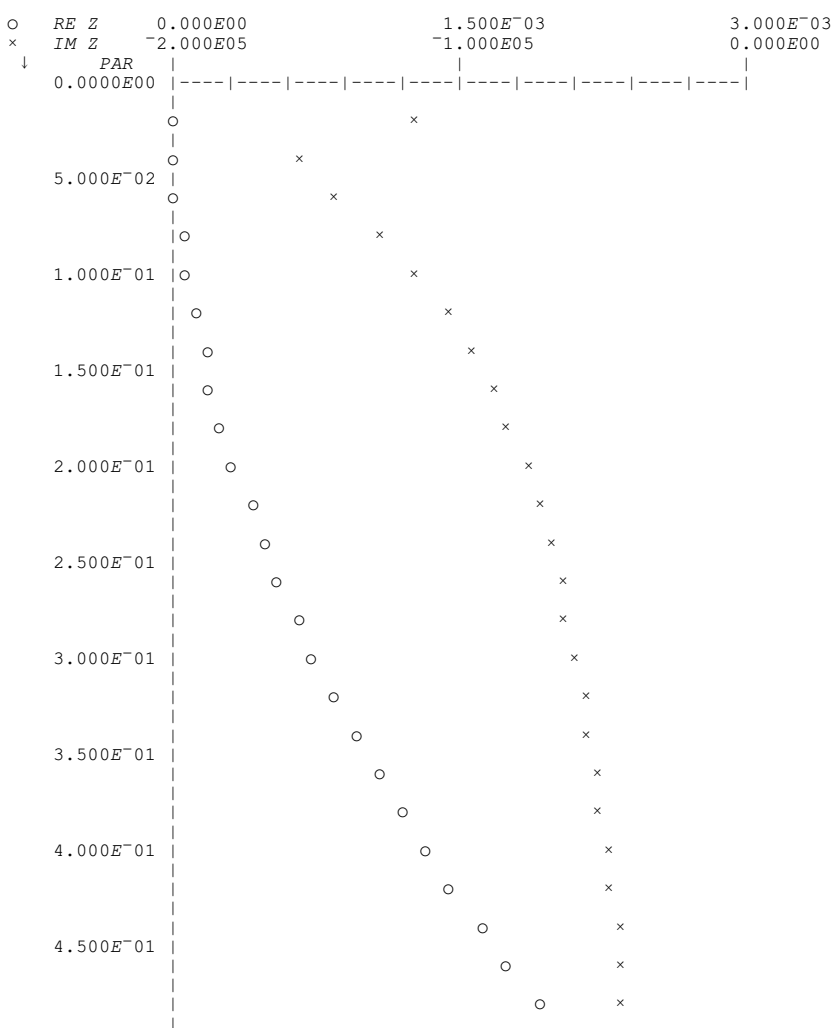

Then the fifth column can be set by the statement

 $Z$ [;5] $\leftarrow$  (04÷3) ×377×((<sup>-</sup>1+\*A[3]÷A[4])÷<sup>-</sup>3+2×\*2×A[3]÷A[4]) × (A[3] ×, F÷3E8) **\***2

Finally, this section should be wired in series with a capacitor:

 $Z \leftarrow Z$  S C  $\circ$ 8.854E<sup>-</sup>12×A[3]÷<sup>-</sup>1+�A[3]÷A[4]

The entire function is shown in the accompanying example.

Without very much knowledge of programming, you should be able to devise user-defined elements like the lossy inductor, that are modeled by elements already in MARTHA, wired together. The radiation impedance is more difficult because it requires, first, evaluation of the ABCD matrix for the device, and second, actual programming to yield the matrix.

### 3.7 The MARTHA Library

The MARTHA library consists of functions and variables that are compatible with MARTHA, but are not of enough general interest to be included in the workspace 100 MARTHA. There are two major kinds of functions in the library. First are additional elements, wiring functions, response functions, and modifiers that are similar in use to those in MARTHA. Second are extra functions that work with MARTHA and do services not ordinarily done by MARTHA. Examples of these are calculation of electrical parameters of coaxial or microstrip transmission lines; storing results calculated by MARTHA; and accepting, editing, and interpreting numerically-defined functions of frequency (FOF's).

The library is open-ended in the sense that additional functions can be added at any time. The organization and contents of the library, as of the date of this manual, are summarized in Chapter 4. Some of the services performed by functions in the library are discussed in the next few paragraphs.

### 3.8 Identification of Objects

Elements, sections and FOF's are stored internally by MARTHA in ways that are not always obvious. The function WHATIS in the MARTHA library, in the workspace 100 MARTHAX, will tell how any object would be interpreted by MARTHA. To use it, copy it into your active workspace and type WHATIS followed by the name of the object you are unsure about.

This function is rather lengthy, and you will probably not want to keep it around after you have finished with it. You can erase it by typing

### )ERASE WHATIS

The next time you need it you can always copy it from the MARTHA library.

# 3.9 Functions of Frequency

A numerically defined function of frequency (FOF) is, basically, a table of values of "defining frequencies" (not necessarily related to  $F$ ) and corresponding values of the function. A FOF may have one, two, three, or more columns (besides frequency). You may want to use a FOF to hold information about design objectives, and then let MARTHA compare proposed designs with your objectives. Or you might use a FOF to store measured data about a network you are attempting to model. The numerical values can be typed in or can be the results of calculations done by MARTHA. There are functions in the MARTHA library for creating, editing, combining, displaying, interpreting, and using FOF's.<br>Creating a FOF. Use the function MAKEFOF to create a FOF. It re-

quires an argument, and yields as an output the FOF.

If the argument of the function MAKEFOF is already a FOF, it will be assumed you want to edit the FOF, as described below.

If the argument is a single number, it is interpreted as the desired number of columns. You will be asked for frequencies to add or change. Since no frequencies have been defined yet, you cannot change the entries for any, but you presumably want to add some new frequencies. List them or give an expression for them. If you have previously defined a variable (other than  $F$ ) with the frequencies in it, just type that variable name. Next you will be asked for the values of the first column. You can type as many values on one line as you want; these will be used in order, and if more are needed, you will be asked for more. You can enter them one at a time if you wish, or several at a time. When the first column is complete, you will be asked for values for column two. Continue in this way until all columns are defined.

Example:

 $FOF1 \leftarrow MARKEFOF 2$ 2 COLUMNS FOR 0 FREQUENCIES, FREQUENCIES TO CHANGE OR ADD: •: 5,3,8 COLUMN 1 FOR F=5 •: 1.5 COLUMN 1 FOR F=3 •: 2.5, 3.5 COLUMN 2 FOR F=5  $\mathbb{R}$ : 1.1, 2.1, 3.1

When you are asked for the numerical values, you have many op-

tions. You can enter specific numbers, as many at a time as you wish. Or you can enter any expression, which is immediately evaluated and used. The frequencies for which entries have not yet been defined in that column are temporarily stored in the vector  $F_i$ ; thus you can write any specific function of  $F$  to be used in the remainder of that column. Or you can use an analysis by MARTHA to generate numbers for that column by answering something like

RE Z11 OF FILTER1 WC R 75.2

The response RE Z11 will be evaluated for the frequencies that remain for the network you describe. For the next column you again have the same freedom, and you might reply something like

IM Z11 OF SAME

If the argument of the function MAKEFOF is neither a FOF nor a single number, you will be asked how many columns you want. The argument will then be fashioned into a FOF as well as possible, and you will be able to edit it. In particular, if the argument is the output from a regular MARTHA analysis, the FOF will come out correctly if you answer the right number of columns, allowing two for each complex response.

Example:

FOF2ËMAKEFOF Z11, Z12, Z21, Z22 OF MYMODEL HOW MANY COLUMNS (BESIDES FREQ.)?  $\square$ : 8

8 COLUMNS FOR 6 FREQUENCIES.

Alternatively, the function STORE described in the next section can create a FOF from a regular MARTHA analysis.

Editing a FOF. To edit a FOF, again use the function MAKEFOF. In this case the argument should be a FOF that has already been defined, but in which you have detected some errors in the numerical values.

You will be asked first for a list of frequencies to delete. You may answer NONE if that is your intention, or ALL, or you may type the numerical values of the ones you want deleted. Next you will be asked for frequencies to change or add. Again you can answer NONE or ALL, or you can type any expression that, when evaluated, gives the numerical values. Values that coincide with existing frequencies are assumed to be requests for changing, and the rest are new frequencies.

You will now be asked for the entries for column 1, for the frequencies you are changing or adding. You have all the options described in the paragraphs above, namely, typing numerical values, as many at a time as you wish, or typing expressions (possibly involving F) or

even the results of an analysis by MARTHA. In addition, if you do not wish to change any of the remaining numerical values in this column, you can type OLD and the old values will be used. Or you can use OLD in an expression to create the new values, for example by typing -OLD or  $2 \times OLD$  or  $(F*3) \times OLD$ .

It is not possible in MAKEFOF to edit selectively by column. You must edit all columns for the frequencies that are in error. However, this does not take long because you can say OLD for each of the columns that is correct.

To change the value of a frequency (as opposed to the value of one of the entries for one of the columns), delete the offending frequency and add the correct one.

Selecting Columns of a FOF. You can create a new FOF from an existing FOF with any selection of columns, in any order, by using the function COLUMNSOF. The same set of defining frequencies is used. The function COLUMNSOF has a left argument consisting of a vector of column numbers. The new FOF will ordinarily have as many columns as the length of the vector. The right argument is an existing  $FOF$ , and the columns of that FOF will be put into the indicated columns of the new FOF.

Examples:

 $FOF5-2$  4 3 1 COLUMNSOF FOF1  $FOF6 \leftarrow 2$  2 1 2 COLUMNSOF FOF1  $FOF7-1$  2 3 0 4 4 COLUMNSOF FOF1

Assume FOF1 has at least 4 columns. FOF5 is a 4-column FOF with the first 4 columns of FOF1 in a new order. FOF6 is a 4-column FOF with three of the columns identical, and equal to column 2 of FOF1. FOF7 has 6 columns, and the fourth column is all zeros. The fifth and sixth columns are identical.

Any numbers in the left argument that are not positive integers less than or equal to the number of columns in the original FOF will be ignored, except that, if 0 appears, it will be interpreted as a request for a column of zeros. Thus it is possible that the new FOF can have fewer columns than numbers in the left argument.

This function can also generate a  $FOF$  with no columns, which is, basically, a list of the defining frequencies. For example, , (10) COLUMNSOF FOF1 is a vector consisting of the frequencies at which FOF1 is defined.

Combining FOF's. Two FOF's with the same set of defining frequencies, or columns selected from them, can be combined to form a new FOF with the same defining frequencies. For example, suppose FOF1 and FOF2 have the same defining frequencies, arranged in the same order. This condition can be checked by typing

 $($ , ( $10)$  COLUMNSOF FOF1) =, ( $10)$  COLUMNSOF FOF2

To combine these two FOF's, proceed as illustrated:

```
FOF3+MAKEFOF 5
5 COLUMNS FOR 0 FREQUENCIES. 
FREQUENCIES TO CHANGE OR ADD: 
\mathbb{R}:
       , (10) COLUMNSOF FOF1
COLUMN 1 FOR F=1.2E6 
\mathbb{R}:
       1.COLUMNSOF FOF1 
COLUMN 2 FOR F=1.2E6 
\Box:
       2 COLUMNSOF FOF1 
COLUMN 3 FOR F=1.2E6 
•: 
       3 COLUMNSOF FOF1 
COLUMN 4 FOR F=1.2E6 
\mathbb{R}:
       1 COLUMNSOF FOF2 
COLUMN 5 FOR F=1.2E6 
•: 
       2 COLUMNSOF FOF2
```
Two FOF's with the same number of columns, but presumably different defining frequencies, can be combined using the function STORE, to form a FOF with the same number of columns but more defining frequencies. STORE stores its argument in a variable named STORED. If STORED already contains a FOF with the same number of columns, the new results are appended. Example: to combine two FOF's, say FOF1 and FOF2, and call the result FOF3:

 $STORED$  $-1.0$ STORE FOF1 STORE FOF2  $FOF3 \leftarrow STORED$ 

Displaying FOF's. FOF's can be displayed in all the formats that MARTHA has available except VS. In particular, the format functions PRINT, PLOT, and PLOG can be used, along with SS, SYMBOLS, WIDE, and HIGH if desired.

Examples:

PRINT FOF1

PLOT FOF1

PLOT 20 WIDE 30 HIGH SS FOF2

Including FOF's in the Output List. A FOF (or selected columns if the function COLUMNSOF is used) can be placed directly in the output list when MARTHA is analyzing a network. This is useful if the FOF contains the desired response, which then can be compared directly with the calculated response. The response function OUTFOF is used for this purpose. It is not used in the same way as the other response functions. At the appropriate place in the output list, type OUTFOF preceded by the name of your FOF.

Examples:

PLOT RE S11, MAG S11, FOF3 OUTFOF, DEG S11 OF MODEL1

PRINT MEAS OUTFOF, VSWR OF FLT

PLOT S11, (2 COLUMNSOF RF) OUTFOF VS(1 COLUMNSOF RF) OUTFOF OF FLT

Generally the frequencies of analysis  $F$  do not coincide with the defining frequencies of the FOF. The values of each column of the FOF are estimated, at each of the frequencies of  $F$ , from a linear interpolation between the nearest defining frequency on each side. For those frequencies in  $F$  outside the range covered by the defining frequencies, a linear extrapolation based on the two nearest defining frequencies is made. If there is only one defining frequency, interpolation is not possible and the FOF will be assumed to be independent of F.

Each column of the FOF will be printed. If there are exactly two columns, it is assumed that they represent the real and imaginary parts of a complex function, and modifiers can be used as with other complex responses.

Example:

PRINT MAG (2 4 COLUMNSOF FOF1) OUTFOF, MAG Z21 OF NET1

Interpreting FOF's as Networks. You can interpret your FOF's as<br>networks by using any one of five functions (ZFOF, YFOF, HFOF, SFOF, and ABCDFOF) to convert the FOF into an element. The element can then be wired together with other elements or sections using the wiring functions in MARTHA. This is useful, for example, if the FOF contains experimental measurements.<br>One-port elements can be created by the functions ZFOF, YFOF,

and SFOF. If the argument for ZFOF is a two-column FOF, the columns are interpreted as the real and imaginary parts of the impedance of a one-port element. If the argument is a one-column FOF, that column is interpreted as the imaginary part of the impedance of a lossless oneport element; the real part is assumed to be zero. In a similar way, if the argument for the function YFOF is a two-column FOF, it is assumed that the columns are the real and imaginary parts of the admittance of a one-port element. If the argument is a one-column  $FOF$ , it is assumed that that column is the imaginary part of the admittance; the real part is taken to be zero. The function SFOF expects a twocolumn  $FOF$ , where the two columns are the real and imaginary parts of the reflection coefficient, normalized by  $ZN$ .

Two-port elements can be created by the functions ZFOF, YFOF,<br>SFOF, HFOF, and ABCDFOF. In each case, the argument can be a FOF with three, four, six, or eight columns (except that SFOF cannot interpret a three-column  $FOF$ ). The idea is that in general eight columns are necessary to describe a two-port element. However, for reciprocal elements two of these are redundant. If the element is reciprocal and also symmetric, then only four columns are necessary; if the element is reciprocal and also lossless, then only three columns are necessary. The interpretation of the columns in each case is shown in Tables 3.2, 3.3, 3.4, 3.5, and 3.6. Note that ZFOF, YFOF, and SFOF create both one-port and two-port elements, but HFOF and ABCDFOF create only twoport elements.

It is a property of all elements in MARTHA that they need not be redefined when the frequency is changed. This is true of the elements created by the functions ZFOF, YFOF, SFOF, HFOF, and ABCDFOF.

In general the defining frequencies of the FOF's will not be the same as those ultimately used in the analysis by MARTHA. If the two sets of frequencies are reasonably close and intertwined, there will be no problems. In the analysis MARTHA will automatically interpolate between the defining frequencies, if necessary, to find numerical values corresponding to the values of  $F$ . If any members of  $F$  lie out-

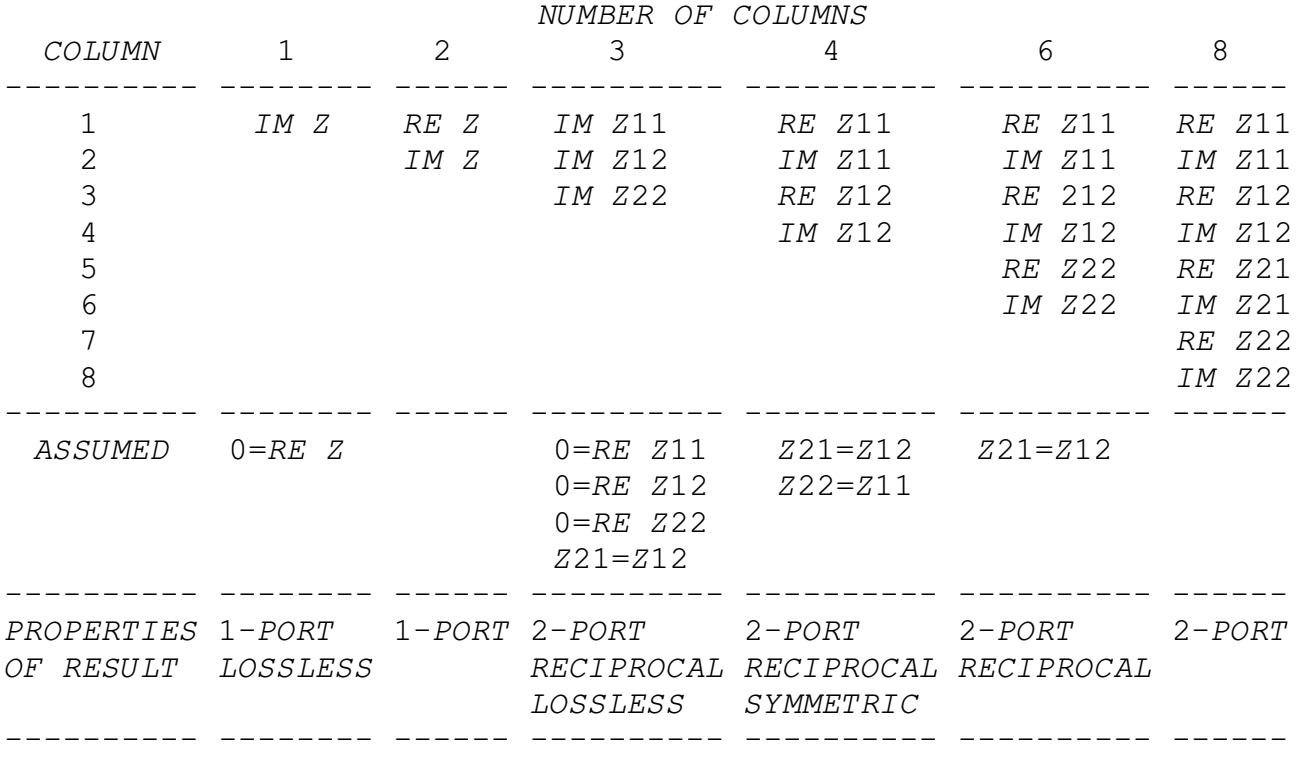

Table 3.2. Interpretation of columns by the function ZFOF

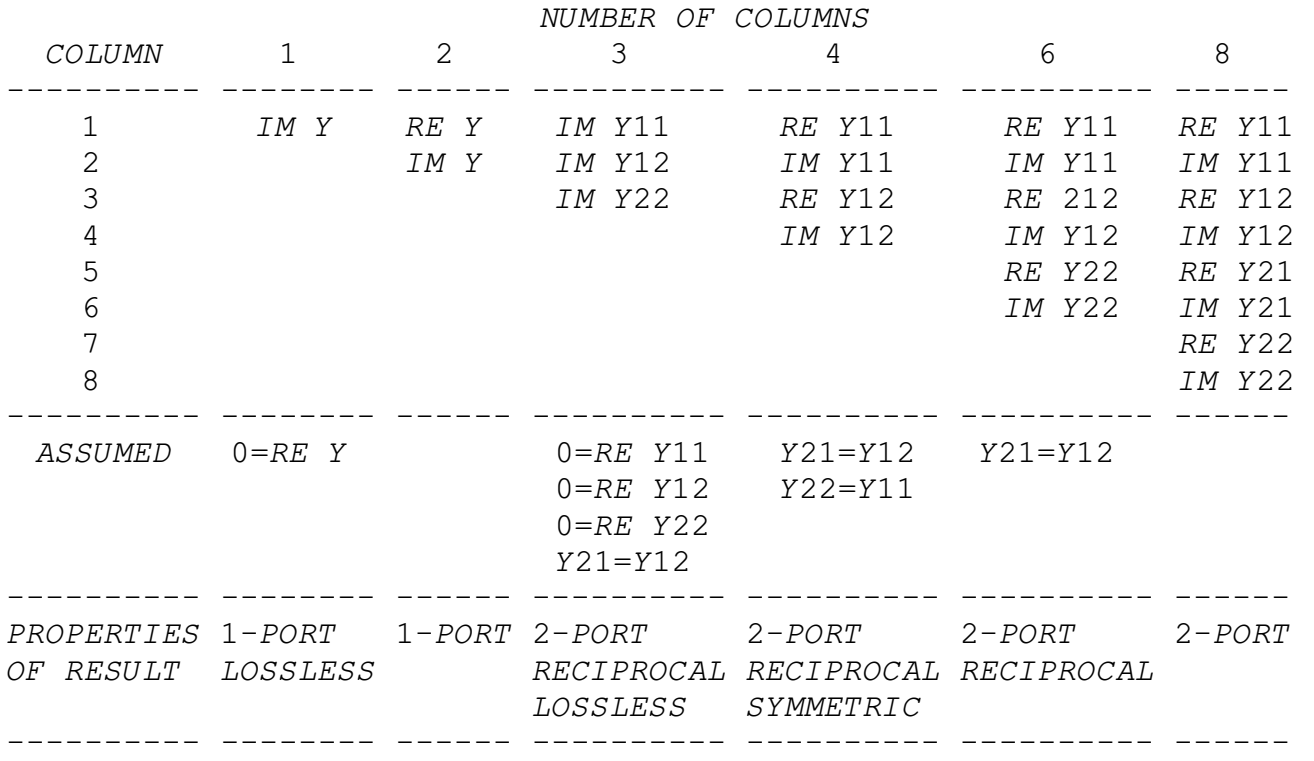

Table 3.3. Interpretation of columns by the function YFOF

Table 3.4. Interpretation of columns by the function HFOF

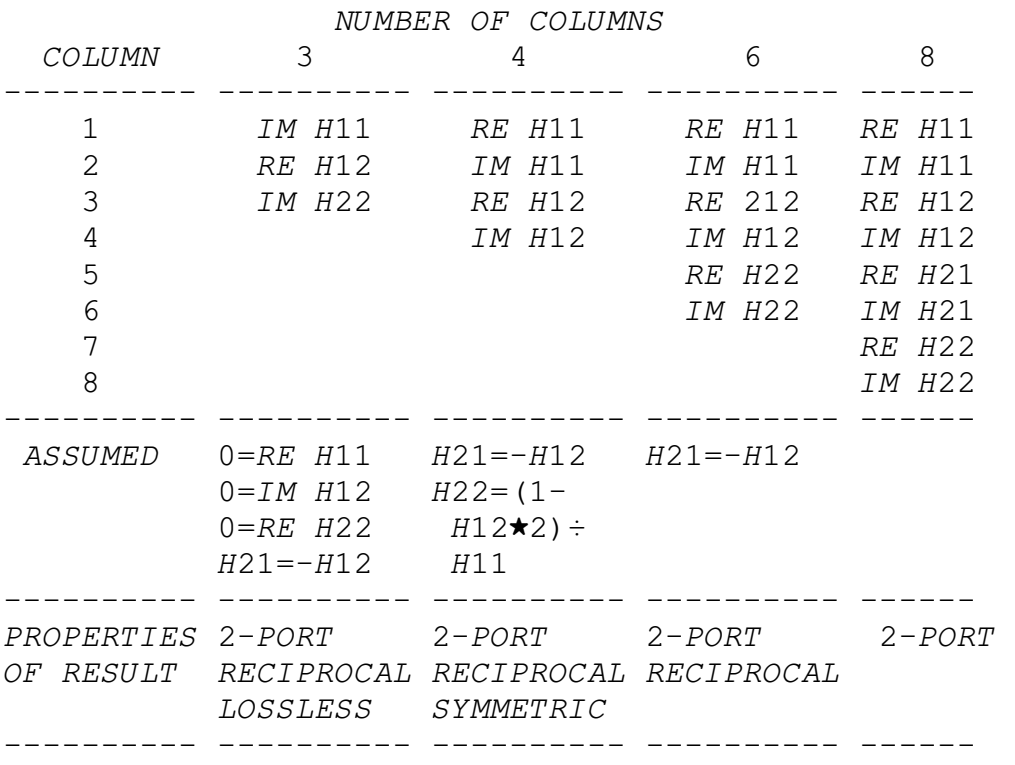

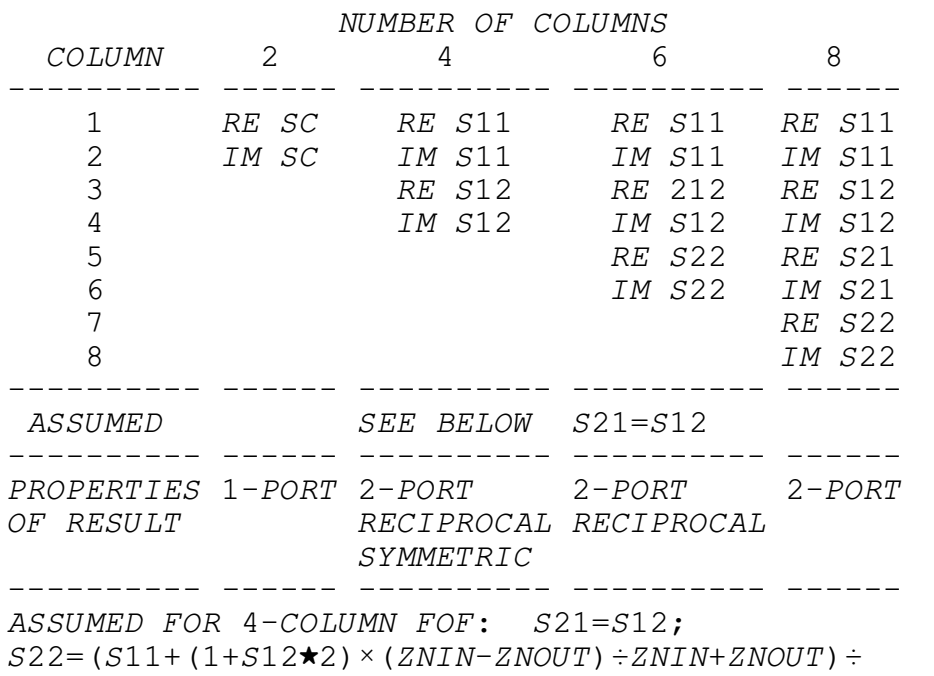

Table 3.5. Interpretation of columns by the function SFOF

 $1+S11\times (ZNIN-ZNOUT)\div ZNIN+ZNOUT$ 

Table 3.6. Interpretation of columns by the function ABCDFOF

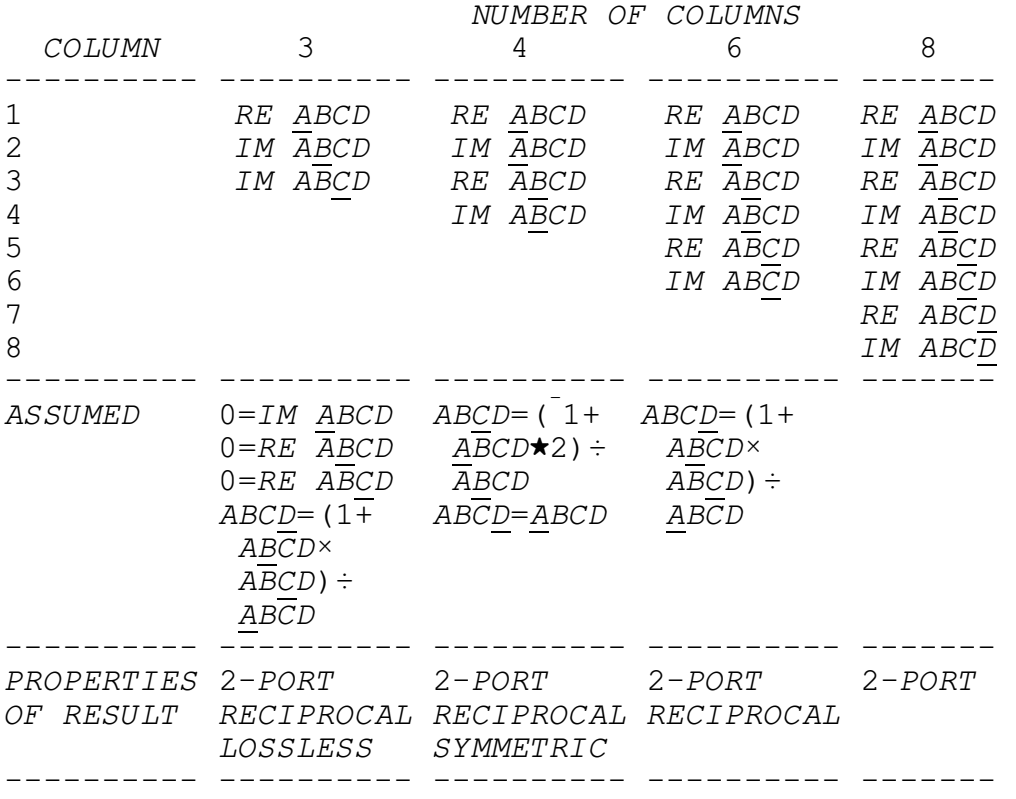

side the range of the defining frequencies, a linear extrapolation will be made. If the FOF has only one defining frequency, interpolation and extrapolation are impossible and the element will be assumed to be independent of frequency.

#### 3.10 Storing Results

Results calculated by MARTHA can be printed or plotted by the functions PRINT, PLOT, and PLOG. Results can also be stored for later printing, plotting, editing, or other interpretation. Results can also be combined with previously stored results, and in this way saved for printing or plotting all together.

Results are stored by the function STORE, which works in the following way. The stored results are put into a variable entitled STORED, in the form of a numerically defined function of frequency (FOF). The FOF has as many columns as dependent variables in the output list (two for each complex response). If STORED is already a FOF with the same number of columns, then the new results are appended to the old results. Otherwise, any old results are lost. Before you store any results, you must initialize the variable STORED, by typing

 $STOPE$ <sub>0</sub>

After that, you type something of the form

STORE <output list> OF <network description>

Thus you can think of STORE as a different kind of format function, analogous to PRINT, PLOT, or PLOG.

The argument for STORE can be either the results of a MARTHA analysis or a FOF. Thus STORE is useful for combining FOF's with the same number of columns or combining FOF's with the results of a MARTHA analysis.

#### 3.11 Analysis with Many Frequencies

There are two ways of analyzing networks with more frequencies than MARTHA can ordinarily handle at once. One is useful for printed output, and the other for both printed and plotted output.

If there is just one frequency, i.e., if  $1=x/\rho F$ , then the function PRINT does not print anything, but instead returns a line of text with the answers. In particular, the heading is not printed. The function below takes advantage of this feature by first analyzing the network with a reasonable number of frequencies, then repeatedly reanalyzing it, one frequency at a time. The result is printed output with the heading, and a large number of frequencies.

*VMANYFREQS* 

 $[1]$   $F \leftarrow 1E6 \times 1 + .02 \times 0$ , 130<br>[2] PRINT S12, MAG S1

PRINT S12, MAG S12 OF NET3

[3]  $F \leftarrow .02E6 + 1 \uparrow F$ 

 $[4] \rightarrow 2 \times 12E6$ >F

 $\begin{bmatrix} 5 \end{bmatrix}$   $\triangledown$ 

The second technique uses the function STORE to store the results of an analysis with a reasonable number of frequencies. Then  $F$ is changed and the results again stored. At this point the variable STORED is a FOF containing all the results, and can be printed or plotted. For example, if F1 and F2 are sets of frequencies, the technique might look like this:

 $STOPE$ <sub>0</sub>  $F<sub>F1</sub>$ STORE Z11, Z12 OF AMPLIFIER  $F \leftarrow F2$ STORE Z11, Z12 OF AMPLIFIER PLOT STORED

The function ATATIME, in the workspace 100 MARTHAX, does this automatically. It is a dyadic function; its left argument is a single number specifying the number of frequency points that will be used for each sweep. The right argument is a vector of frequencies. The result is a FOF with the desired output.

Example:

PLOT 25 ATATIME  $50 \times 165$ 

The 65 frequencies will be arranged into sets of up to 25, and the network analyzed three different times with the three sets of frequencies. Information about the output list and the network description is entered by editing line [3] of the function ATATIME. For example, suppose your network is called DIODE and you want the impedance and admittance of it. Then you edit the function as follows:

 ìATATIME[3] [3] STORE Z, Y OF DIODE  $[4] \qquad \nabla$ 

Note that the first word in line [3] is STORE, rather than PRINT or PLOT. This new line [3] replaces the old line [3], which is a dummy. ATATIME is generally used along with STORE; you can copy both

at once by simply typing ) COPY 100 MARTHAX FSWEEP

#### 3.12 Sweeps with Respect to Circuit Parameters

It is often useful to keep the frequency fixed at one value and analyze the network repeatedly for various values of some scalar circuit parameter. The function SWEEPPAR sets up such a sweep. This is a monadic function whose argument is a vector of values for the parameter being swept. To use this function:

First, set the frequency to a single value. Next, edit line [3] of the function SWEEPPAR, to be of the form

STORE <output list> OF <network description>

The network should be a function of the parameter being swept, which is denoted by PAR. Several of the element values could, in fact, depend upon PAR, and PAR may appear in any arithmetic expression to lead to element values. In this way different elements may be made to track together, for example to simulate the effect of temperature.

Now you are ready to use SWEEPPAR. The result returned by the function SWEEPPAR has the shape of a FOF, but (unless you specify differently in line [3] by using the format function  $VS$ ) the independent variable will be the parameter being swept, rather than frequency, which is constant. The result can be printed or plotted. For example,

PLOG 30 HIGH SWEEPPAR 1000×1, 2\*110

You can, if you wish, store the results of the parameter sweep:

 $STOPE D \text{10}$ STORE SWEEPPAR 120

Since SWEEPPAR is normally used in conjunction with STORE, a group has been defined with these two in it. You can copy them both at the same time by typing

) COPY 100 MARTHAX PSWEEP

Chapter 4

The *MARTHA* Library

The MARTHA library is a collection of functions that are compatible with MARTHA, but are not in the workspace 100 MARTHA. They are stored in the following workspaces:

 100 MARTHAE 100 MARTHAW 100 MARTHAR 100 MARTHAM 100 MARTHAX

The final letters in the names stand for "elements", "wiring", "responses", "modifiers", and "extra". You can get any of the functions at any time you need them. For example, to get the response function VSWR (which calculates the voltage standing-wave ratio of a one-port network), which is stored in the workspace 100 MARTHAR, you simply type

)COPY 100 MARTHAR VSWR

You can copy several such functions, one after another.

This library is open-ended, in the sense that new functions can be put in from time to time. Each of these workspaces has a variable entitled DESCRIBE which can be printed for up-to-date information.

#### 4.1 Elements

Additional elements, besides the 16 in MARTHA, are stored in the workspace 100 MARTHAE. These include basic building blocks for model making; specialized elements; composite tee and pi structures; specific interpretations of numerical functions of frequency (FOF's); and some miscellaneous elements of primarily academic interest.

Basic Building Blocks. Included in this workspace are 16 kinds of controlled sources. The current-controlled current source CCCS requires an argument with one value, which is the current gain. The input port is short-circuited, and the output current is set to the current gain times the input current. The current-controlled voltage source CCVS is similar: the input is short-circuited, and the output voltage is set equal to the input current times the value of the argument. Also available are the voltage-controlled current source VCCS and the voltage-controlled voltage source VCVS, each of which results in the input being open-circuited. Each requires an argument of length one.

Controlled sources involving charge (integral of the current) and flux (integral of the voltage) are also available. Each of the four types of variable can control any one of the four types of variable, so there are in all 16 controlled sources, four of which are the common ones mentioned above. The others are named CCFS, CCQS, VCFS, VCQS, FCCS, FCFS, FCQS, FCVS, QCCS, QCFS, QCQS, and QCVS. All require an argument of length one.

A gyrator is created by the function GYRATOR. Its argument, of length one, is interpreted as the characteristic resistance of the gyrator.

Two negative-impedance converters are available. One, VNIC, is a voltage-inverting converter, and the other, INIC, is a current-inverting converter. Neither requires an argument.

Specialized Elements. A "quick and dirty" transistor model BETAIC is available. It requires an argument with length two; the two values are interpreted as the current gain 3, and the collector bias current I<sub>C</sub>. Parasitic capacitances are not included, so BETAIC is not useful at high frequencies.

The element ATTENUATOR requires an argument of length two. The two values are the characteristic impedance of the attenuator in ohms, and the attenuation in decibels. For example, a 50-ohm 10-dB attenuator,

 $A1 \leftarrow ATTENUATOR$  50,10

Since the attenuation is in dB, moderate values (up to, say, a few hundred) will work but larger values can lead to overflows.

The element ISOLATOR requires an arqument with either one, two, or three values. It simulates an isolator, either perfect or imperfect. If the argument has length three, the first value is interpreted as the characteristic impedance of the isolator, the second value as the loss in dB in the forward direction (from input to output), and the third value as the loss in dB in the reverse direction (from output to input). Normally the reverse loss will be greater than the forward loss, but if you want an isolator pointing backward you can make the forward loss high and the reverse loss zero. If the argument has length two, the two values are the characteristic impedance and the forward loss; the reverse loss is taken to be infinite. If the argument has length one, it is the characteristic impedance, and the reverse loss is assumed to be infinite and the forward loss zero. Note that if you wish a finite reverse loss, you must specify a value for the forward loss, although you can specify it as zero if you wish.

Composite Tee and Pi Structures. The function CPI requires an argument with length three; the three values are the capacitances, in farads, of the input, middle, and output capacitors of a pi network. The functions LPI and RPI are similar---each requires an argument of length three, with the three values interpreted as the inductance (or resistance) of the input, middle, and output inductors (or resistors) of a pi network.

Example: RPI 3,6,7 is equivalent to

(WP . R 3)WC(WS R 6)WC WP R 7

The functions CTEE, LTEE, and RTEE each require an argument with

length three, the values being the capacitance, inductance, or resistance of each of the three components in a tee network. Example: RTEE 13, 2, 5 is equivalent to

(WS R 13) WC (WP R 2) WC WS R 5

Functions of frequency. MARTHA has provisions for creating, editing, displaying and interpreting numerical functions of frequency (FOF's). One purpose of FOF's is to represent terminal measurements of a network. There are five functions in the workspace 100 MARTHAE that convert FOF's into elements; these are ZFOF, YFOF, HFOF, SFOF, and ABCDFOF. These are used if the measurements represent, respectively, impedance, admittance, hybrid, scattering, or transmission matrices of the network.

Details on the use of these five functions are given in Section 3.9.

Exotic Elements. There are several elements that are probably of more academic than practical interest. You may have fun playing around with them. In so doing you may discover practical uses for some of them.

Probably the most unusual is the element NULLOR, which requires no argument[12]. It has the unusual property that the input voltage and current are both zero, and the output voltage and current are both arbitrary.

L. O. Chua has introduced three classes of two-port elements that are linear, even though their major use is in connection with nonlinear elements. These are rotators, reflectors, and scalors. There are three rotators[13], named RROTATOR, LROTATOR, and CROTATOR. They all require an argument with length two: an angle of rotation in degrees, and a scale factor, either resistance, inductance, or capacitance. The R-rotator has the property that the v-i curve at the input is a replica of the v-i curve of a nonlinear resistor at the output, rotated through an angle. The C-rotator rotates curves of nonlinear capacitors, and the L-rotator rotates curves of nonlinear inductors. Rotators are reciprocal.

There are three reflectors[14] named RREFLECTOR, LREFLECTOR, and CREFLECTOR. They each require an argument of length two: an angle in degrees and a scale factor. Their defining property is that, instead of rotating curves, they reflect them about the specified angle. Reflectors are nonreciprocal.

There are three scalors[14], named ISCALOR, VSCALOR, and PSCALOR. The function ISCALOR requires an argument with length one, which is interpreted as a current scale factor. This two-port element has the property that the voltage at the input and output are the same, but the input current is a scaled replica of the output current, with the specified scale factor. Similarly, the function VSCALOR requires an argument with length one, and it is interpreted as a voltage scale factor. This two-port element has the property that the input and output currents are the same, but the input voltage is a scaled replica of the output voltage. Finally, the function PSCALOR requires

an argument with length two: a voltage scale factor and a current scale factor. This two-port element is equivalent to a cascade of a VSCALOR and an ISCALOR.

Describe. All these functions are in the workspace 100 MARTHAE. From time to time new elements may be added. The variable DESCRIBE in that workspace can be printed at any time and contains a description of all the elements in MARTHA, including an up-to-date description of recently added elements. Appendix B contains this description as of the date of this manual.

#### 4.2 Wiring Functions

Additional wiring functions, besides the 15 in MARTHA, are available in the workspace 100 MARTHAW. These include some functions that are not, strictly speaking, wiring functions, even though they are used in the same way.

Adjoint. The adjoint of a section is another section which has an impedance matrix equal to the transpose of the impedance matrix of the original network. Thus the adjoint of a one-port network is simply that network: similarly the adjoint of any reciprocal network is the same as that network. The monadic "wiring function" WAD takes the adjoint of any section it acts on.

Dual. The dual of a section, as defined here, is another section with impedance matrix equal to the admittance matrix of the original section, multiplied by the square of a resistance scale factor. The dyadic "wiring functions" WDUAL1 and WDUAL2 have as their left arguments a scale factor in ohms, and as their right arguments a section. The result of the operation is the dual of the right argument. The function WDUAL1 is for one-port sections, and WDUAL2 is for two-port sections.

Complex Conjugate. The "complex conjugate" of a network may be defined as that network with all impedances, admittances, and scattering coefficients replaced by their complex conjugates. The monadic "wiring function" WCC takes the complex conjugate of its argument, which may be either a one-port or two-port section. This operator is useful in forming conjugate-matched loads. Also, it can be used in conjunction with ZSCALE to form a network whose imaginary parts of impedance and admittance are unchanged, but whose real parts are multiplied by  $-1$ :

#### $WCC$ <sup>-1</sup> ZSCALE S1

Matched Termination. The "wiring function" WTM converts a twoport into a one-port by terminating its output port with a "matched impedance" (the impedance that is equal to the output impedance when the generator impedance is equal to the resulting input impedance). This terminating impedance is also called the image impedance  $Z_{I2}$ , and the resulting input impedance is the image impedance Z<sub>I1</sub>, which is, in general, different. These image impedances are those that would result from an infinite cascade of back-to-back pairs of identical two-ports.

Thus WTM S1 is equivalent to the one-port impedance  $Z_{T1}$ . If the twoport S1 is lossless, then the image impedances are either real or imaginary, but in general they may be complex. To print the image impedance of a two-port  $S1$ :

PRINT Z OF WTM S1

Describe. The variable DESCRIBE in the workspace 100 MARTHAW contains a summary of all wiring functions, including any that have been added to the library after this manual was written. Appendix B contains this summary as of the date of this manual.

#### 4.3 Response Functions

Additional response functions, besides the 30 in MARTHA, are available in the workspace 100 MARTHAR. This workspace contains many two-port parameters, a few miscellaneous responses, and a function that allows numerically defined functions of frequency (FOF's) to be included in the output list.

Two-Port Parameters. A two-port network has four terminal variables,  $V_1$  and  $I_1$  at the input, and  $V_2$  and  $I_2$  at the output, as indicated in Figure 4.1. There are two equations describing the linear twoport, and these usually may be written by choosing two of the four variables as independent, and expressing the other two in terms of them. There are six ways of choosing two objects from a set of four, so this means that there are six such representations for linear twoports. These involve the impedance matrix Z, the admittance matrix Y, the hybrid matrices H and G, the forward transmission, or ABCD, matrix, and the reverse transmission matrix R:

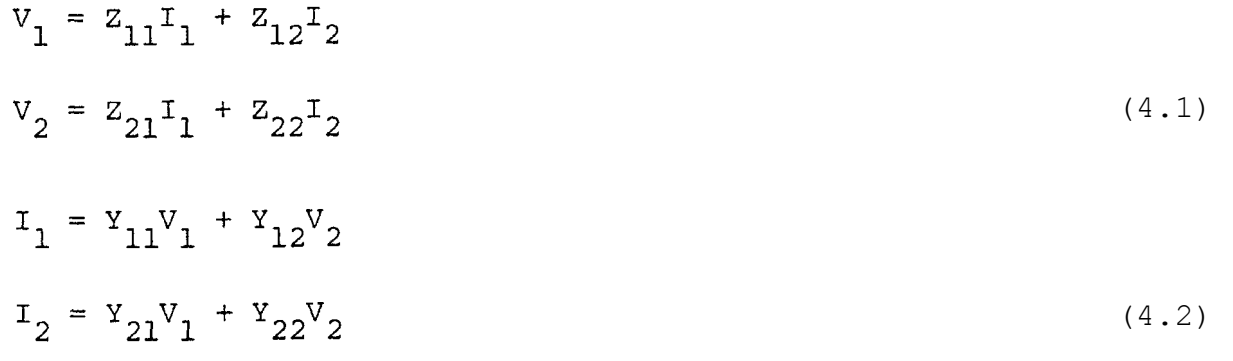

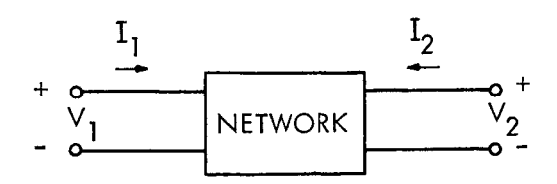

Figure 4.1. Voltages and currents at the ports of a two-port network.

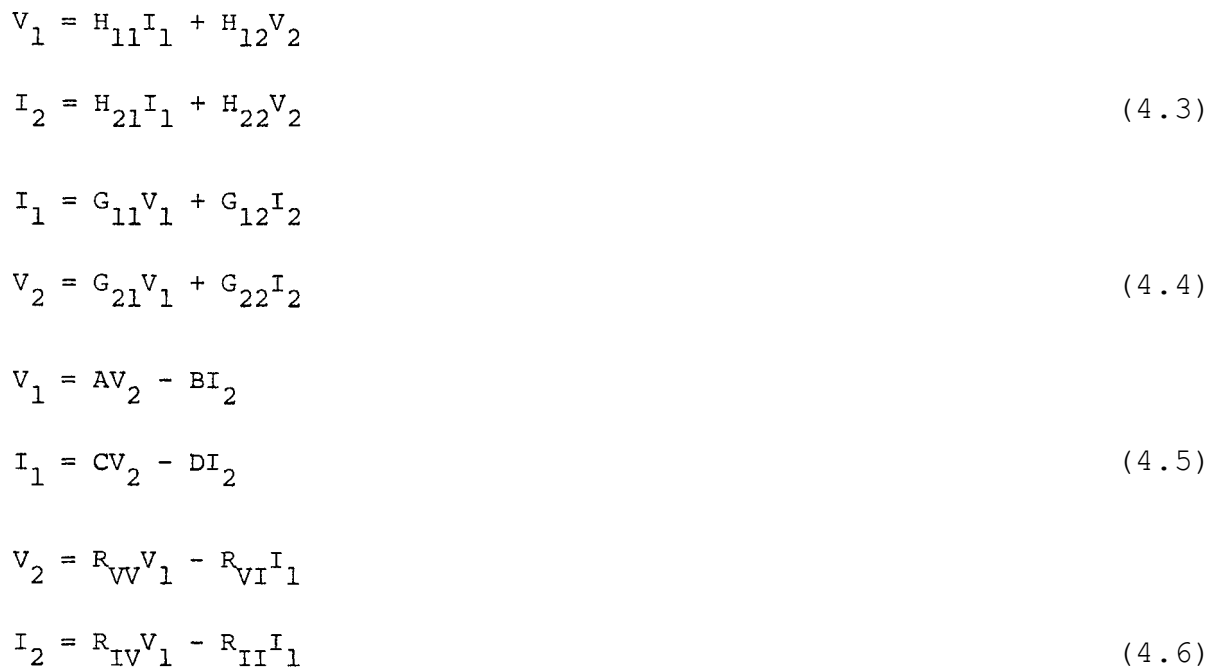

The response functions Z11, Z12, Z21, Z22, Y11, Y12, Y21, Y22, H11, H12, H21, and H22 are in MARTHA. The response functions G11, G12, G21, G22, ABCD, ABCD, ABCD, ABCD, RVV, RVI, RIV, and RII are in the workspace  $\overline{1}00$  MARTHAR. All of these are complex. The underlined letters are typed by hitting the backspace key and then the underscore, which is located above the F.

Scattering Two-port Parameters. Wave variables at the input and output of a two-port network are related to voltages and currents by

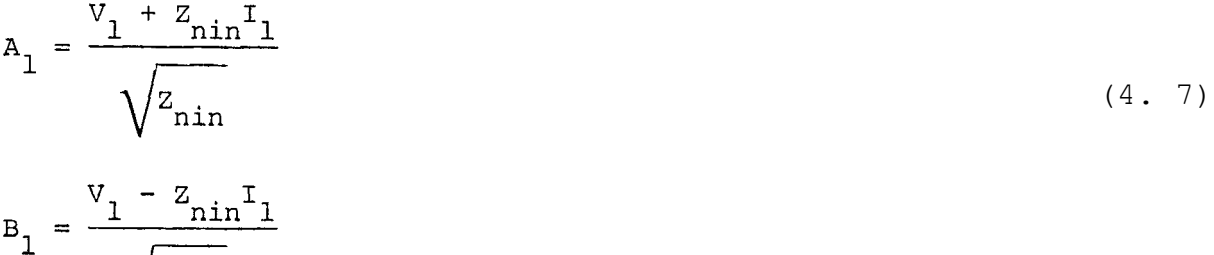

$$
\sqrt{z_{\text{min}}} \tag{4.8}
$$

$$
A_2 = \frac{V_2 + Z_{\text{nout}}I_2}{\sqrt{Z_{\text{nout}}}}
$$
(4.9)

$$
B_2 = \frac{V_2 - Z_{\text{nout}} I_2}{\sqrt{Z_{\text{nout}}}}
$$
(4.10)

There are six two-port matrices relating the wave variables:

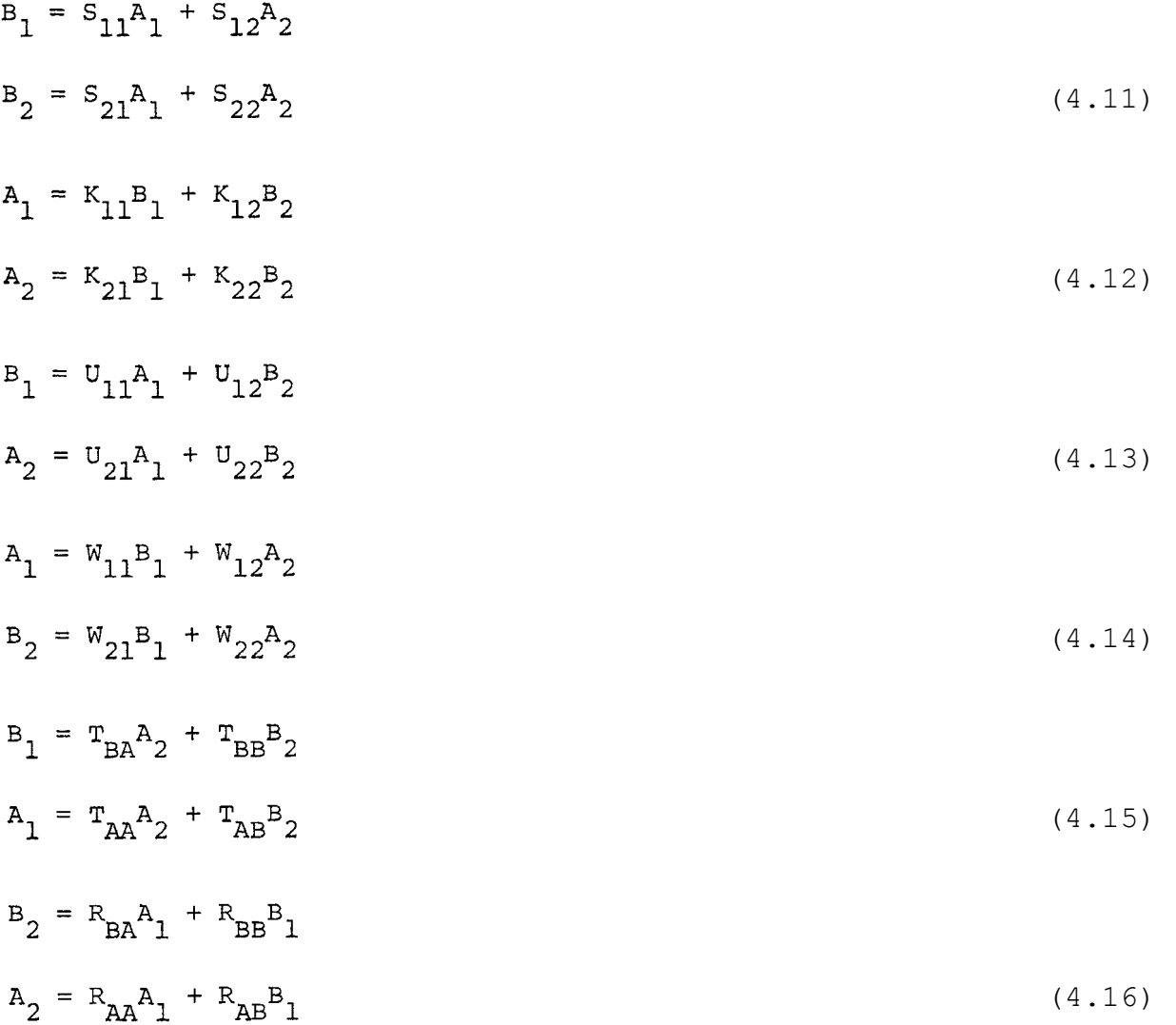

The first is the scattering matrix; the response functions  $S11$ ,  $S12$ , S21, and S22 are in MARTHA. The other responses, K11, K12, K21, K22, U11, U12, U21, U22, W11, W12, W21, W22, TAA, TAB, TBA, TBB, RAA, RAB, RBA, and RBB, are in the workspace 100 MARTHAR. All of these are complex.

Miscellaneous Responses. The open-circuit voltage gain OCVG is the ratio of  $V_2$  to  $V_1$  when the input is driven and the output is opencircuited. The short-circuit current gain  $SCCG$  is the ratio of  $-I<sub>2</sub>$  to I1 when the input is driven and the output is short-circuited. These two response functions are complex.

The gain response functions AG, IG, PG, and TG in MARTHA are often less than one for passive networks. Many engineers prefer to think in terms of the corresponding losses, which in each case are the reciprocal of the gains. Thus the insertion loss is the reciprocal of the insertion gain; the available loss is the reciprocal of the

available gain; the transducer loss is the reciprocal of the transducer gain, and the power loss is the reciprocal of the power gain. Usually there is no problem in simply using the gain functions, especially since the gains when expressed in dB are the negatives of the corresponding losses. However, if you wish to use the loss functions instead, they are in the workspace 100 MARTHAR, under the names AL, IL, PL, and TL. Note that TL is not what is sometimes called the transmission loss; it is the transducer loss. These four responses are real.

The voltage standing-wave ratio at the ports of the network are often of interest. For one-port networks, the ratio is

$$
VSWR = \left| \frac{1 + |s_c|}{1 - |s_c|} \right| \tag{4.17}
$$

where  $S_c$  is the reflection coefficient. The response function VSWR calculates this quantity, which depends upon the network and upon the normalization impedance for one-port networks ZN. For two-port networks, there are two such ratios, one at the input when the input is driven, and one at the output when the output is driven and the input is connected to the generator impedance  $ZG$ . These are given by formulas like (4.17) except with  $S_c$  replaced by either  $S_{in}$  or  $S_{out}$ . They are calculated by the response functions VSWRIN and VSWROUT. These three response functions are real.

Functions of Frequency. One purpose of numerical functions of frequency (FOF's) is to store measured response of networks, or else desired response, in order to compare it with response calculated for a model or a proposed design. The response function OUTFOF can prepare a FOF for inclusion in the output list. Details are in Section 3.9.

Describe. The variable DESCRIBE in the workspace 100 MARTHAR contains an up-to-date summary of all response functions including any that have been added to the library after this manual was written. Appendix B of this manual contains this variable as of the date of this manual.

## 4.4 Modifiers

Additional modifiers, besides the six in MARTHA, are available in the workspace 100 MARTHAM.

Phase Delay. The phase delay of a response function is the negative of the ratio of the angle of the response function in radians, to the frequency, in radians per second. For transmission lines, the phase delay of the transfer voltage gain VG is equal to the time of propagation of waves down the line.

If the phase angle of the response function is greater than 360°, then the phase delay is larger than the period. MARTHA cannot tell if it is greater than 360°, and in fact the modifiers DEG and RAD give the angle only modulo  $360^\circ$  (or  $2\pi$ ). Similarly, the modifier PD gives the phase delay modulo the period. If you analyze the network

from low frequencies up, you can watch the phase angle and see when it appears to jump between +180**º** and -180**º**. Count the number of such jumps and add that many periods to the calculated phase delay.

The modifier PD operates only on complex responses; if applied to a real response it will be ignored.

Combination Modifiers. You may obtain both the magnitude and phase of a complex response function by asking separately for each; for example,

PLOT MAG S21, DEG S21 OF FILTER

If you make such requests frequently, you might want to use a single modifier to request both magnitude and phase (in either radians or degrees) or magnitude in decibels and phase (in either radians or degrees). The four modifiers MAGRAD, MAGDEG, DBRAD, and DBDEG in the workspace 100 MARTHAM are available for these four cases. For example,

PRINT DBRAD S11 OF FILT

produces the same results as

PRINT DB S11, RAD S11 OF FILT

These four modifiers operate on complex responses; if you apply them to real responses they will be ignored.

Reciprocal. The modifier REC takes the reciprocal of the response function to its right. For complex responses, the result is complex; for real responses, the result is real.

Describe. The variable DESCRIBE in the workspace 100 MARTHAM contains an up-to-date description of all the modifiers, including any that have been added to the library after this manual was written. Appendix B of this manual contains this variable as of the date of this manual.

#### 4.5 Miscellaneous Extra Functions

Several miscellaneous extra functions or variables that are intended to work with MARTHA are collected together in the workspace 100 MARTHAX. These include various calculations of specific kinds of transmission lines and waveguides, and several utility functions.

Transmission-Line Calculations. Recall that the element TEM requires the characteristic impedance in ohms, followed by the length. In place of the physical length a phrase such as 90 DEGREESAT 1.5E9 can be used. In case you prefer to specify length as so many wavelengths at a reference frequency, rather than in degrees, this can be done using the function WAVESAT. Example: TEM 50,90 DEGREESAT 1.5E9 and TEM 50,.25 WAVESAT 1.5E9 are identical. The function WAVESAT can also be used with waveguides.

MARTHA can calculate the characteristic impedance from the physical dimensions of your coaxial or microstrip transmission lines.

Use a phrase in place of the characteristic impedance. For coaxial lines the phrase is COAX followed by two numbers which are interpreted as the inner and outer radii.

Example:

 $T1\text{--}TEM$  COAX .068, .157, .36

The inner and outer radii may be in either order. The characteristic impedance is calculated according to the standard formula

$$
Z_0 = \frac{1}{2\pi} \sqrt{\frac{\mu_0}{\epsilon}} \ln \left( \frac{r_{\text{out}}}{r_{\text{in}}} \right) \tag{4.18}
$$

Since only the ratio is used, the radii can be in any consistent units. Note that COAX does not itself produce a transmission-line element. It simply calculates  $Z_0$  and passes it, together with the other arguments, along to TEM.

If two coaxial lines are connected, a reasonably good model of the discontinuous junction is a "discontinuity capacitance." The physical structure is shown in Figures 4.2 and 4.3 for the two possible cases, namely that the inner conductor is continuous or the outer conductor is continuous. The value of capacitance to use is a function of the common radius and the two discontinuous radii, and the dielectric constant of the region with the larger gap between the conductors. The dielectric constant of the narrow-gap region is not involved. The value of the capacitance is calculated by the function COAXDISCAP, which requires as argument a vector of length three. The first number should be the common radius, and the next two the two values of the radius of the discontinuous conductor, in either order. All the radii should be in meters. If a large-gap region has a dielectric constant different from one, remember to declare it with the function FORDIEL.

Examples:

C1 $\leftarrow$ C COAXDISCAP .057,.102,.161 C2 $\leftarrow$ C COAXDISCAP .173,.110,.077 FORDIEL 4.25

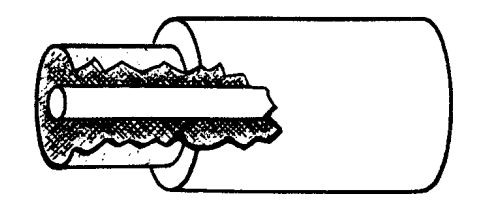

Figure 4.2. Coaxial discontinuity with inner conductor continuous. The dielectric constant to the right of the discontinuity should be used, not that to the left.

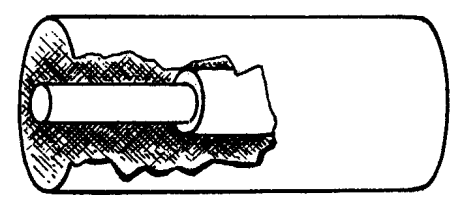

Figure 4.3. Coaxial discontinuity with outer conductor continuous. The dielectric constant to the left of the discontinuity should be used, not that to the right.

Note particularly that COAXDISCAP does not create a capacitor; it merely calculates the capacitance. The analytical approximations of Somlo[l5] are used in the calculations. Typical values of capacitance are less than 1 pF., and Somlo gives an estimate of the maximum error in his formulas. The model of a capacitor alone is accurate only at frequencies with a wavelength greater than about 10 times the largest diameter involved, as discussed by Somlo[l5].

Microstrip Calculations. A microstrip transmission line is not, strictly speaking, TEM, and it is a low-frequency approximation to consider it so. Several authors have discussed the high-frequency dispersion of microstrip[16]-[18]. Typically deviations from TEM behavior occur at frequencies greater than 1 GHz. If the TEM approximation is adequate for your purposes, a set of formulas given by Wheeler[l9] is available to calculate characteristic impedance and effective dielectric constant as a function of strip width and substrate thickness. You can use these formulas in the following way. In place of the characteristic impedance, substitute the phrase MICROSTRIP followed by the strip width, followed by the substrate thickness. Since only the ratio is used, any consistent set of units can be used. Remember to declare the dielectric constant of the substrate with the function FORDIEL.

Examples:

T3-TEM MICROSTRIP .08, .22, .006 FORDIEL 7.6 T4 TEM MICROSTRIP .11, .065 FORDIEL 9.3

In these examples,  $T3$  is a transmission line .6 cm long, and  $T4$  is a resistor whose value is equal to the characteristic impedance of the microstrip line.

In these calculations no account is taken of end effects. Wheeler's two formulas[19] are used, one for ratios of width to thickness greater than 1.8 and the other for ratios less than 1.8. No account is taken of the high-frequency dispersive effects or the effects of the enclosure, if any. The dielectric constant above the line is assumed to be one, and the strip thickness to be negligible.

Waveguide Calculations. The characteristic impedance of a waveguide is assumed by MARTHA to be of the form

 $z_0 = \frac{z_{0\infty}}{\sqrt{1 - (f_{c}/f)^2}} = \frac{z_{0\infty} \lambda_g}{\lambda}$ (4.19)

where  $f_c$  is the cutoff frequency,  $Z_0 \approx i s$  the impedance at infinite frequency,  $\lambda$  is the free-space wavelength, and  $\lambda_q$  the guide wavelength. The cutoff frequency is a well defined quantity which can, at least in principle, be calculated from the cross-sectional shape and size of the waveguide. For example, for rectangular guides it is equal to the speed of light divided by twice the larger of the two dimensions. However, Z<sub>0∞</sub> depends upon the size and shape of the waveguide, and also upon the precise meaning of  $z_0$ . In general, there is no unique way to

define voltage and current in waveguide, and different authors use different expressions for  $Z_{0\infty}$ . If  $Z_0$  is interpreted as the wave impedance,[20] then

$$
Z_{0^{\infty}} = \sqrt{\frac{\mu_0}{\varepsilon}} \tag{4.20}
$$

For rectangular guide, other definitions may be more suitable. Some of these are of the form

$$
Z_{0\infty} = K - \frac{b}{a} \sqrt{\frac{\mu_0}{\epsilon}}
$$
 (4.21)

where a and b are the usual waveguide dimensions. Any choice of the constant K is consistent with Marcuvitz's equivalent circuit[21] for a step change in the value of b. Ishii[22] has discussed several  $1$  α seep enange in the value of D. Ishill  $2$  mas discussed several possible choices for K, including 1,  $\pi/2$ ,  $\pi$  /8, and 2. Getsinger and Maggiacomo[23] have used  $K = 2$  because it most closely matches a probe or packaged diode[24] mounted across the narrow dimension of the guide. If (4.21) is used for junctions of waveguides with different values of a, then a transformer is required as part of the junction model[25].

An alternate definition of characteristic impedance for rectangular guide is of the form of (4.19) with

$$
Z_{0^{\infty}} = \operatorname{Kb} \sqrt{\frac{\mu_0}{\varepsilon}}
$$

(4.22)

where K is a constant with dimensions of inverse length. This has the same advantages as a formula advocated by Riblet[26]. Any choice of K is consistent with Marcuvitz's formulas for step changes in both a and b[21],[25] (provided the change in a is not too great) without transformers.

The function RECT1 calculates  $f_c$  and  $z_0$  for rectangular waveguide using  $(4.21)$  with K = 2. To use this, merely substitute RECT1 followed by the two waveguide dimensions, in either order, in place of  $f_c$  and  $Z_0 \infty$ , in the argument of the function WG.

Examples:

 $W1 \leftarrow WG$  RECT1 (.0254 \times, 4), (.0254 \times, 9), .17 W2<sup> $W2$ </sup>WG RECT1 .0037, .0014, 90 DEGREESAT 2E9

Note that RECT1 does not produce a waveguide element, it merely calculates  $f_c$  and  $Z_0$  and passes them, along with the rest of its argument, to WG.

The function RECT2 calculates  $f_c$  and  $z_{0\infty}$  for rectangular waveguide using  $(4.22)$  with  $K = 1$  meter<sup>-1</sup>. This function is used in

exactly the same way as RECT1.

The dimensions of the common standard waveguide sizes are stored in the workspace 100 MARTHAX. The EIA classification system is used. For example, WR-90 is standard X-band waveguide, 0.400 x 0.900 inches. Table 4.1 shows the various sizes. To use one of these, simply substitute the name, such as WR90, in place of the two waveguide dimensions.

Table 4.1. Standard waveguide sizes. Inside dimensions are given in inches and meters. The dimensions in meters are stored in the MARTHA library.

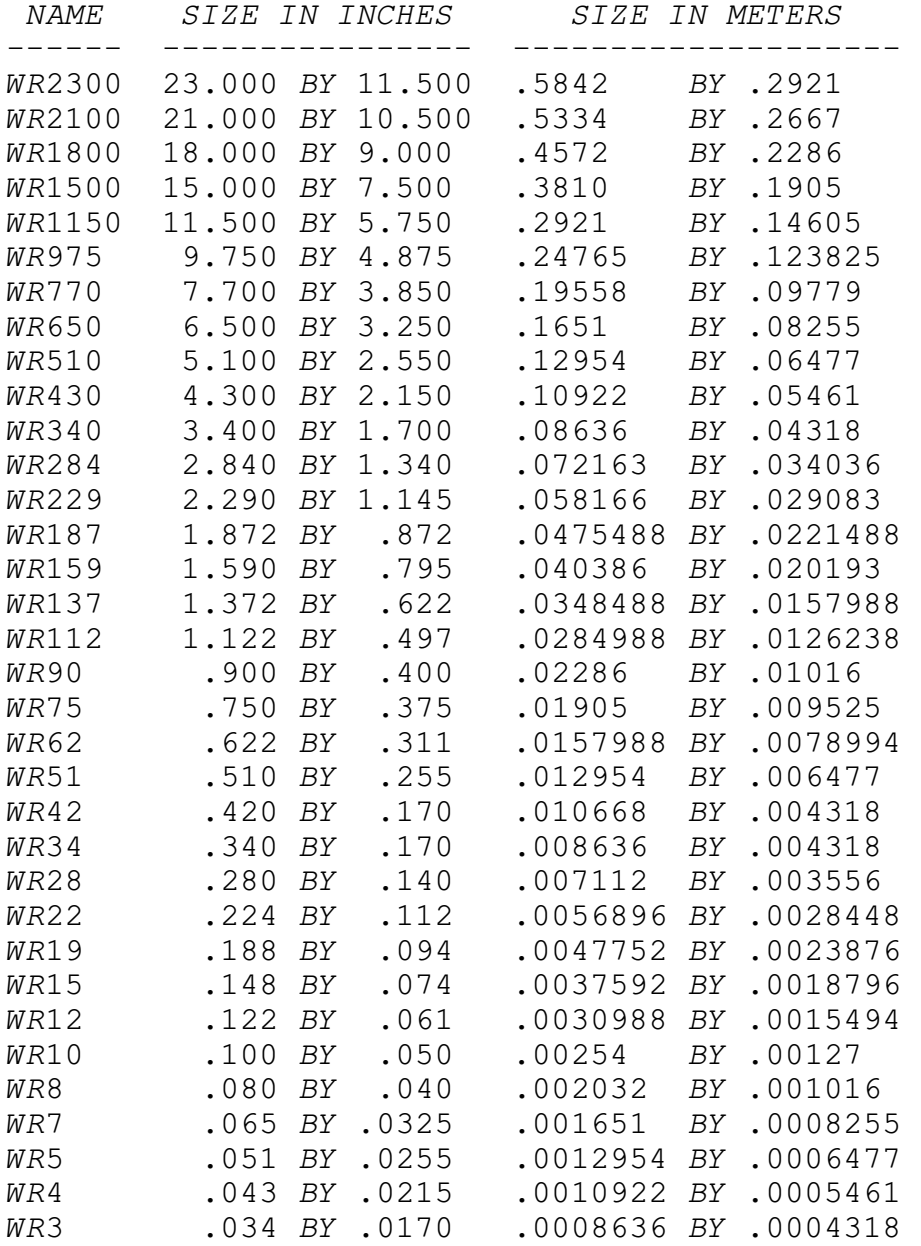

Examples:

 $W3 \leftarrow WG$  RECT1 WR90, .17 W4←WG RECT2 WR340,90 DEGREESAT 3E9

These wavequide dimensions like WR90 can be used with either RECT1 or RECT2; they do not in themselves calculate cutoff frequency or impedance.

Other expressions for  $Z_0$  would be appropriate for ridge waveguide[27], circular guide, or other shapes. The waveguide analysis done by MARTHA is consistent with any formulas for  $z_{0\infty}$ , so long as the frequency dependence is given by (4.19). The analysis is valid above the cutoff frequency, where  $Z_0$  is real, and also below cutoff, where Zo is imaginary.

The waveguide analysis in MARTHA is only valid where there is<br>a single mode (either propagating or cutoff). The functions RECT1 and RECT2 assume that the larger of the two dimensions is the waveguide width, and calculate the cutoff frequency accordingly. Because of this you do not have to remember in which order to type the two dimensions. If you really want the smaller of the two to be the width, make both dimensions negative instead of positive, so that the one you intend will be algebraically larger. The functions RECT1 and RECT2 are written so that the cutoff frequency and impedance always end up positive.

Other Functions. The functions MAKEFOF, COLUMNSOF, STORE,<br>ATATIME, SWEEPPAR, and WHATIS are located in the workspace 100 MARTHAX. These functions are described in Sections 3.8, 3.9, 3.10, 3.11, and 3.12.

Describe. The variable DESCRIBE in the workspace 100 MARTHAX can be printed for an up-to-date description of its contents, including recently added functions. Appendix B contains this description as of the date of this manual.

### Future Plans for MARTHA

#### 5.1 Bugs

MARTHA has been thoroughly tested, and as far as is known, will work as indicated in this manual. If you discover a bug, please do the following: 1. Isolate the bug as far as you can, by running the simplest possible case where the bug shows up. 2. Specifically, see whether it shows up for any of the examples in this manual. If so, this probably indicates a fault only for your machine's version. 3. Save your printed output, in as simple a case as possible, and send it, with a description of the bug, to the Manager of Software

#### 5.2 Additions to the Library

Services, The MIT Press, Cambridge, Mass. 02142.

The MARTHA library is open-ended, and additions can be made from time to time. Each of the workspaces in the library has a variable entitled DESCRIBE which can be printed for up-to-date summaries of the contents of the library.

#### 5.3 Extensions to MARTHA

Extensions to MARTHA currently under consideration include additional elements, additional wiring functions, additional response functions, additional modifiers, and additional types of format. Also under consideration are generalizations to four-port elements such as directional couplers; calculation of different properties of networks, such as poles and zeros; development of synthesis libraries to work with MARTHA.

#### 5.4 User's Comments

The MIT Press welcomes your suggestions for improvements to MARTHA. Which projects and improvements receive high priority will depend partly on criticism received from users. Please send your comments and suggestions to the Manager of Software Services, The MIT Press, Cambridge, Mass. 02142.

For your convenience a sheet for your comments is provided at the end of the manual.

Introduction to APL

If you have never used APL and are not a programmer, this appendix gives you all you need to know to start using MARTHA. For a more complete description of APL refer to the APL\360 Primer[28], or the APL\360: User's Manual[9] or a book on programing in APL.

#### A.l Keyboard

Many special symbols are used in APL, and a special typing element is used. The keyboard is shown in Figure A-1. When typing you may correct errors on the input line by backspacing to the point of the error, hitting the ATTN key, and then proceeding with the corrected portion of the line. If you make another mistake, do this again, until finally the input line is perfect.

#### A.2 Constants

In APL numerical constants are typed as integers or real numbers with a decimal point.

Examples:

 50 17.2357

For very large or very small numbers a power of ten is specified by following the number with the letter  $E$  (no space before  $E$ ) followed in turn by an integer. Examples: 2537.2 may be written in any of the following ways:

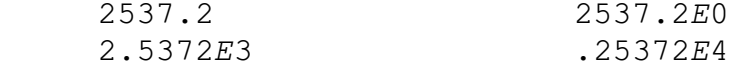

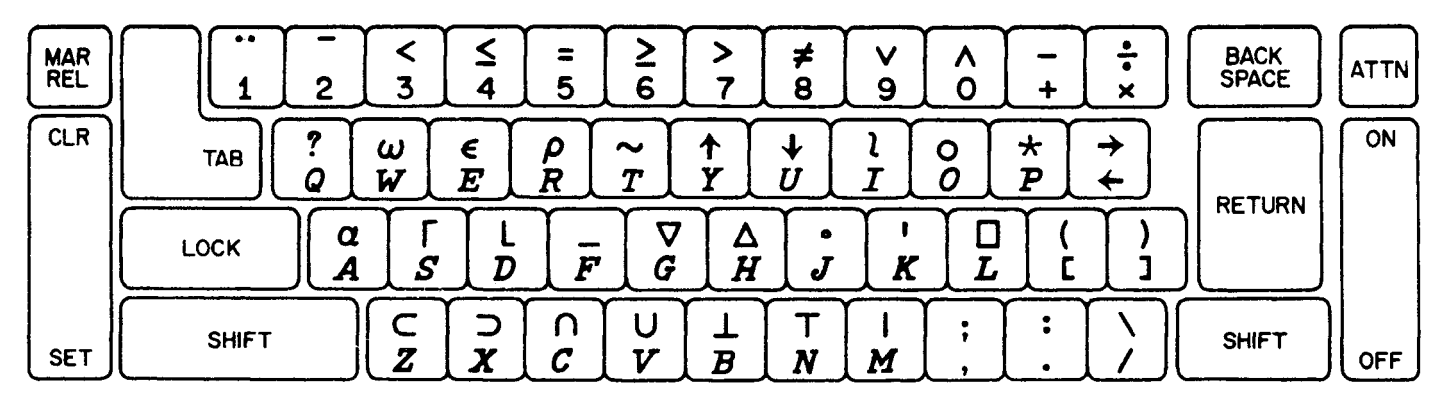

Figure A-1. Keyboard used in APL. Some of the symbols are made by overstriking. Reprinted with permission from [281. Copyright 1969 by IBM Corporation.

Negative numbers are indicated by preceding the number with the negation sign <sup>-</sup>. This is not the same as the subtraction sign, and prints higher in the line. It is located above 2 on the keyboard. A negative exponent is similarly indicated.

Examples: -2537.2 can be written in any of the following ways:

 $-2537.2$  $-2.5372E3$  $725372E$ <sup>-1</sup>

APL has no provision for complex numbers. You need not consider integers to be different from other real numbers.

#### A.3 Variables

You may give names to variables. These names may contain letters or digits, may be of any length, but must begin with a letter. Names may also contain underlined letters (type the letter, hit the backspace, and type the underscore which is located above the letter F). When using MARTHA, you must avoid names already defined in MARTHA.

To define a variable or to reset its value, type its name, followed by  $\leftarrow$ , followed by the value or an expression that you wish evaluated. Note that  $\leftarrow$  is used for assignment rather than =. To eliminate a variable, type )ERASE followed by the name of the variable. To get a list of variables (including those in MARTHA), type )VARS. To find the value of a variable, simply type its name.

### A.4 Expressions

In using MARTHA you may want to type in arithmetic expressions which, when evaluated, yield your desired answers. For example, if MARTHA expects a length in meters and you know the value is 1.35 inches, you may type

#### 1.35'.0254

since an inch is .0254 meters. You may find occasion to use the following arithmetic functions: + (addition), - (subtraction),  $\times$  (multiplication,  $\div$  (division),  $\star$  (exponentiation), and  $\circ$  (logarithm). Note particularly that  $\star$  is not used for multiplication. The symbol for logarithm is made by overstriking  $\star$  and  $\circ$ , and the expression  $A\Phi B$ means the logarithm of  $B$  to the base  $A$ . Ordinarily in arithmetic the + and - functions are not performed until after the  $x$  and  $\div$  functions, and  $\star$  is performed first. In APL however, the convention is that the functions are performed in the order they appear, from right to left, except that parentheses around subexpressions force the functions inside to be performed first. For example,  $2\times3+4$  and  $2\times(3+4)$  both evaluate to 14, whereas  $(2\times3)+4$  evaluates to 10.

Your expressions may contain constants and variables. The current value of a variable is always used when the expression is evaluated.

#### ) CLEAR

CLEAR WS

A THIS SYMBOL AT THE BEGINNING OF A LINE INDICATES THAT THE LINE IS A COMMENT, TO BE IGNORED BY THE COMPUTER, A APL INDENTS SIX SPACES BEFORE YOU CAN TYPE ANYTHING. THUS THE USER'S LINES ALL APPEAR INDENTED.

50

50

A APL PRINTS THE VALUE OF ANY EXPRESSION YOU TYPE, IF YOU DON'T ASK IT TO DO ANYTHING ELSE WITH IT. A IN THIS CASE THE 'EXPRESSION' WAS VERY SIMPLE, AND THE VALUE WAS 50.

50.00000

```
50
        49.99999999
 49.99999999
        17.2357
17,2357
        2537.2
 2537.2
        2537.2E0
 2537.2
        2.5372E3
 2537.2
        .25372E4
 2537.2
        25372E^-12537.2<sup>-2537.2</sup>
 -2537.2-2.5372E3-2537.2-25372E-1-2537.2A + 50A IN THIS CASE APL DID NOT PRINT THE VALUE BECAUSE IT WAS ASSIGNED TO A VARIABLE, A.
        \overline{A}50
        A + 35\overline{A}35
        NAMESMAYBEOUITELONG-10.2
        A-NAMESMAYBEQUITNLONG
        \pmb{A}10.2) VARS
 \boldsymbol{A}NAMESMAY BEQUITELONG
        ) ERASE NAMESMAYBEQUITELONG
        ) VARS
 \overline{A}) ERASEAVARSATHE BLANK REPLY MEANS THERE ARE NO VARIABLES DEFINED.
        1.35×.0254
 0.03429
        INCH^{\leftarrow}.0254
        1.35\times INCH0.03429
        INCH \times 1.350.03429
        39.36×INCH
 0.999744
        10 \div 2\overline{5}2*5322 + 3\overline{5}-2+3\mathbf 1-2+3^-\mathrm{5}A NOTICF THE DIFFERENCE BETWEEN -2+3 AND -2+3
        2@64\epsilon2 \times 3 + 41\,42 \times (3 + 4)14(2×3)+410A+7R + 6
```
The functions above are "dyadic," in the sense that they have two arguments, located to the right and the left. Each of them also has a "monadic" meaning, if the left argument is absent. These meanings are: + (unchanged in value), - (subtracted from 0),  $\times$  (signum, i.e., either  $-1$ , 0, or 1 depending on whether the argument is negative, zero, or positive),  $\div$  (reciprocal),  $\star$  (e raised to the power of the argument) and  $\mathcal{L}$  (natural logarithm).

### A.5 Vectors

You may wish to consider several numbers together and give them a single name. An example is a set of frequencies at which you wish MARTHA to do analysis. In APL, vectors are used for this. A vector constant consists of a set of numbers separated by one or more blank spaces. A variable may be set equal to a vector as well as to a scalar (single number). The functions described above extend to vectors in two ways: First, if one argument is a vector and the other a scalar the result is a vector of the same length where each element of the vector is operated on separately, using the same scalar. Second, if both arguments are vectors of the same length, the operations are performed element-by-element.

You can find the length of a vector (i.e. the number of elements in it) by the monadic operator  $\rho$  (located above the R key). Thus if the vector is 1 3 5 6  $-17$ , then its length is 5 and is found by typing 01 3 5 6  $-17$ . typing  $\rho$ 1 3 5

Two vectors can be catenated with the , function, so that the result is a vector consisting of the elements of the first vector followed by the elements of the second vector. The length of the result is the sum of the two lengths.

A particularly useful vector is that generated by the index generator  $l$  (located above the  $I$  key). This monadic function creates a vector whose length is equal to its argument (a nonnegative integer) and which consists of integers starting with 1. Thus 13 is equal to 1 2 3 and  $iN$  consists of the first  $N$  integers. This is useful in generating frequency sweeps for MARTHA.

To refer to a particular element of a vector, type its name followed by the index of the desired element in square brackets. Thus if A is equal to the vector  $1\quad 5\quad 13\quad 3\quad 7$  then  $A[3]$  is 13,  $A[5]$  is 7, and A[A[4]] is 13.

#### A.6 User-defined Functions

To give your APL functions names, follow the rules for variable names. Type ) FNS to get a list of all functions in your active workspace. You define functions by going from the normal "execution mode" to "definition mode", and back again, each time by typing  $\nabla$  (located above the letter G). Your most common use of functions will be to define networks, so that will be illustrated here. Suppose you want your network to be called NET. Then open the definition and type a name to be used as the value returned, followed by  $\leftarrow$  followed by the name of the
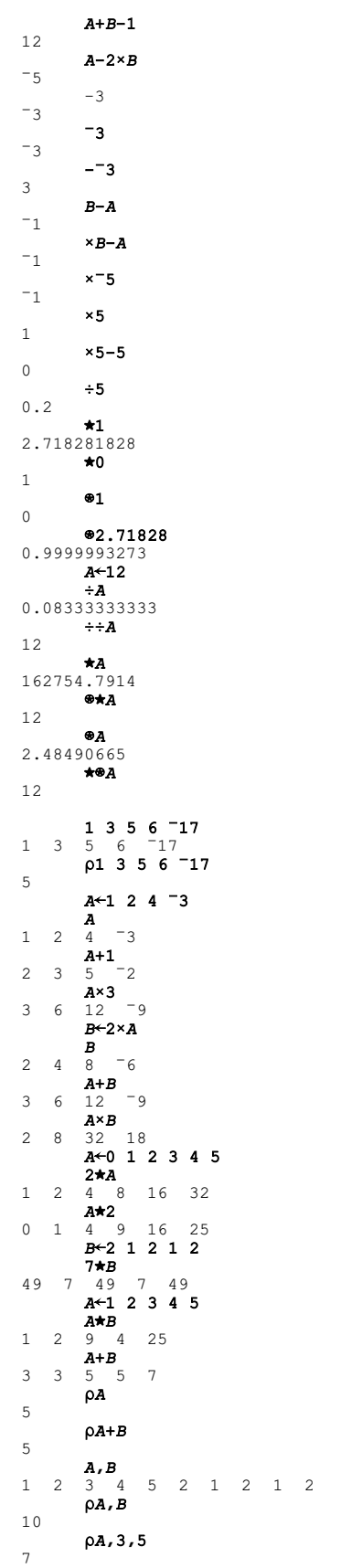

function. APL will respond with [1] indicating you are expected to type the first line of the function. This might, for example, be setting the name of the value returned to an expression. This expression is not evaluated, but instead is stored as part of the function. APL will next ask you for the second line by typing [2]. You type the second line and keep on this way until you are finished. Then type  $\nabla$ to close the definition.

To look at a function, you should open the definition, name the function, request that it be typed by typing  $[\Box]$  (the quad symbol is above the  $L$ ), and then close the definition. For example, to print out the program NET

## $\nabla NET$  $\Box$

To change a line in the definition, open the definition and request that line, for example  $\nabla NET[2]$ . APL will reply [2] and you type in the new line [2]. APL will then type [3], assuming you want to change line [3]. If so, do it; if not, type  $\nabla$  to close the definition (the previous line [3] and succeeding lines will not be lost). For more sophisticated function editing, refer to the APL\360: User's Manual[9].

After a function has been defined, its name may be used in expressions. When it is encountered, APL will execute the lines of the function, in order, and evaluate the value to be returned, and then use it. A function may be called within another function, or even within itself. Thus, for example, one network definition may refer to other sections which are themselves defined by functions.

# A.7 Error Messages

When APL is unable to continue for any reason, it prints out an error message and then points to the spot where it got into trouble. Until you learn to take advantage of the troubleshooting capabilities of APL, the easiest way to recover from errors, after an error message, is to type  $\rightarrow$  to clear your workspace of temporary variables, correct the trouble, and try again.

 $\begin{array}{ccc} & & 13 \\ 1 & 2 & 3 \\ & & 121 \end{array}$ 1 2 3 4 5 6 7 8 9 10 11 12 13 14 15 16 17 18 19 20 21<br>
NE17 1 2 3 4 5 6 7 8 9 10 11 12 13 14 15 16 17  $A + 1$  -5 13 3 7  $\rho A$  $\,$  5  $\,$  $A[3]$  $13$  $A[5]$  $\overline{7}$  $A[A[4]]$ 13  $[1] \begin{array}{cc} \texttt{VRET+FCN} \\ \texttt{[1]} \\ \texttt{RET+A+3} \\ \texttt{[2]} \\ \texttt{V} \\ \texttt{W} \\ \texttt{RET+FCN} \\ \texttt{[1]} \\ \texttt{REF-A+3} \\ \end{array}$  $\epsilon$  $\rho A$  $\epsilon$  $\nabla R \text{+} N EWFCN$ [1]  $R \leftarrow FCN \times 2$ <br>[2]  $\nabla$ <br> $A \leftarrow 13$  $\begin{array}{c}\n\bullet \\
\bullet \\
1 & 2 & 3\n\end{array}$  $FCN$  $4 \quad 5 \quad 6$ **NEWFCN** 8 10 12<br> $A \leftarrow 0$  -3, A  $A = 3 \t A$ <br>  $-3 \t 1 \t 2 \t 3$ <br>  $NEWFCN$ <br>  $6 \t 0 \t 8 \t 10 \t 12$  $NEWFCN+16$ <br>0.375 0 0.5 0.625 0.75 ) VARS  $\begin{array}{ccccc} & . & . & . & . & . \\ & & B & & & \text{INCH} & & N \\ \textbf{) FNS & & & & \end{array}$  $\overline{A}$ NEWFCN  $FCN$ 

## On-Line Documentation

The next few pages of this manual contain a copy of the MARTHA on-line documentation, as of the date of this manual. Most of this is in the workspace 100 HOWMARTHA, but some of it is in the workspaces in the MARTHA library.

MARTHA 71.A 1 JULY 1971

MARTHA IS A SET OF FUNCTIONS THAT ANALYZE LINEAR ELECTRICAL NETWORKS, NORMALLY AS A FUNCTION OF FREQUENCY. FOR A COMPLETE DESCRIPTION, SEE PAUL PENFIELD JR., 'MARTHA USER'S MANUAL,' THE MIT PRESS, CAMBRIDGE, MASS. 02142; 1971. FOR A SUCCINCT SUMMARY:

)LOAD 100 HOWMARTH

THIS WORKSPACE CONTAINS THE FOLLOWING SUMMARIES (BUT NOT THE FUNCTIONS)

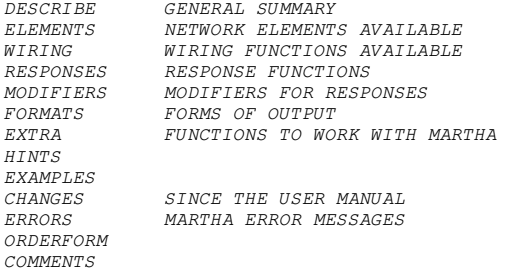

TO GET THE FUNCTIONS:

)COPY 100 MARTHA

MARTHA INCLUDES SEVERAL VARIABLES AND FUNCTIONS THAT THE USER DOES NOT DIRECTLY USE. THESE ALL HAVE NAMES CONTAINING TWO UNDERLINED LETTERS. THERE ARE SIX VARIABLES THAT THE USER CAN CHANGE:

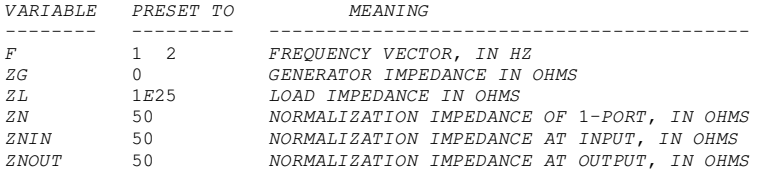

MARTHA INCLUDES 75 OTHER VARIABLES AND FUNCTIONS. THE MARTHA LIBRARY CONTAINS OVER 100 ADDITIONAL VARIABLES AND FUNCTIONS IN 5 WORKSPACES:

 WORKSPACE CONTENTS ------------<br>ELEMENTS 100 MARTHAE<br>100 MARTHAW 100 MARTHAW WIRING FUNCTIONS<br>100 MARTHAR RESPONSE FUNCTION RESPONSE FUNCTIONS 100 MARTHAM MODIFIERS FOR RESPONSE FUNCTIONS 100 MARTHAX EXTRA FUNCTIONS TO WORK WITH MARTHA

TO GET A SPECIFIC FUNCTION, E.G. VCCS FROM MARTHAE:

)COPY 100 MARTHAE VCCS

FOR A SUMMARY OF THE CONTENTS OF THE MARTHA LIBRARY, PRINT THE VARIABLE NAMED 'DESCRIBE' IN EACH WORKSPACE.

ELEMENTS IN MARTHA:

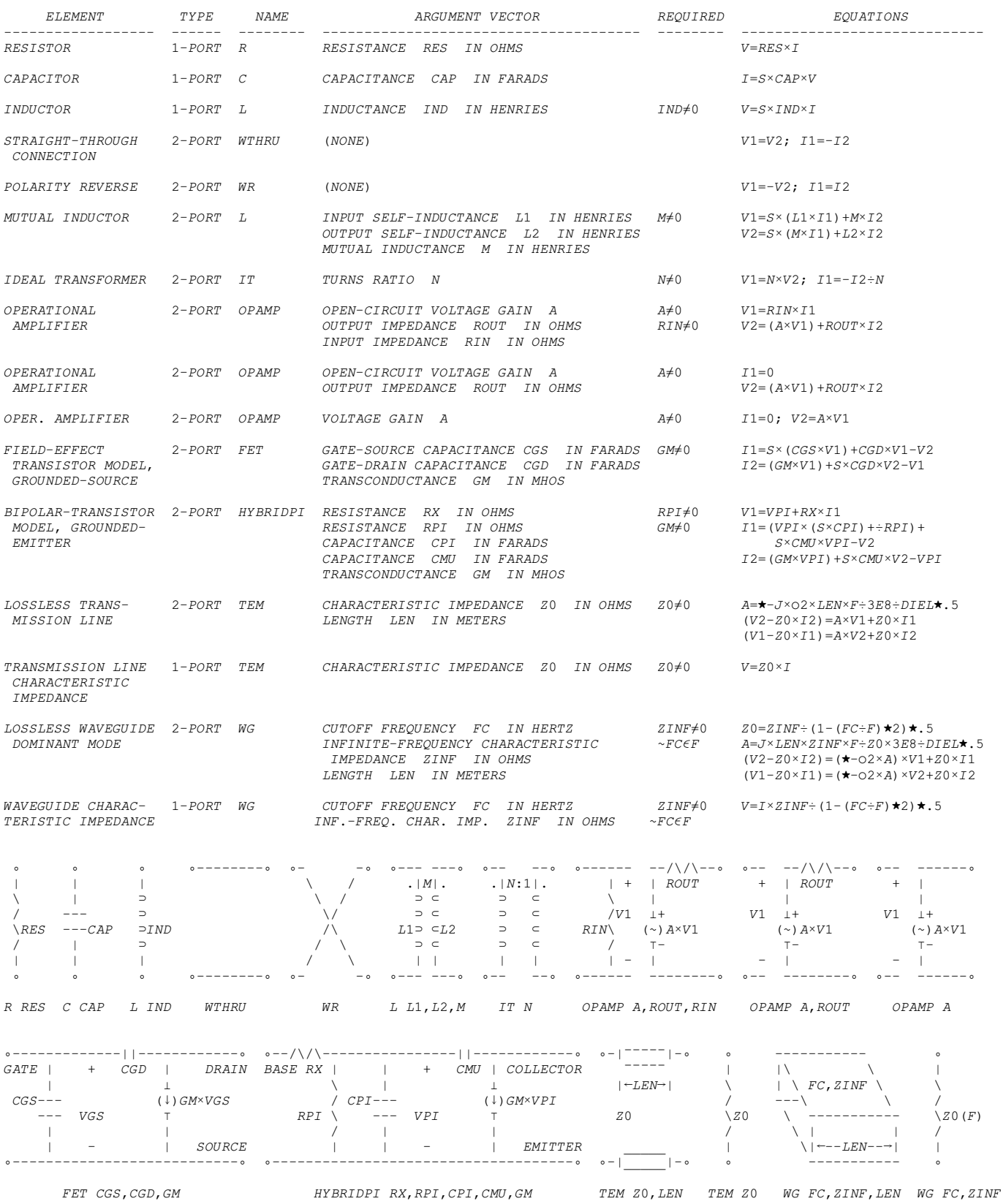

ELEMENTS IN 100 MARTHAE:

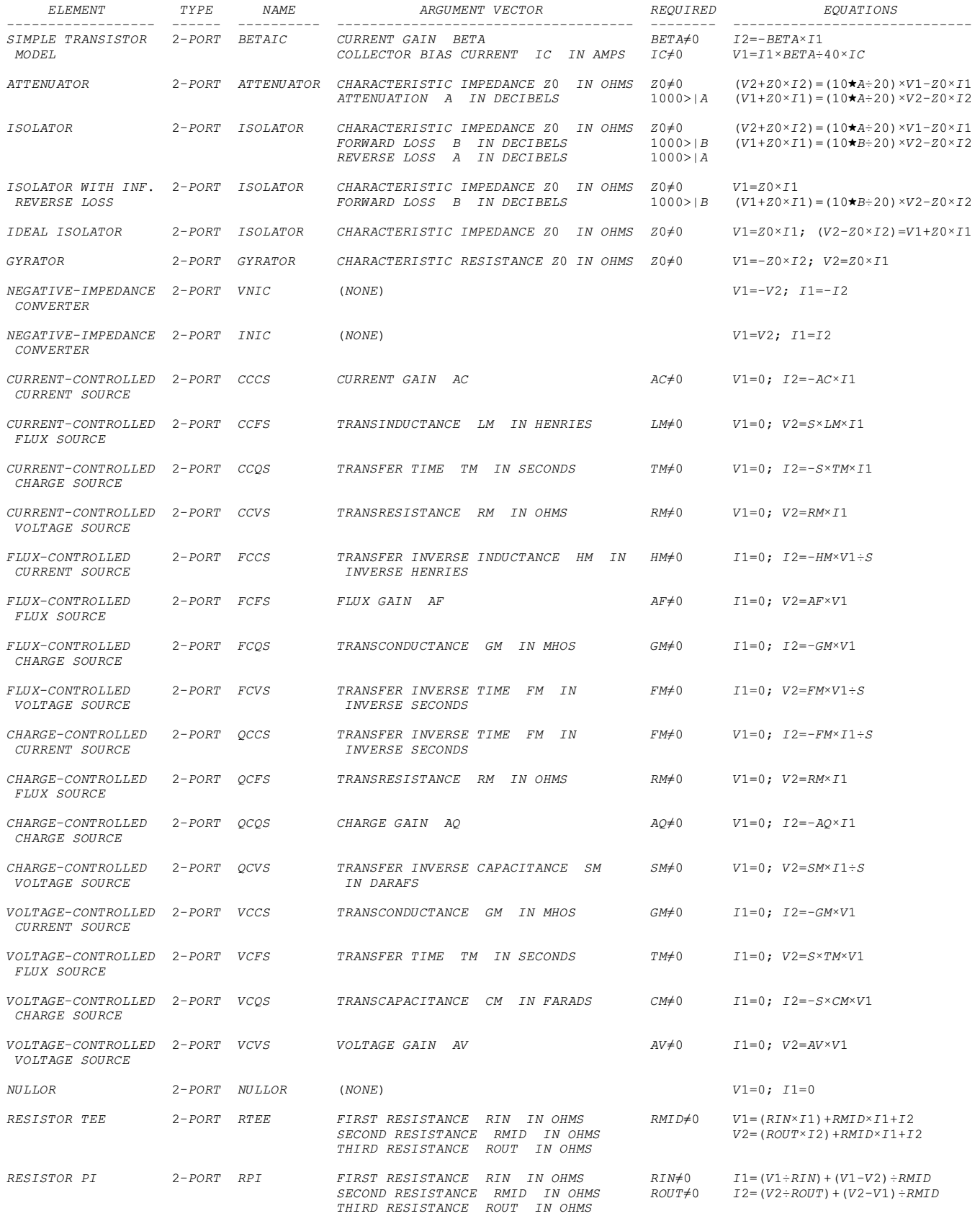

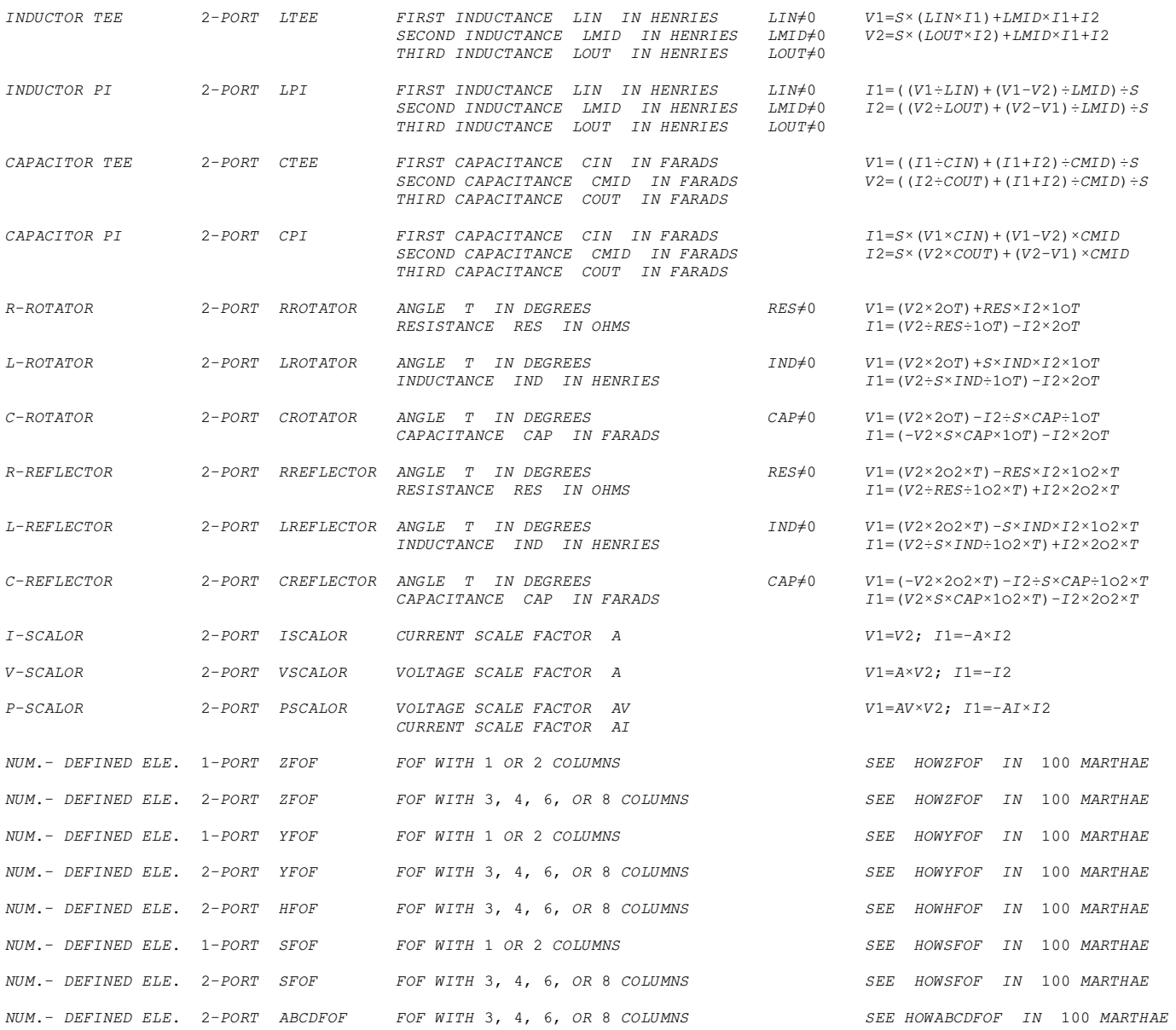

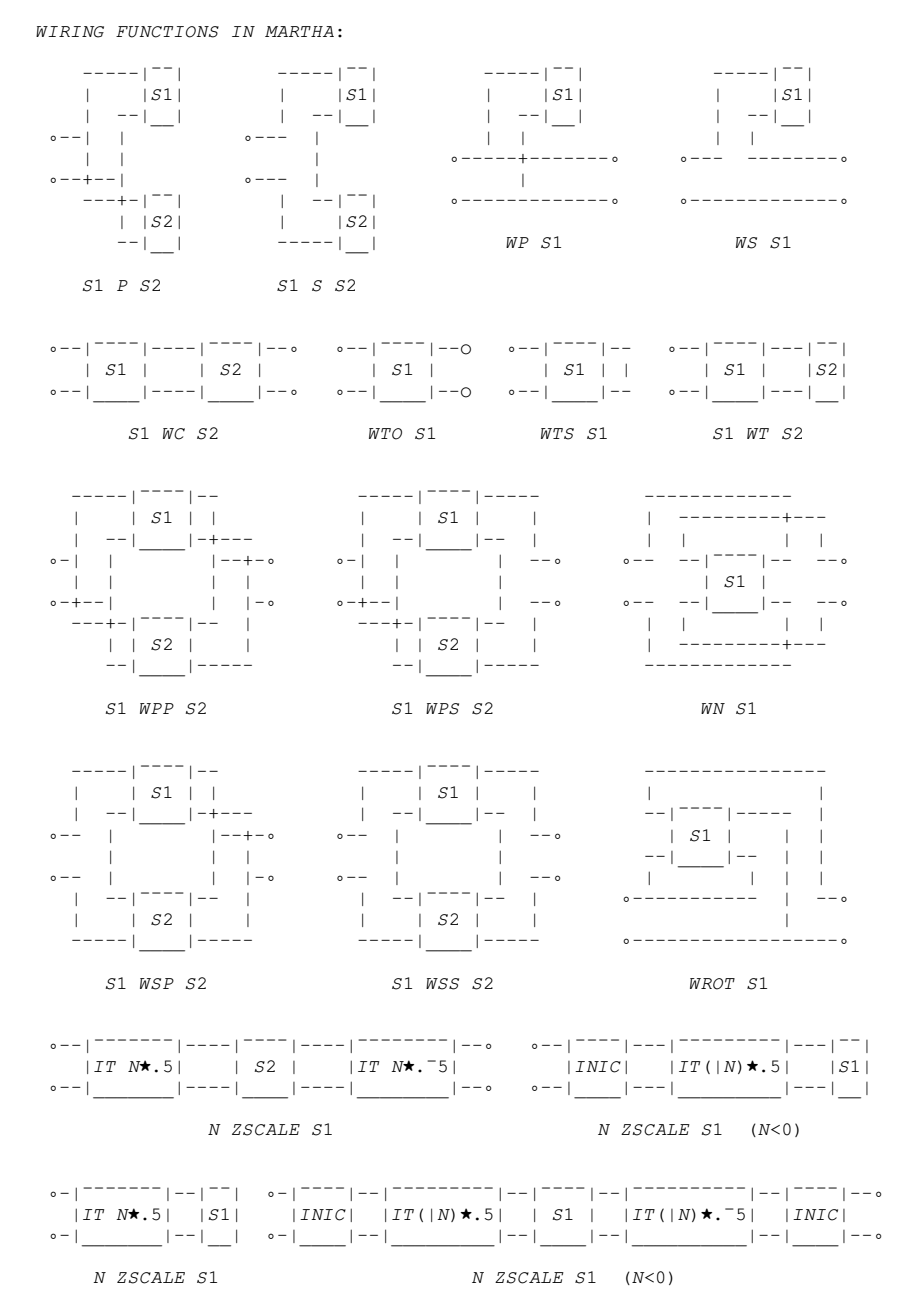

IF A 2-PORT SECTION IS EXPECTED AND A 1-PORT SECTION APPEARS, WP IS AUTOMATICALLY INVOKED TO CHANGE IT INTO A 2-PORT SECTION. IF A 1-PORT SECTION IS EXPECTED AND A 2-PORT SECTION APPEARS, WTO IS AUTOMATICALLY INVOKED TO CHANGE IT INTO A 1-PORT SECTION.

WIRING FUNCTIONS IN 100 MARTHAW:

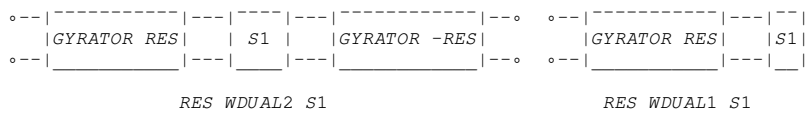

WAD S1 HAS Z, Y, OR S-MATRIX = TRANSPOSE OF Z, Y, OR S OF S1.<br>WCC S1 HAS Z, Y, OR S-MATRIX = COMPLEX CONJUGATE OF Z, Y, OR S OF S1. WTM S1 IS A 1-PORT FOUND BY TERMINATING S1 IN A MATCHED LOAD.

### RESPONSE FUNCTIONS IN MARTHA; 26 COMPLEX, 4 REAL:

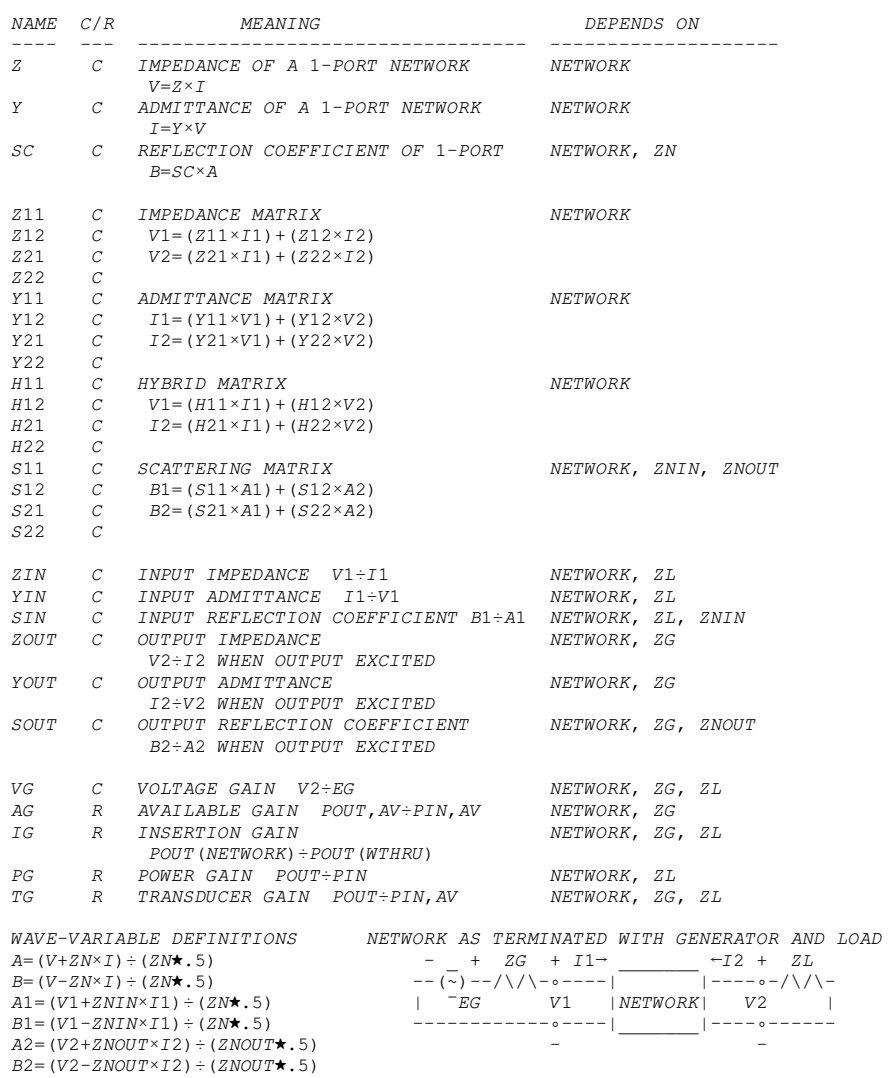

RESPONSE FUNCTIONS IN 100 MARTHAR; 34 COMPLEX, 7 REAL:

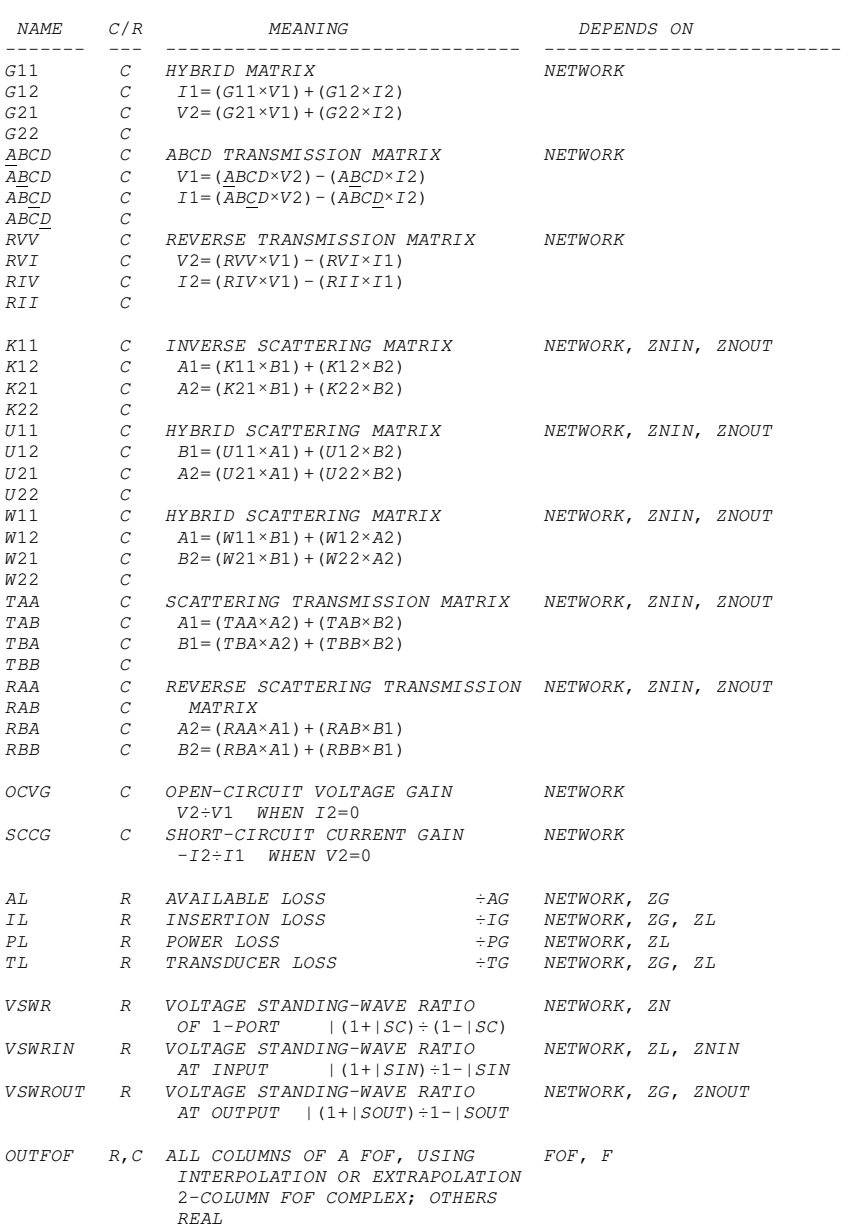

MODIFIERS IN MARTHA:

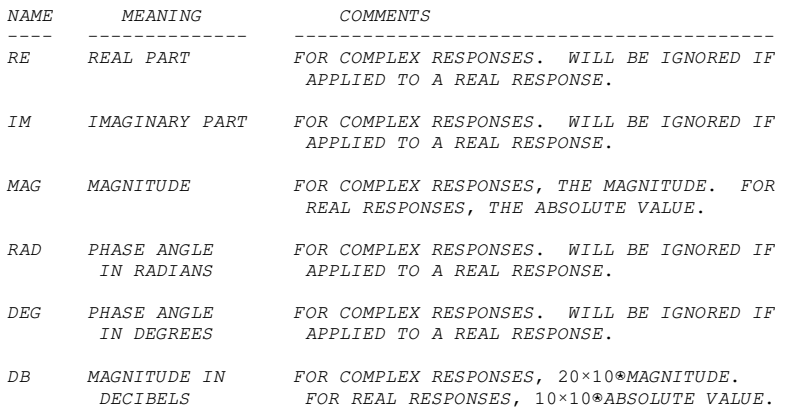

IF NO MODIFIER IS USED, THE REAL AND IMAGINARY PARTS OF COMPLEX RESPONSES WILL RESULT.

MODIFIERS IN 100 MARTHAM:

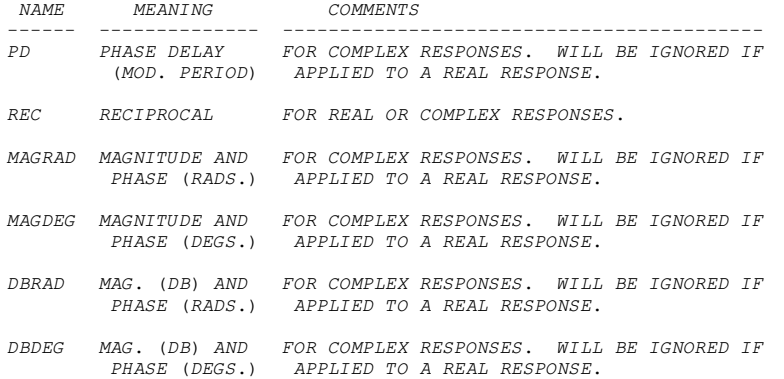

 $MARTHA$  71 $\circ$ A 1 JULY 1971

FORMAT FUNCTIONS IN MARTHA:

NAME

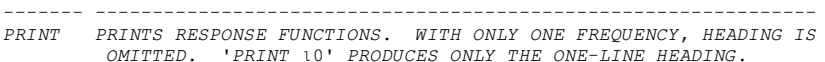

PURPOSE

- PLOTS RESPONSE FUNCTIONS VS FREQUENCY, AUTOMATICALLY CHOOSING  $PLOT$ SCALES.
- PLOTS RESPONSE FUNCTIONS VS FREQUENCY ON A LOGARITHMIC SCALE,  $PLOG$ AUTOMATICALLY CHOOSING SCALES.
- TITLE OPTIONAL. SET THE VARIABLE TITLE TO ANYTHING TO BE PRINTED AT THE TOP OF THE NEXT OUTPUT. (NORMALLY BLANK)
- PLACE ANYWHERE IN THE OUTPUT LIST.  $SS$ OPTIONAL. FORCES ALL DEPENDENT VARIABLES TO BE PLOTTED ON THE SAME SCALE. IGNORED IN PRINTED OUTPUT. (NORMALLY NOT ON SAME SCALE)
- SYMBOLS OPTIONAL. PLACE ANYWHERE IN THE OUTPUT LIST, PRECEEDED BY CHARACTERS TO BE USED AS PLOT CHARACTERS IN THE NEXT OUTPUT.  $\textit{IGNORED IN PRINTED OUTPUT}\textit{.}\qquad\textit{(NORMALLY ``O\times=\circ+\neq\star\texttt{A}\div\triangledown\sim\Box\texttt{')}}$
- OPTIONAL. PLACE ANYWHERE IN THE OUTPUT LIST, PRECEEDED BY<br>NUMBER. NEXT OUTPUT WILL BE THAT NUMBER OF SPACES WIDE.<br>IGNORED IN PRINTED OUTPUT. (NORMALLY 50 WIDE) WIDE
- OPTIONAL. PLACE ANYWHERE IN THE OUTPUT LIST, PRECEEDED BY A NUMBER. NEXT OUTPUT WILL BE THAT NUMBER OF LINES HIGH. HIGH IGNORED IN PRINTED OUTPUT. (NORMALLY 50 HIGH)
- V<sub>S</sub> OPTIONAL. PLACE IN OUTPUT LIST BEFORE DESIRED INDEPENDENT VARIABLE. NEXT OUTPUT HAS ALL OTHER RESPONSE FUNCTIONS AS DEPENDENT VARIABLES. IF USED WITH PLOT, ALL PLOTTED AGAINST INDEPENDENT VARIABLE ON A LINEAR SCALE. IF USED WITH PLOG, ALL PLOTTED AGAINST INDEPENDENT VARIABLE ON A LOGARITHMIC SCALE. IF USED WITH PRINT, INDEPENDENT VARIABLE APPEARS IN THE FIRST COLUMN. (NORMALLY VS F)
- $\mathcal{O}F$ REQUIRED. PLACE AT END OF OUTPUT LIST, BEFORE NETWORK DESCRIP-TION.

GENERAL FORM OF AN OUTPUT REQUEST IN MARTHA:

 $(PRINT)$ 

 $(PLOT)$  $\textit{ OF~ \textit{}$  $(PLOG)$ 

# MARTHA 71<sub>°</sub>A 1 JULY 1971

CONTENTS OF 100 MARTHAX. REFERENCE IS TO SECTION IN MARTHA USER'S MANUAL.

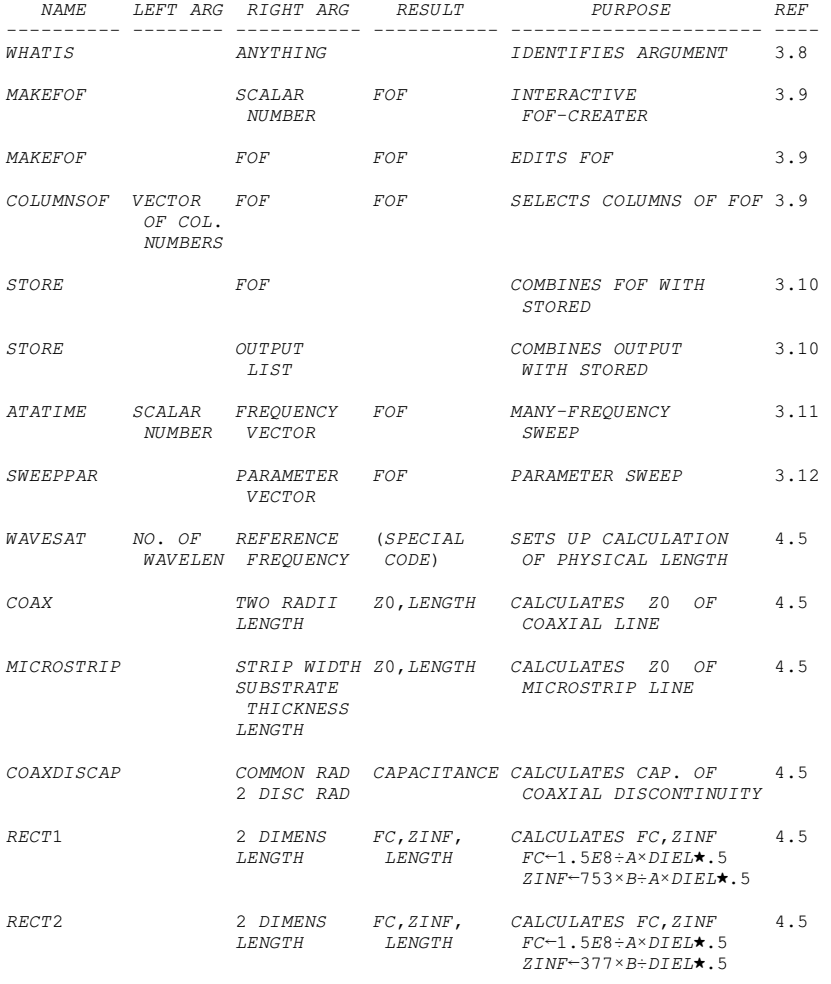

WR2300 THROUGH WR3 -- SEE HOWWR IN 100 MARTHAX

 $\cal{H} {\cal{I}} {\cal{N}} {\cal{T}} {\cal{S}}$ 

- 1. LINEAR FREQUENCY SWEEPS  $F = FMIN + DF \times 0, \exists N$  $F = FMIN + ( (FMAX - FMIN) \div N) \times 0$ , 1N  $F \leftarrow FMM+DF \times 0$ ,  $1 \mid (FMAX-FMIN) \div DF$ <br> $F \leftarrow FMAX-DF \times N-0$ ,  $1 \mid (FMAX-FMIN) \div DF$
- 2. LOGARITHMIC FREQUENCY SWEEP, N PER DECADE BETWEEN  $10 \star I$  AND  $10 \star J$  $F^{\leftarrow}10\star I+ (\div N)\times 0$  ,  $1N^{\times}J\!-\!I$
- 3. ARRANGE  $F$  IN NUMERICAL ORDER  $F^\leftarrow$  ( ,  $F$  )  $\,$  [  $\varphi$  ,  $F$  ]
- 4. TRANSISTOR CONFIGURATIONS<br>
GROUNDED EMITTER: 01<br>
GROUNDED-BASE: WROT WN Q1<br>
GROUNDED-COLLECTOR: WN WROT Q1<br>
GROUNDED-COLLECTOR: WN WROT Q1 DARLINGTON PAIR: WN WROT (WN WROT Q1) WC WN WROT Q2<br>OR WROT WROT WROT CON WROT CON
- 5. INDUCTOR WITH INDUCTANCE IND AND  $Q$  AT FREQUENCY FQ  $(L \text{ IND}) S$  R  $O2\times FQ\times IND+Q$
- 6. FORMULAS FOR DE-EMBEDDING. ASSUME A AND B ARE KNOWN, AND X IS UNKNOWN.

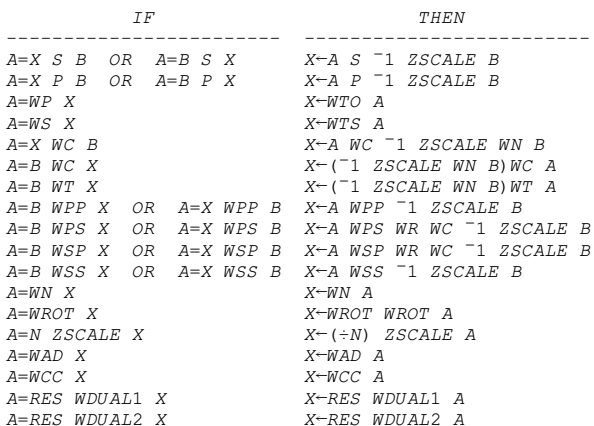

1 JULY 1971

MARTHA

 $71 \circ A$ 

EXAMPLES (ALSO SEE SECTIONS 2.13 AND 3.6 OF MARTHA USER'S MANUAL): 1. TWIN-TEE FILTER  $F-1E-3\times 79, 81, 50+2\times 0, 125$ PLOT DB VG OF ((WS C 1) WC (R 1) WC WS C 1) WPP (WS R 2) WC (C 2) WC WS R 2 2. ACTIVE MICROWAVE FILTER USING IMPATT DIODES  $F-1E9\times9.5, 9.53, 9.54, 9.58, 9.59, 9.62, 9.66, 9.69, 9.7, 9.74, 9+.04\times0.125$  $ZG = ZL = ZNIN = ZNOUT = 50$  $\nabla Z \leftarrow DIODE$  $Z \leftarrow (R$ .59)  $S(L$ .128E<sup> $-9)$ </sup> $S(C$  3.3E<sup> $-1$ </sup>2)  $P(R$ <sup>-43</sup>.3)  $P(L$ .93E<sup> $-9)$ </sup> $S$  R 6.53 $\nabla$  $111$  $\nabla Z \rightarrow TANK$  $[1]$  $Z \leftarrow (TEM 10 .63E^-2) WT DIODEV$  $\nabla Z \leftarrow FTLTER$  $[1]$  $Z^\leftarrow (WS\ \ C\ \ .1E^-12)\,W C\$  TANK  $WC\ (WS\ \ C\ \ .03E^-12)\,WC\$  TANK  $WC\ W S\ \ C\ \ .1E^-12 \nabla$ PLOT DB IG, MAG SIN, MAG S21, VSWR OF FILTER PLOT 72 WIDE 43 HIGH IM S11 VS RE S11 OF FILTER 3. CASCODE TRANSISTOR AMPLIFIER (GRAY AND SEARLE, PAGE 539)  $F-10*4+(0, 125)+5$  $ZG - ZL - 200$  $\begin{tabular}{cc} $\triangledown \mathit{Z} \xspace$ & $\mathit{CPI}$ \end{tabular}$  $[1]$  $Z \rightarrow HYBRIDPI$  20 250, CPI, 5E<sup>-12</sup> .4V  $\nabla Z \in CASCODE \;\;CPI1$  $Z^\leftarrow (Q\ \ CPI1)\ W C\ \ WROT\ \ WN\ \ Q\ \ 100E^-12 \mathbb{V}$  $[1]$ PLOG SS (DB VG OF CASCODE 100E<sup>-12</sup>), DB VG OF CASCODE 50E<sup>-12</sup> PLOG DB VG, MAG VG, DEG VG OF CASCODE 100E<sup>-12</sup> 4. LOW-PASS PROTOTYPE FILTERS (ONE OHM DOUBLY TERMINATED, ONE RAD/SEC) BUTTERWORTH AND 3-DB CHEBYSHEV  $F^\leftarrow, 148$  ,  $156$  ,  $164$  ,  $008^\times125$  $ZL + ZG + 1$  $\nabla Z + BUT1$  $Z \leftarrow C$  27  $[1]$  $\nabla Z + BUT3$  $Z \leftarrow (C \; 1) \, WC \, (WS \; L \; 2) \, WC \; C \; 1 \nabla$  $111$  $\nabla Z \leftarrow BUT5$  $Z \leftarrow (C \quad .6180) \, WC \, (WS \quad L \quad 1 \quad .618) \, WC \, (C \quad 2) \, WC \, (WS \quad L \quad 1 \quad .618) \, WC \, C \quad .6180 \nabla$  $111$  $\nabla Z + CHEB1$  $[1]$  $Z \leftarrow C 1.9953 \nabla$  $\nabla Z + CHEB3$  $Z \leftarrow (C \ 3.3487) \, WC \, (WS \ L \ .7117) \, WC \ C \ 3.3487 \nabla$  $[1]$  $\nabla Z + CHEB5$  $Z^\leftarrow(C\;\;3\;.\;4817) \,W C \,(W S\;\;L\;\;.\;7618) \,W C \,(C\;\;4\;.\;538) \,W C \,(W S\;\;L\;\;.\;7618) \,W C\;\;C\;\;3\;.\;4817 \,\mathrm{V}$  $111$ 

PRINT (DB IG OF BUT1), (DB IG OF BUT3), DB IG OF BUT5 PLOT SS (DB IG OF CHEB1), (DB IG OF CHEB3), DB IG OF CHEB5

PLOT (DEG VG OF BUT5), DEG VG OF CHEB5

ERROR MESSAGES IN MARTHA (BESIDES APL ERROR MESSAGES):

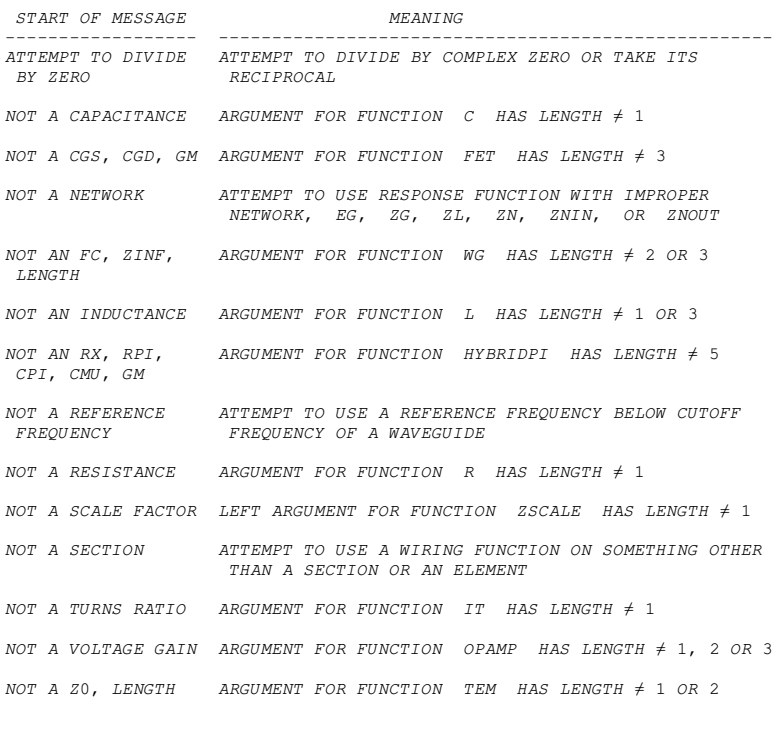

ADDITIONAL ERROR MESSAGES FROM FUNCTIONS IN THE MARTHA LIBRARY:

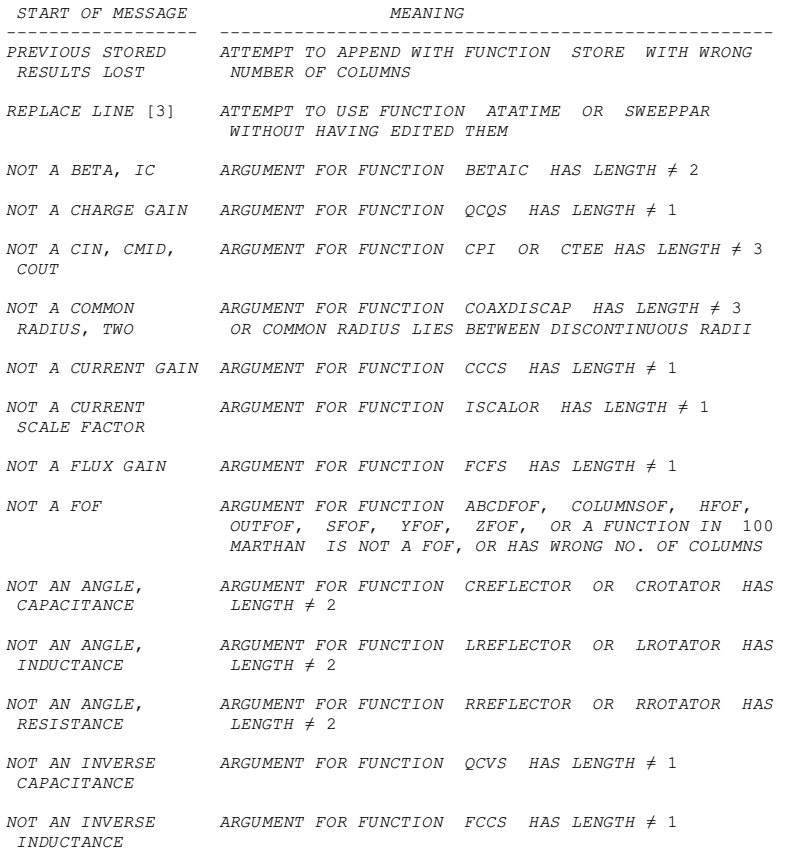

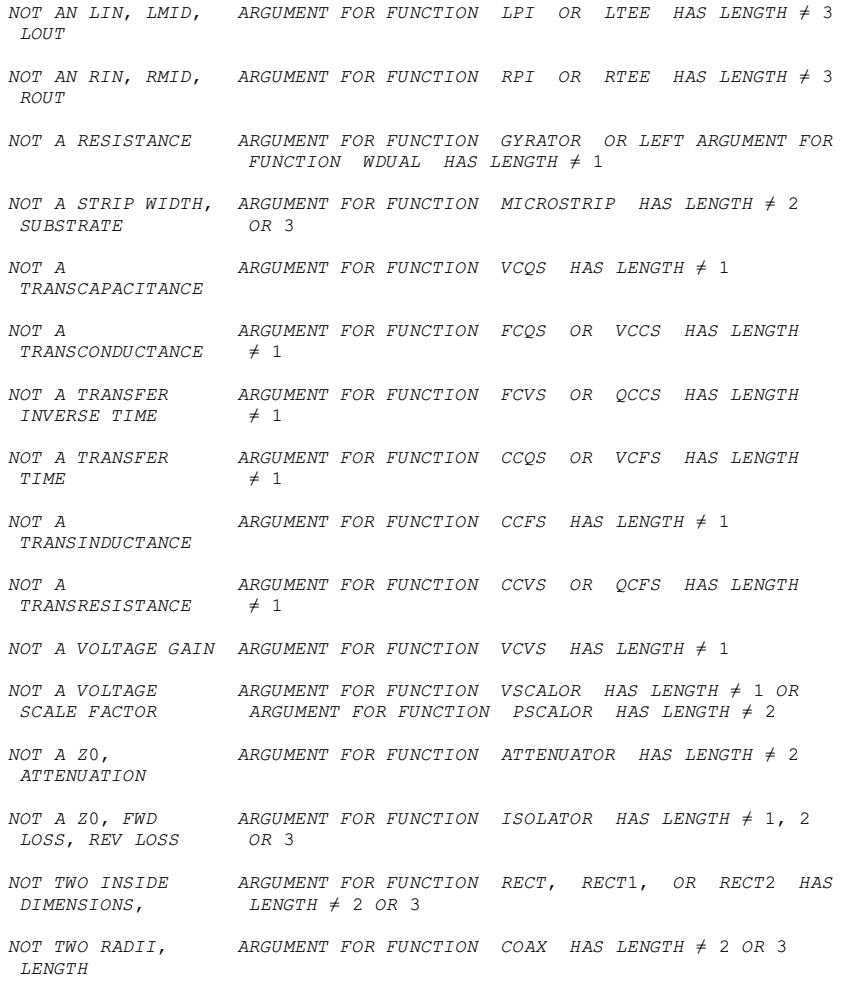

1. G. L. Matthaei, L. Young, and E. M. T. Jones, Microwave Filters, Impedance-Matching Networks, and Coupling Structures, McGraw-Hill Book Co., New York, N.Y. 1964; Table 4.05-2(a), p. 101. 2. T. S. Huang and R. R. Parker, Network Theory: An Introductory Course, Addison-Wesley Publishing Co., Reading, Mass; 1971; pp. 550-553. 3. B. B. Bhattacharyya, "Realization of an All-Pass Transfer Function," Proc. IEEE, vol. 57, no. 11, pp. 2092-2093; November, 1969. 4. Reference Data for Radio Engineers, Fifth Edition, Howard W. Sams and Co., Inc., Indianapolis, Indiana; 1968; p. 11-7. 5. C. Toliver, private communication; 1971. 6. W. Atwood and H. E. Stinehelfer, Sr., "A Multistub Filter for Microstripline," IEEE Trans. on Microwave Theory and Techniques, vol. MTT-16, no. 7, pp. 477-480; July, 1968. 7. W. A. Davis and P. J. Kahn, "Coaxial Bandpass Filter Design," IEEE Trans. on Microwave Theory and Techniques, vol. MTT-19, no.4, pp. 373-380; April, 1971. 8 G. L. Matthaei, L. Young, and E. M. T. Jones, Microwave Filters, Impedance-Matching Networks, and Coupling Structures, McGraw-Hill Book Co., New York, N.Y.; 1964; pp. 302-304. 9. A. D. Falkoff and K. E. Iverson, APL\360: User's Manual, International Business Machines Corp., White Plains, New York; 1968. 10. W. K. Kahn, "Scattering Equivalent Circuits for Common Symmetrical Junctions," IRE Trans. on Circuit Theory, vol. CT-3, no. 2, pp. 121-127; June, 1956. 11. R. W. P. King and C. W. Harrison, Jr., Antennas and Waves: A Modern Approach, The MIT Press, Cambridge, Mass.; 1969; from eq. (3.7.42) on p. 187. 12. H. J. Carlin, "Singular Network Elements," IEEE Trans. on Circuit Theory, vol. CT-11, no. 1, pp. 67-72; March, 1964. 13. L. O. Chua, <sup>"</sup>The Rotator---A New Network Component,<sup>"</sup> Proc. IEEE, vol. 55, no. 9, pp. 1566-1577; September, 1967. 14. L. O. Chua, <sup>"</sup>Synthesis of New Nonlinear Network Elements,<sup>"</sup> Proc. IEEE, vol. 56, no. 8, pp. 1325-1340; August, 1968. 15. P. I. Somlo, "The Computation of Coaxial Line Step Capacitances, IEEE Trans. on Microwave Theory and Techniques, vol. MTT-15, no. 1, pp.

48-53; January, 1967; equations on top of page 49. 16 P. Daly, "Hybrid-Mode Analysis of Microstrip by Finite-Element Methods," IEEE Trans. on Microwave Theory and Techniques, vol. MTT-19, no. 1, pp. 19-25; January, 1971. 17. E. J. Denlinger, "A Frequency Dependent Solution for Microstrip Transmission Lines," IEEE Trans. on Microwave Theory and Techniques, vol. MTT-19, no. 1, pp. 30-39; January, 1971. 18. R. Mittra and T. Itoh, "A New Technique for the Analysis of the Dispersion Characteristics of Microstrip Lines," IEEE Trans. on Microwave Theory and Techniques, vol. MTT-19, no. 1, pp. 47-56; January, 1971. 19 H. A. Wheeler, "Transmission-Line Properties of Parallel Strips Separated by a Dielectric Sheet," IEEE Trans. on Microwave Theory and Techniques, vol. MTT-13, no. 2, pp. 172-185; March, 1965; Eqs. (31) and (48). 20. T. Moreno, Microwave Transmission Design Data, Dover Publications, Inc, New York, N.Y.; 1958; p. 34. 21. N. Marcuvitz, Waveguide Handbook, vol. 10 of the M.I.T. Radiation Laboratory Series, McGraw-Hill Book Co., Inc., New York, N.Y.; 1951; Section 5.26. 22. T. K. Ishii, Microwave Engineering, The Ronald Press Company, New York, N.Y.; 1966; pp. 46-47. 23 W. J. Getsinger and T. E. Maggiacomo, "Automatic Microwave Circuit Analysis with GCP-MOD2," M.I.T. Lincoln Laboratory, Technical Note No. 1969-34; 10 July 1969. 24. W. J. Getsinger, "The Packaged and Mounted Diode as a Microwave Circuit," IEEE Trans. on Microwave Theory and Techniques, vol. MTT-14, no. 2, pp. 58-69; February, 1966. 25. N. Marcuvitz (ref. 21), Section 5.24. 26. H. J. Riblet, "A General Design Procedure for Quarter-Wavelength Inhomogeneous Impedance Transformers Having Approximately Equal-Ripple Performance," IEEE Trans. on Microwave Theory and Techniques, vol. MTT-13, no. 5, pp. 622-629; September, 1965; see especially the Appendix. 27. T. K. Ishii (ref. 22), p. 53. 28. P. Berry, APL\360 Primer, International Business Machines Corp., White Plains, N.Y.; 1969.

ABCD, 85  $\overline{ABCD}$ , 85  $\overline{ABCD}$ , 85  $ABCD, 85$ ABCDFOF, 73, 76, 82 ABCD matrix, 66, 84 Absolute value, 24 Adjoint, 83 Admittance, 21 Admittance matrix, 22, 84 AG, 23, 86 AL, 87 ALL, 70 All-pass filter, 35 Amplifier, 18, 39 Analysis with many frequencies, 77 Antenna, 65<br>APL expressions, 96<br>APL functions, 18, 98<br>APL international APL expressions, 96 APL functions, 18, 98 APL, introduction to, 95-101 APL keyboard, 95 ATATIME, 78, 93 ATTEMPT TO DIVIDE BY ZERO, 53 ATTENUATOR, 81 Available gain, 23 Available loss, 86 BETAIC, 81<br>Bipolar transistor, 9 Bipolar transistor, 9 Bugs, 94 C, 8, 27 Capacitor, 8 Cascade wiring function WC, 16 Catenation, 98 CCCS, 80 CCFS, 81 CCQS, 81 CCVS, 80 CHARACTER ERROR, 55 Characteristic impedance, 10 Characteristic impedance, of waveguide, 11, 90 Charge-controlled sources, 80 Chebyshev filter, 29  $)CLEAR, 2$ )*CLEAR,* 2<br>*COAX,* 45*,* 89 COAXDISCAP, 45, 89 Coaxial line, 89 COLUMNSOF, 71, 93 Combination modifiers, 88 Combining FOF's, 71 Commands for MARTHA, 4, 21 Comments, 94 Complex conjugate, 83 Complex FOF, 73 Comprom ...,<br>Controlled sources, 80 )COPY, 2, 60, 80 CPI, 81 Creating a FOF, 69 CREFLECTOR, 82 CROTATOR, 82 CTEE, 81 Current-controlled sources, 80 Current gain, short circuit, 86 Cutoff frequency, 11, 90 Darlington pair, 39, 61 DB, 24, 29 DBDEG, 88 DBRAD, 88

Decibels, 24 De-embedding, 63 Defining frequency, 69 Definition mode, 98 DEFN ERROR, 55<br>DEG, 24, 27 DEG, 24, 27 Degrees, 24 DEGREESAT, 10, 11, 42, 88 DESCRIBE, 2, 57, 80, 83, 84, 87, 88, 93, 94 Dielectric constant, 10, 11, 45, 89, 90 Dipole antenna, 65 Directional coupler, 63<br>Discontinuity capacitance, 89 Discontinuity capacitance, 89 Displaying FOF's, 72 Documentation, on-line, 2, 57 DOMAIN ERROR, 55 DOMAIN ERROR, 55<br>DOMAIN ERROR, 55<br>Double-stub tuner, 18 Dual, 83 Dyadic functions, 14, 98 Editing a FOF, 70 Editing a function, 78, 100 Electrical length, 10, 42 Elements, 8-13 Elements, in library, 80 Elements, summary, 12 Elements, user-defined, 63 Embedding, 63 Enhedding, 63<br>
ERASE, 96<br>
France 50 Errors, 50 Errors, common causes of, 56 Error messages, 53, 100 Examples, 17, 20, 27-52 Execution mode, 98 Expressions in APL, 96 Extensions to MARTHA, 94 Extra functions, in library, 88 Extrapolation, 59, 73, 77 F, 4, 27 FCCS, 81 FCFS, 81 FCQS, 81 FCVS, 81 Feedback amplifier, 18  $FET$ , 9 Field-effect transistor, 9 Files, 60 Filter, all-pass, 35 Filter, coaxial, 45 Filter, double-tuned, 31 Filter, low-pass, 18, 29 Filter, microstrip, 42 Filter, twin-tee, 36 Filter, waveguide, 48 Flux-controlled sources, 80 )FNS, 98 FOF, 69-77, 87 FORDIEL, 10, 11, 45, 89, 90<br>Formats, 26 Formats, 26 Forward transmission matrix, 84 Frequencies equal to 0, 6 Frequency, 4 FSWEEP, 78 Function definition, 98 Function editing, 78, 100 Functions of frequency, 69-77 G11, 85 G12, 85

G21, 85 G22, 85 Gain, 23 Gate-drain capacitance, 9 Gate-source capacitance, 9 Generator, 6, 22 Generator impedance, 22 )GROUP, 60 Groups, 60 Guide wavelength, 11, 90 GYRATOR, 81 H11, 22, 85 H12, 22, 85<br>H21, 22, 85<br>H22, 22, 85 H21, 22, 85 H22, 22, 85 Half lattice, 61 Heading, 26 HFOF, 73, 75, 82 HIGH, 26, 35, 72 HOWMARTHA, 2, 57, 102 Hybrid coil, 63 Hybrid matrix, 22, 84 HYBRIDPI, 9, 39 Ideal transformer, 9 Ideal transformer, 9<br>Identification of objects, 58, 68 IG, 24, 29, 86 IL, 87 IM, 24, 29 Imaginary part, 24 Impedance, 21 Impedance at infinite fre quency, 90 Impedance matrix, 22, 84 Impedance scaling, 16 Including FOF's in the output list, 73 Independent variable, 27 Index generator, 29, 98 Inductor, 9 Infinite-frequency character istic impedance, 11, 90 INIC, 15, 81 Input admittance, 22 Input impedance, 22 Input reflection coefficient, 22 Insertion gain, 23 Insertion loss, 86 Interpolation, 59, 73, 77 Interpreting FOF's, 73 Introduction to APL, 95-101 ISCALOR, 82 ISOLATOR, 81 IT, 9 K11, 86<br>K12, 86 K12, 86 K21, 86 K22, 86 Keyboard, 95 L, 9, 27, 31 Ladder filter, 17, 18, 29 LENGTH ERROR, 56 Length, of a vector, 98 Library, 68, 80-93 Linear sweep, 5, 29 Load, 6, 22 Load impedance, 22

Logarithmic sweep, 5, 35 Login, 2 Logout, 2 Loss, 86 Lossy inductor, 64 Low-pass filter, 18, 29 LPI, 81 LREFLECTOR, 82 LROTATOR, 82 LTEE, 81 MAG, 24, 27 MAGDEG, 88 Magnitude, 24 MAGRAD, 88 MAKEFOF, 69, 70, 93 MARTHA, commands, 4 MARTHAE, 80 MARTHA, library, 42, 68, 80-93 MARTHAM, 80, 87 MARTHAR, 80, 84 MARTHAW, 80, 83 MARTHA, where available, 1 MARTHAX, 80, 88 Matched termination, 10, 11, 83 MICROSTRIP, 90 Microstrip line, 90 Modifiers, 24 Modifiers, in library, 87 Monadic functions, 14, 98 Mutual inductor, 9, 31 Names, for variables and functions, 96 Negative frequencies, 6 Negative-impedance converter, 15, 81 Negative resistance, 11 Network termination, 6, 23 NEWELEMENT, 65 NONE, 70 Normalization impedance, 22 NOT A NETWORK, 53 NOT A SCALE FACTOR, 53 NOT A SECTION, 53 NULLOR, 82 OCVG, 86 OF, 4, 21, 27 )OFF, 2 OLD, 71 On-line documentation, 2, 102- 115 OPAMP, 9, 35 Open-circuit voltage gain, 86 Operational amplifier, 9 ORIGIN, 56 OUTFOF, 73, 87 Output admittance, 23 Output formats, 26 Output impedance, 23 Output list, 21 Output list, FOF's in, 73 Output reflection coefficient,  $23$ P, 14, 27 Parallel wiring function, P, 14 Parameter sweeps, 78 )PCOPY, 60 PD, 87 PG, 24, 86

Phase angle,  $24 \overline{)}$ Phase delay, 87 Physical length, 10, 43 Pi circuits, 81 PL, 87  $PLOG, 4, 21, 26, 35, 72$ PLOT, 4, 21, 26, 29, 72 Plot characters, 27 Polarity reverser, 9 Port concept, 6 Power gain, 23 Power loss, 87 PRINT, 4, 21, 26, 27, 72, 78 PSCALOR, 82 PSWEEP, 79 QCCS, 81 QCFS, 81 QCQS, 81 QCVS, 81 Quality factor, 29, 64 R, 8, 27 RAA, 86 RAB, 86 RAD, 24 Radians, 24 RANK ERROR, 56 RBA, 86 RBB, 86 RE, 24, 29 Real part, 24 REC, 88 Reciprocal modifier, 88 Recovery from errors, 52, 100 RECT1, 48, 91 RECT2, 91 Reference frequency, 10, 11, 43 References, 116-117 Reflection coefficient, 21 Reflectors, 82 RESEND, 56 Resistor, 8 Response functions, 21 Response functions, in library, 84 Response functions, summary, 25 Reverse transmission matrix, 84 RII, 85 RIV, 85 Rotation wiring function WROT, 16 Transmission loss, 87 Rotators, 82 RPI, 81 RREFLECTOR, 82 RROTATOR, 82 RTEE, 81 RVI, 85 RVV, 85 S, 14, 27 S11, 22, 29, 86 S12, 22, 86 S21, 22, 42, 86 S22, 22, 86 SAME, 39, 59 Same scale, 26 )SAVE, 61  $SC, 21$ Scalors, 82 Scattering matrix, 22, 86 Scattering two-port parameters, 85

SCCG, 86 Section, 6, 14 Series wiring function S, 14 Series willing ...<br>SFOF, 73, 76, 82 Short-circuit current gain, 86 Short dipole antenna, 65 )SI, 52 SIN, 22 Size of graphs, 26 Smith chart, 29 SOUT, 23 Spot frequency, 5 SS, 26, 31, 72 Standing-wave ratio, 87 STORE, 70, 72, 77, 78, 93 STORED, 72, 77 Stored network definitions, 17 Storing results, 77 Straight-through section, 9 Subnetworks, 6 Summary of MARTHA, 57 Summary, on-line, 2, 102-115 SWEEPPAR, 78, 93 Sweeps, parameter, 78 SYMBOLS, 27, 36, 72 SYMBOL TABLE FULL, 56 SYNTAX ERROR, 56 TAA, 86 TAB, 86 TBA, 86 TBB, 86 Tee circuits, 81 TEM, 9, 42, 88, 89 Termination of network, 6, 23 Termination wiring functions, WTO, WTS, WT, 16 TG, 23, 86 TITLE, 26, 45 TL, 87 Topology of networks, 14 Transconductance, 9 Transducer gain, 23 Transducer loss, 87 Transformer, 9 Transistor amplifier, 39 Transistor model, 9, 81 Transmission line, 9 Transmission-line calculations, 88 Transmission matrix, 84 Tuned circuit, 27 Twin-tee filter, 18, 36 Two-port parameters, 22, 84 U11, 86 U12, 86 U21, 86 U22, 86 User-defined elements, 63 User's comments, 94 VALUE ERROR, 53 )VARS, 96 VCCS, 80 VCFS, 81 VCQS, 81 VCVS, 80 vectors, 98 VG, 23, 31 VNIC, 81

Voltage-controlled sources, 80 2IN, 22, 35<br>Voltage gain, 23 2L, 22, 29<br>Voltage gain, open circuit, 86 2N, 22, 74 Voltage gain,  $23$   $ZL$ ,  $22$ ,  $29$ Voltage gain, open circuit, 86  $ZN$ , 22, 74 Voltage standing-wave ratio, 87<br>VS, 27, 29<br>VSCALOR, 82 VS, 27, 29 ZNOUT, 22, 29 VSCALOR, 82 2007, 23, 35 VSWR, 87 ZSCALE, 16, 42, 83 VSWRIN, 42, 87 VSWROUT, 87 W11, 86 W12, 86 W21, 86 W22 , 86 WAD , 83 Waveguide, 10, 90 Waveguide characteristic impedance, 90 waveguide dimensions, 92 Wave impedance, 91 WAVESAT, 88 Wave variables, 85 WC, 16, 29 WCC, 83 WDUAL1, 83 WDUAL2, 83 WG, 10, 48 WHATIS, 58, 68, 93 Wheatstone Bridge, 18 WIDE, 26, 39, 72 Wiring conventions, 16, 22 Wiring examples, 17 Wiring functions, 14 Wiring functions, in library, 83 Wiring functions, summary, 15 Wiring functions, user-defined, 61 WN, 16, 39 Workspace size, 56 WP, 14, 29 WPP, 16, 35 WPS, 16 WR, 9, 61 WROT, 16, 39 WE, 14, 29 WS FULL, 56 )WSID, 61 WSP, 16 WSS, 16, 39 WT, 16, 48 WTHRU, 9 WTM, 83 WTO, 16, 42 WTS, 16, 42 Y, 21, 48 Y11, 22, 85 Y12, 22, 85 Y21, 22, 85 Y22, 22, 85 YFOF, 73, 75, 82 YIN, 22 YOUT, 23 Z, 21, 27 Z11, 22, 85 Z12, 22, 85 Z11, 22, 85 Z22, 22, 85 ZFOF, 73, 74, 82 ZG, 22, 29

MARTHA is a set of computer programs for general-purpose analysis of electrical networks.

Paul Penfield, Jr., is the author of the programs and of this manual. He is a Professor of Electrical Engineering at M.I.T. His previous books include the MIT Press publications Frequency-Power Formulas (1960), and as co-author Varactor Applications (1962), Electrodynamics of Moving Media (1967), and Tellegen's Theorem and Electrical Networks (1970). **The MIT Press** 

Massachusetts Institute of Technology Cambridge, Massachusetts 02142

To analyze this network with MARTHA

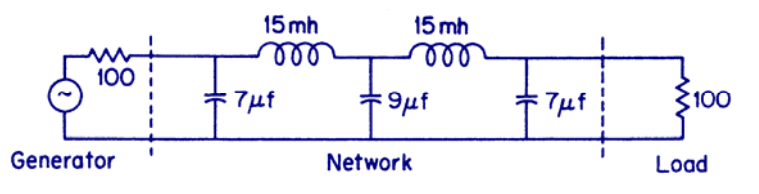

is as simple as A-B-C ...

- A. Ask for your generator and load resistances  $ZG$  and  $ZL$ , and frequency sweep  $F$ .
- **B.** Build the network up from its elements --

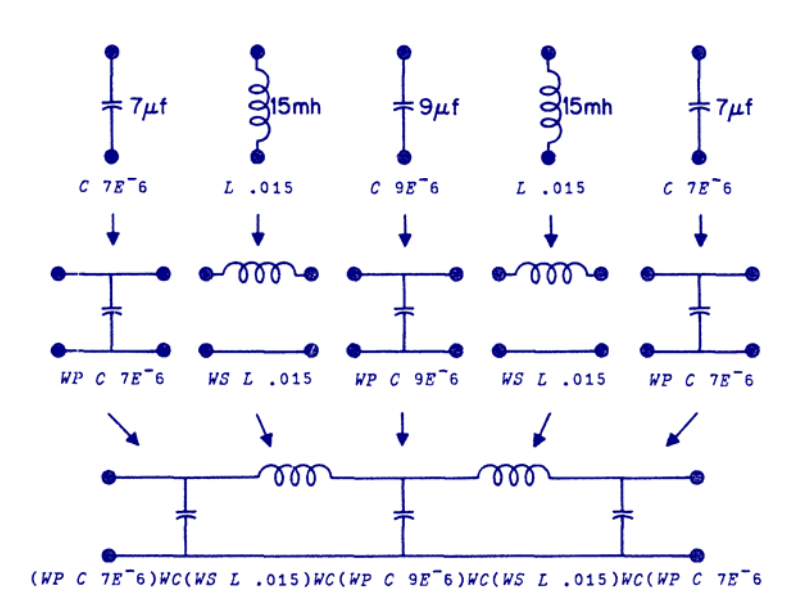

 $C<sub>1</sub>$ Command the output you want--for example the insertion gain expressed in dB, or magnitude and phase of the input impedance.

## Here's how it looks:

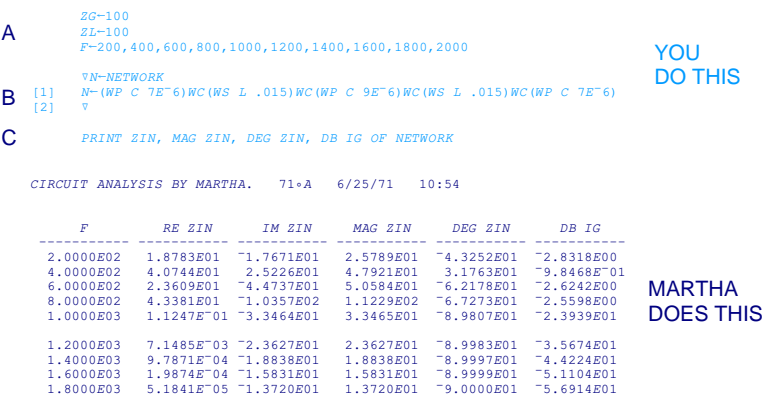

 $1.3720E01$ 

1.2138E01

 $-9.0000E01 - 6.1966E01$ 

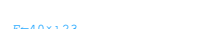

F-40^125<br>PLOT DB IG OF NETWORK

 $1.8000E03$ 

 $2,0000E03$ 

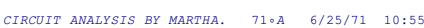

1 61335705 71 2138501

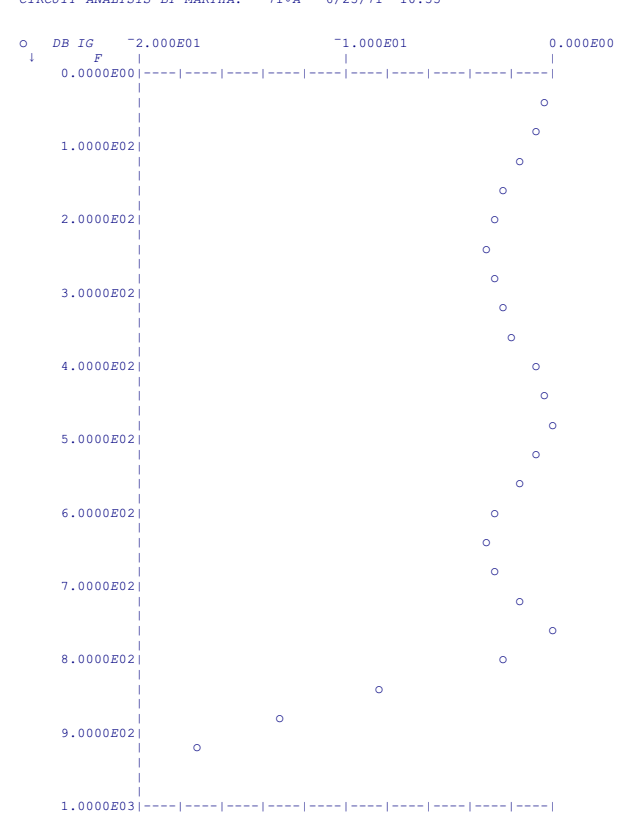

#### **MARTHA DOES THIS**

YOU

**DO THIS**